# PARA A PROMOÇÃO DA MOBILIDADE ATIVA E SUSTENTÁVEL

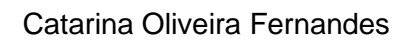

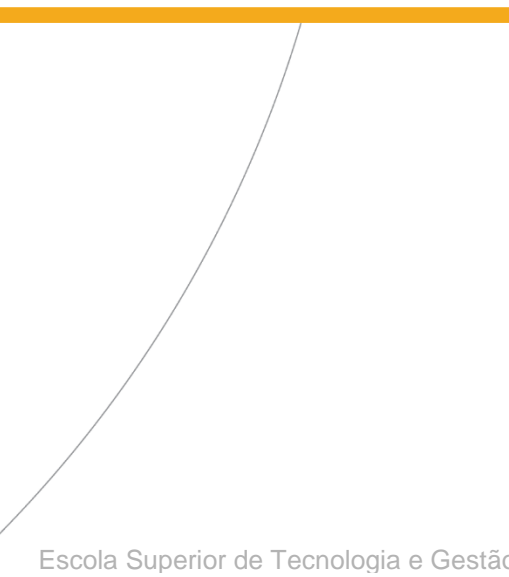

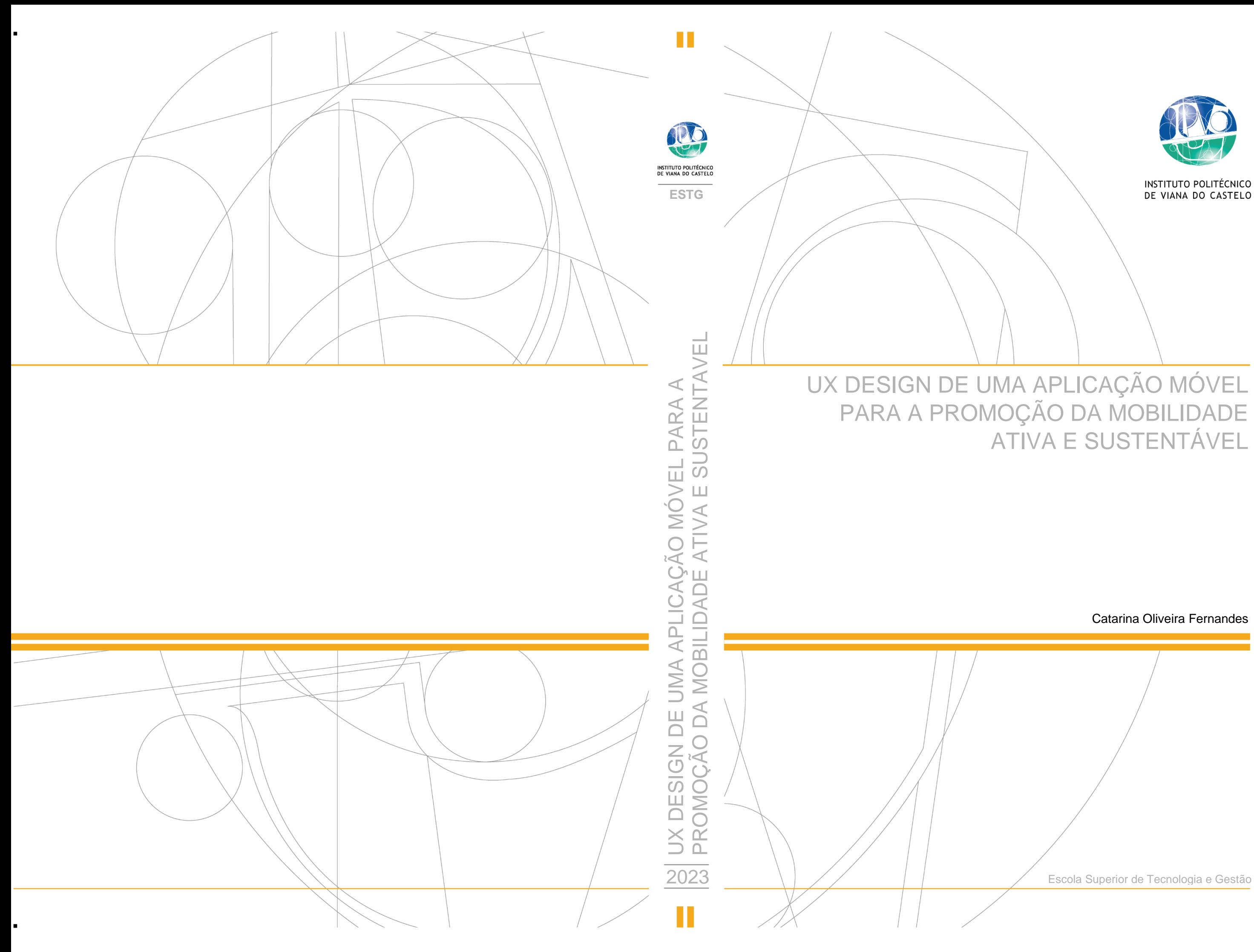

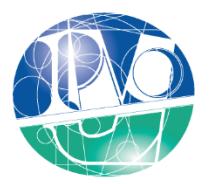

# INSTITUTO POLITÉCNICO<br>DE VIANA DO CASTELO

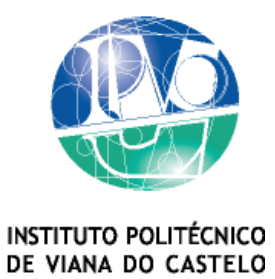

## Catarina Oliveira Fernandes

## UX DESIGN DE UMA APLICAÇÃO MÓVEL PARA A PROMOÇÃO DA MOBILIDADE ATIVA E SUSTENTÁVEL

Nome do Curso de Mestrado Design Integrado

Trabalho efetuado sob a orientação do Professora Doutora Ana Filomena Curralo Gonçalves e coorientação de Professora Doutora Sara Paiva Professor Doutor Luís Barreto

Maio de 2023

# MEMBROS DO JÚRI

## **Presidente:**

Doutor Luís Miguel Gomes da Costa Ferraz Mota

Professor Adjunto da Escola Superior de Tecnologia e Gestão do Instituto Politécnico de Viana do Castelo

## **Vogal:**

Doutor Nuno Martins

Professor Adjunto da Escola Superior de Design do Instituto Politécnico do Cávado e do Ave

### **Vogal:**

Doutora Ana Filomena Curralo Gonçalves

Professora Adjunta da Escola Superior de Tecnologia e Gestão do Instituto Politécnico de Viana do Castelo

Orientadora

## AGRADECIMENTOS

Venho agradecer à minha família pelo suporte e ajuda, que permitiu iniciar e concluir este Mestrado, especialmente à minha irmã que me apoiou em momentos mais difíceis durante o desenvolvimento do projeto. Em segundo, quero agradecer aos meus amigos que estiveram sempre dispostos em ouvir as minhas frustrações e as minhas dúvidas, estando sempre disponíveis para ajudar de qualquer forma que pudessem. Por último quero agradecer à equipa envolvente neste projeto, que sempre estiveram disponíveis para esclarecer qualquer dúvida, especificamente a minha orientadora Ana Curralo, que me ajudou a organizar, lidar e orientar o trabalho desenvolvido.

Obrigado e os melhores cumprimentos.

## RESUMO

A utilização de produtos tecnológicos como o telemóvel faz parte da rotina diária dos seus utilizadores, assim foram criadas apps de diversas funcionalidades que permitem executar tarefas e providenciar ferramentas rápidas e eficazes para a solução de problemas diários. O projeto consiste no desenvolvimento da app *On.Move* para a comunidade IPVC, onde disponibiliza o serviço de sistema de rotas, à qual se baseia no conceito "*Mobility as a Service*", partilha de veículo, e o registo de atividade física diária. O principal objetivo deste projeto assim como da aplicação é incentivar a mobilidade ativa e sustentável. A aplicação móvel serve como uma plataforma para proporcionar a todos os integrantes da comunidade IPVC, formas e meios de deslocação entre o domicílio e o instituto. A vertente da experiência do utilizador será o principal foco deste trabalho, com recurso à metodologia de Jesse James Garrett para o melhoramento da interface apresentada no objeto de estudo, com o propósito de tornar a app fácil de navegar e auxiliar os utilizadores na utilização das funcionalidades proporcionadas pela mesma.

PALAVRAS-CHAVE: Mobilidade; Sustentabilidade; Experiência do utilizador; Interface

## ABSTRACT

The use of technological products such as the cell phone is part of the daily routine of its users, so apps were created with various features that allow you to perform tasks and provide quick and effective tools for solving daily problems. The project consists in the development of the app *On.Move* for the IPVC community, which provides the service of a route system, based on the concept "Mobility as a Service", vehicle sharing, and the registration of daily physical activity. The main goal of this project as well as the application is to encourage active and sustainable mobility. The mobile application serves as a platform to provide to all members of the IPVC community ways and means of travel between home and the institute. The user experience will be the main focus of this work, using Jesse James Garrett's methodology to improve the interface presented in the object of study, with the purpose of making the app easy to navigate and assist users in using the functionalities provided by it.

KEYWORDS: Mobility; Sustainability; User Experience; Interface

## LISTA DE ABREVIATURAS/SIGLAS

- IPVC- Instituto Politécnico de Viana do Castelo
- MaaS- *Mobility as a Service*
- App- Aplicação Móvel
- UX- Design da Experiência do Utilizador
- IHC- Interação Homem-Computador
- IxD- Design de Interação
- UI- Design de Interface
- DCU- Design Centrado no Utilizador
- iOS- *iPhone Operation System*
- AI- Arquitetura de Informação
- TIC- Tecnologias das Informações e Comunicação
- MET- Múltiplo de Equivalente Metabólico
- IPP-ESS- Escola Superior de Saúde do Instituto Politécnico do Porto
- CP- Comboios de Portugal
- CO2- Dióxido de Carbono
- OMS- Organização Mundial de Saúde
- AHA- *American Heart Association*

# ÍNDICE

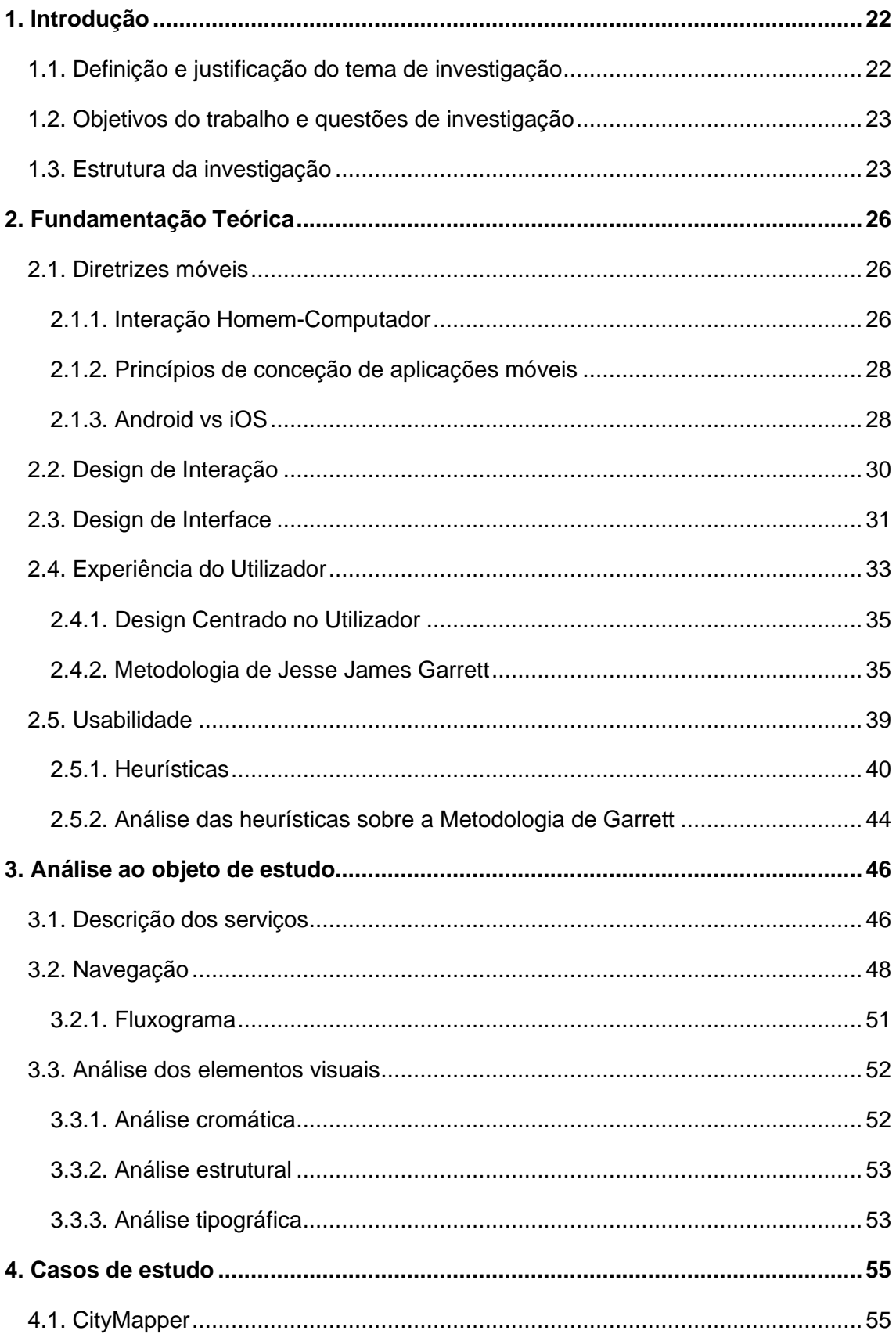

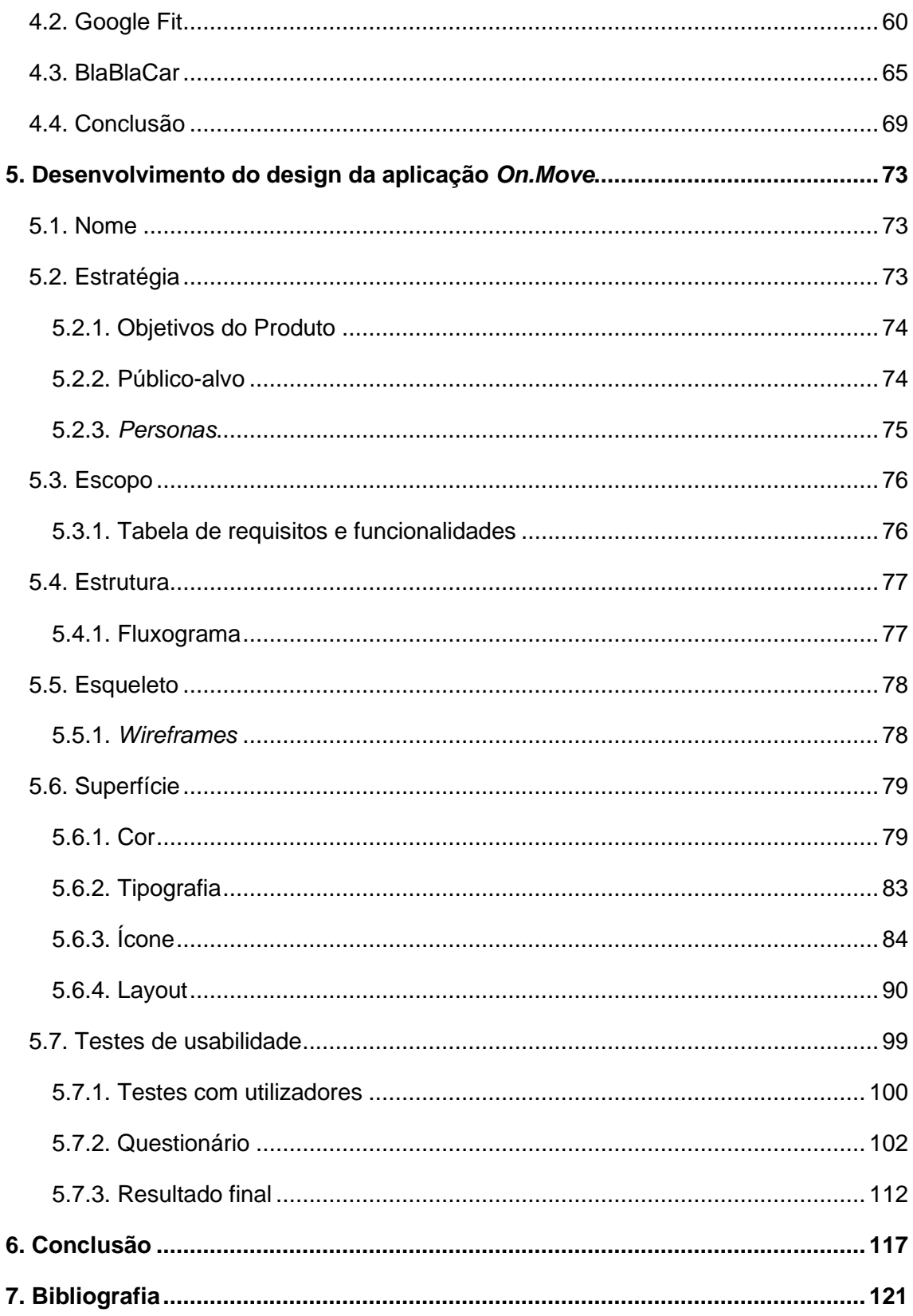

# **ÍNDICE DE FIGURAS**

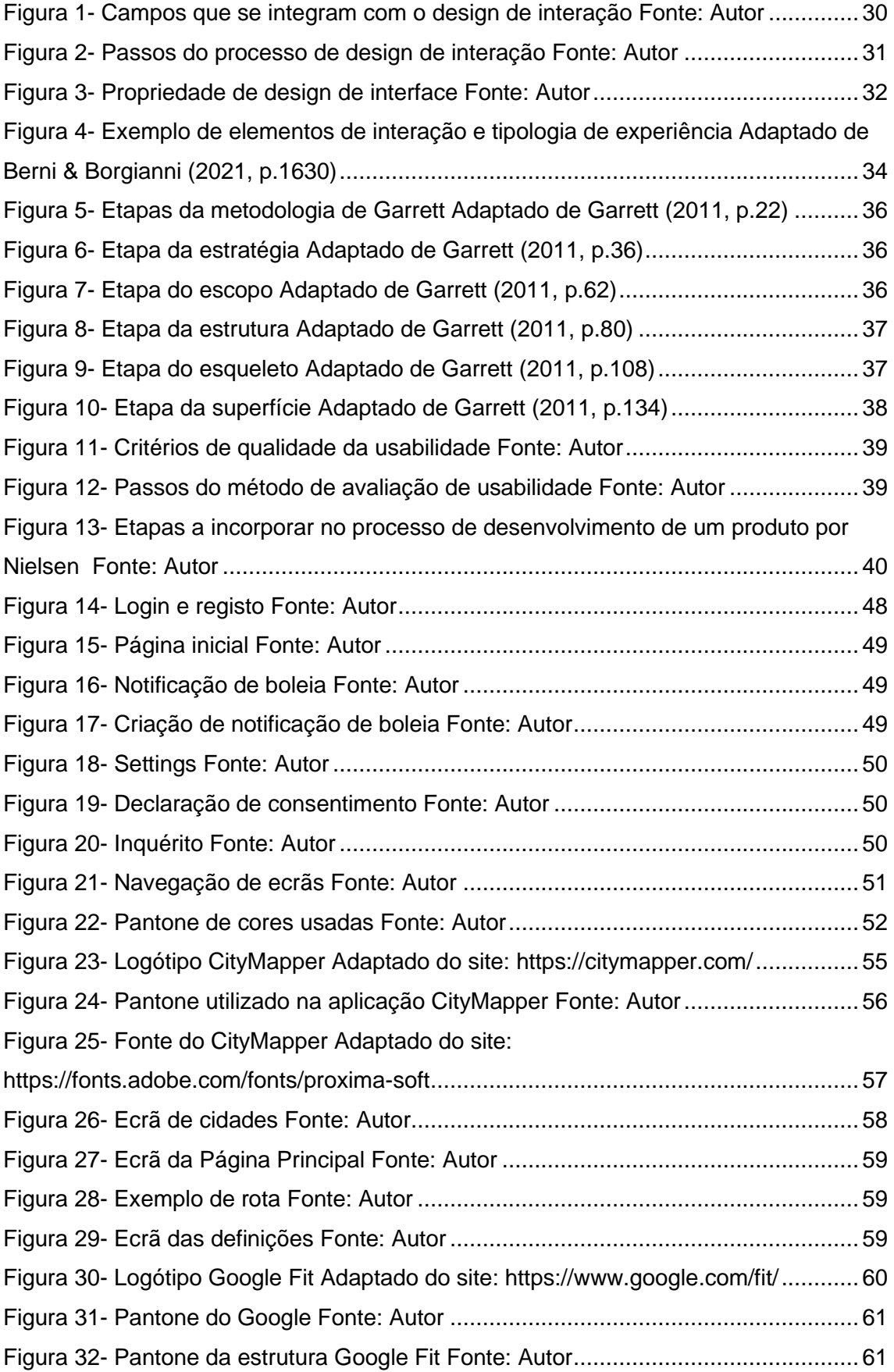

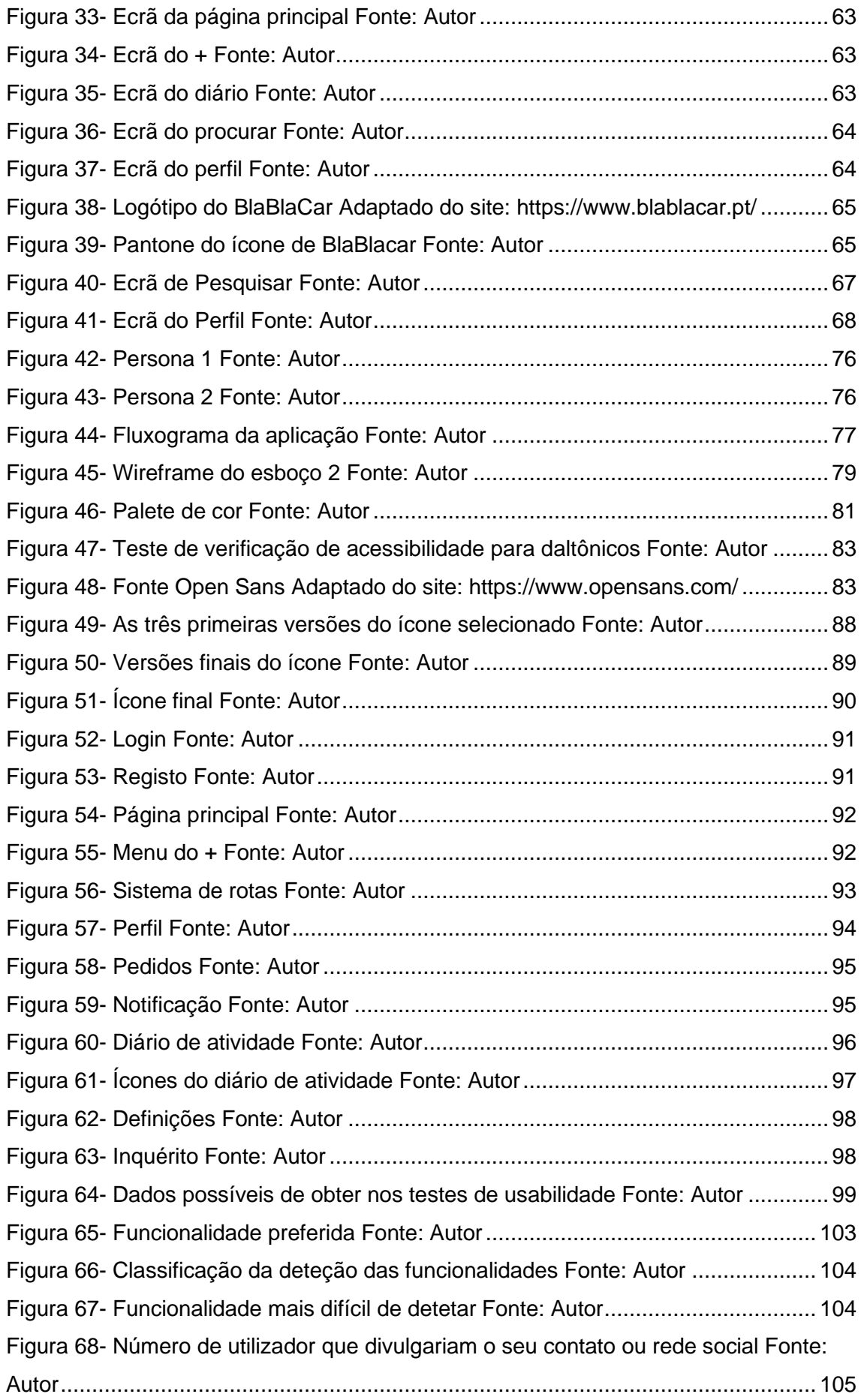

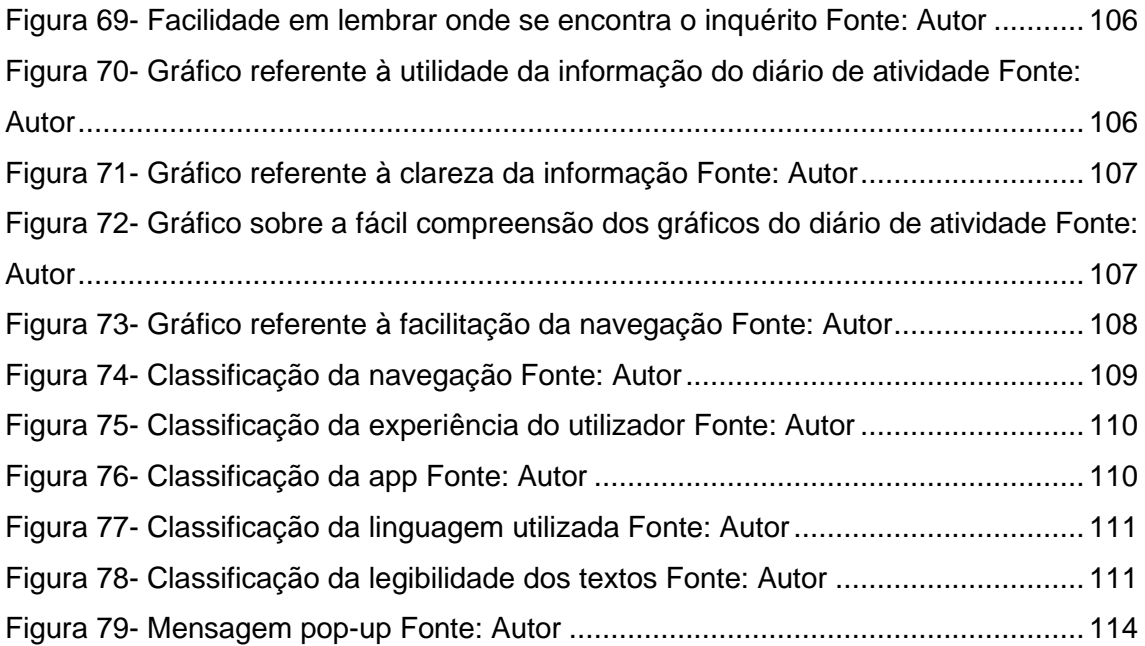

# **ÍNDICE DE TABELAS**

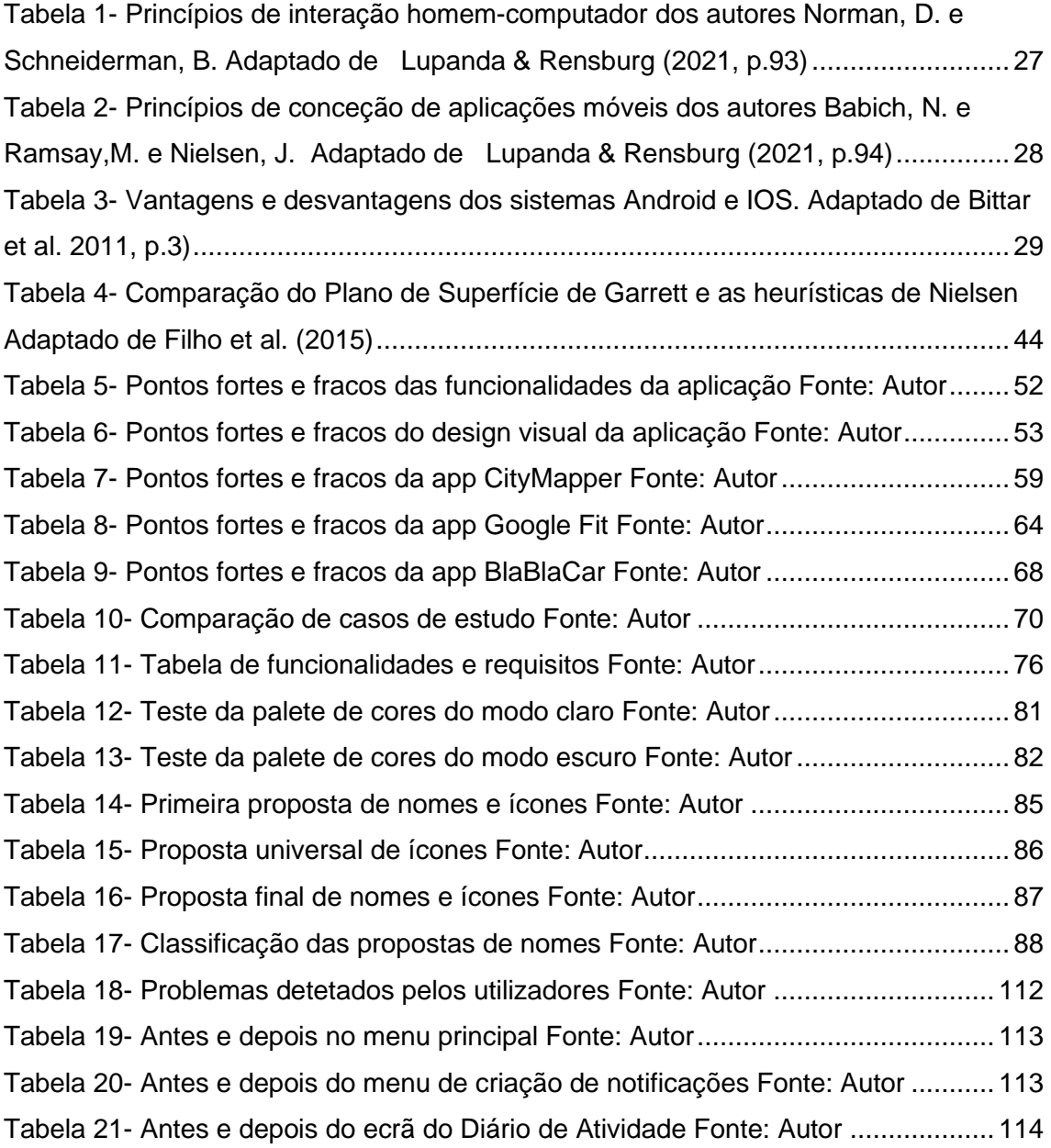

# Capítulo I

## <span id="page-21-0"></span>**1. Introdução**

O trabalho desenvolvido é integrado num projeto colaborativo com uma equipa da área da Engenharia informática, composta pelos docente Luís Barreto<sup>1</sup>, Sara Paiva<sup>2</sup> e pelo bolseiro Luís Pinheiro<sup>3</sup>, no qual foi desenvolvido uma aplicação móvel (app) para algumas instituições de ensino superior do norte do país, que fazem parte do referido projeto. O objeto de estudo (aplicação móvel) é baseado no conceito "*Mobility as a Service*" (MaaS), que disponibiliza os transportes necessários para execução de uma rota específica. Esta apresenta três funcionalidades: o sistema de rotas, partilha de veículo e o registo de atividade diária. As funcionalidades contribuem para promover a mobilidade ativa e sustentável, bem como cooperar para a redução de gases poluentes, reduzir o número de veículos na cidade e contribuir para uma maior facilitação no deslocamento de alunos, docentes e funcionários do IPVC entre o domicílio, a escola e outras instituições de ensino no norte do país. Futuramente, este projeto também tem como missão desenvolver outras funcionalidades e abranger o seu acesso a todas as pessoas que vivem na cidade de Viana do Castelo e até mesmo, outras cidades portuguesas.

Um dos objetivos principais deste trabalho é o desenvolvimento do Design da Experiência do Utilizador (UX) que tem como foco melhorar a interface da aplicação, desenvolvida pelo Luís Pinheiro, sob orientação da Professora Sara Paiva e Professor Luís Barreto. Para concluir essa meta é integrado no projeto a metodologia de Jesse James Garrett<sup>4</sup>, que é orientada para a Experiência do Utilizador (UX).

Numa fase inicial, foi desenvolvido um *briefing* de modo a reunir toda a informação conhecida sobre o trabalho. Este encontra-se no anexo 1, e consiste numa descrição do projeto, estratégia, objetivos do produto e do trabalho, do público-alvo, restrições e requisitos.

### <span id="page-21-1"></span>**1.1. Definição e justificação do tema de investigação**

O tema deste trabalho, a Experiência do Utilizador é um conceito focado na relação do utilizador com um produto e na experiência proporcionada durante a utilização do mesmo. A UX é um dos elementos que contribui para o sucesso/fracasso do produto, pois se a utilização não for bem-sucedida, o objeto não terá mais propósito.

<sup>1</sup> Professor da Escola Superior de Ciências Empresariais

<sup>2</sup> Professora da Escola Superior de Tecnologia e Gestão

<sup>3</sup> Aluno do mestrado de Engenharia Informática

<sup>4</sup> Designer da área da Experiência do Utilizador

A escolha do tema de trabalho surgiu como desafio e interesse pessoal em desenvolver um projeto na vertente do Design Digital possibilitando o envolvimento com outras áreas como a Comunicação Visual, Design de Interação e de Interface. O desenvolvimento de um projeto onde o foco principal é o utilizador e a interação do mesmo com o produto, requer conhecimento sobre o seu comportamento e as suas necessidades. Neste sentido, o desafio deste projeto, consiste na diferença dos trabalhos desenvolvidos em âmbito da licenciatura focados na área do Design de Produto, onde a vertente prática, a estética, o material e a produção, fazem parte da metodologia do desenvolvimento de produtos. Este projeto criou a oportunidade de explorar novas metodologias de projeto através de um trabalho multidisciplinar, mais especificamente com a área de Engenharia Informática.

#### <span id="page-22-0"></span>**1.2. Objetivos do trabalho e questões de investigação**

O trabalho apresentado consiste na conceção e elaboração da interface da aplicação móvel, assim como os elementos gráficos, o ícone principal. O projeto envolve a reestruturação dos layouts dos ecrãs e a reorganização dos componentes, como botões, textos, imagens e ícones, apresentados no objeto de estudo. Todas as decisões tomadas referentes à elaboração gráfica, tem como principal foco garantir a efetividade da interface e a usabilidade da aplicação móvel, permitindo ao utilizador ter acesso às suas funcionalidades de forma eficiente e intuitiva. Através dos testes de usabilidade realizados com os utilizadores é possível receber informação referente ao produto e também sobre a usabilidade. Com isso, o trabalho é focado nas seguintes questões:

- De que maneira é possível otimizar uma app já desenvolvida, que se encontra em fase de protótipo?
- Como proporcionar uma boa experiência ao utilizador?
- Qual a metodologia a aplicar para melhorar a usabilidade de uma app?
- Como será a reação do público-alvo fase aos serviços disponibilizados na app?

#### <span id="page-22-1"></span>**1.3. Estrutura da investigação**

O presente trabalho está estruturado da seguinte forma:

#### **Capítulo 1: Introdução**

• O capítulo 1 faz uma introdução ao projeto (a app já desenvolvida), explicando o que é pretendido e os seus objetivos.

#### **Capítulo 2: Fundamentação teórica**

• Este capítulo foi dedicado à pesquisa e definição de conceitos relacionados com o objeto de estudo. Assim, esta é focada na Experiência do Utilizador (UX) e na metodologia que melhor permite desenvolver um projeto baseado nesse conceito, neste caso foi selecionada a metodologia de Jesse James Garrett. Aborda também os princípios de Interação Homem-Computador, Usabilidade e as suas heurísticas. Os conceitos de Design de Interface e de Interação também foram estudados e aprofundados.

#### **Capítulo 3: Análise ao objeto de estudo**

• Neste capítulo foi apresentado uma análise à aplicação móvel existente. Assim, foram descritos os principais objetivos da mesma, como os seus serviços, as funcionalidades e a navegação. Para além disso é feita uma análise visual aos ecrãs existente, bem como um estudo da palete de cor, tipografia e estrutura.

#### **Capítulo 4: Casos de estudo**

• No capítulo 4 foi realizada uma pesquisa e análise a três aplicações móveis, selecionadas com base nos serviços que proporcionam.

#### **Capítulo 5: Desenvolvimento do design da aplicação**

• No capítulo 5, foi apresentado o processo de desenvolvimento do design da aplicação, estruturado com base nas cinco etapas da metodologia de Garrett. Neste capítulo é selecionado um nome e desenhado os ícones, como também definido os requisitos, os *wireframes,* a tipografia e palete de cor selecionadas, juntamente com o resultado dos testes de acessibilidade.

#### **Capítulo 6: Conclusões e trabalho futuro**

• No capítulo final são apresentadas as conclusões obtidas e divulgado o trabalho que deve ser realizado, concluído através dos testes de usabilidade.

# Capítulo II

## <span id="page-25-0"></span>**2. Fundamentação Teórica**

A fase inicial deste trabalho exige a obtenção de conhecimento sobre áreas do Design essenciais para o desenvolvimento do trabalho. Com isso foi realizada uma pesquisa sobre conceitos relacionados com o objeto de estudo, a interface e a experiência do utilizador, de forma a obter informação para conectar todas as variantes necessárias para a concretização de um bom produto. Nesta revisão bibliográfica foram definidos os conceitos que por norma são exigidos conhecer para o desenvolvimento de projetos deste âmbito.

#### <span id="page-25-1"></span>**2.1. Diretrizes móveis**

Atualmente, as aplicações móveis (app) tornaram-se numa presença diária na vida das pessoas, afetando a sua rotina, assim como a sua visão em relação à vida. Para além disso, estas permitem mudanças em relação ao modo de como as pessoas comunicam e processam informação, bem como disponibilizam o seu tempo, atenção e interesses. A Interação Homem-Computador (IHC) permite, através de aplicações multidisciplinares, realçar as normas de interação entre as pessoas e os dispositivos móveis (Lupanda & Rensburg, 2021).

#### <span id="page-25-2"></span>**2.1.1. Interação Homem-Computador**

A Interação Homem-Computador é uma área de investigação que consiste no desenvolvimento de sistemas interativos que tem como objetivo garantir a sua utilização por parte do utilizador de forma segura e eficiente. Esta abrange outras áreas de investigação como a Ergonomia, Psicologia Cognitiva e Comportamental, Engenharia Informática e Design. A área do IHC tem como finalidade desenvolver um sistema que permita a alta usabilidade pelos utilizadores, à qual esta pode ser definida pela facilidade de utilização medida a partir dos critérios de avaliação, como também deve responder às necessidades do mesmo, "um sistema fácil de usar que não suporta as necessidades dos seus utilizadores, em termos de funcionalidade, é de pouco valor."<sup>5</sup> (Hartson, 1998, pp. 103-118)

A interação realiza-se através de interfaces, sendo assim necessário desenvolver uma que permita comunicar e dar resposta às necessidades do utilizador durante o seu diaa-dia, baseando-se nos princípios do Design Centrado no Utilizador (DCU). Com isso são apresentados princípios de Interação Homem-Computador, estipulados pelos

<sup>5</sup> Tradução livre: "(…) an easy-to-use system that does not support its users' needs, in terms of functionality, is of little value." (Hartson, 1998)

autores Norman (2013) e Shneiderman (2005) à qual podem ser utilizadas como referências na área do design.

#### **Princípios de Norman (2013)**

**Descoberta**<sup>6</sup> : O utilizador deve conseguir definir quais são as ações que pode realizar, assim como entender o estado que se encontra o sistema.

**Feedback:** O sistema deve disponibilizar ao utilizador, informações referentes ao resultado da ação realizada e consequentemente sobre o estado do sistema no momento.

**Pregnância**<sup>7</sup> : Ligação entre as características de produto com as capacidades do utilizador.

**Significante**<sup>8</sup> : O elemento gráfico tem como objetivo auxiliar o utilizador para a compreensão de informação divulgada pelo sistema.

**Mapeamento**: O bom mapeamento entre o comando e as ações contribui para bons resultados.

**Modelo conceitual**: Toda a informação deve ser disponibilizada para que o utilizador consiga criar um modelo conceitual do próprio sistema, de forma a facilitar a sua navegação.

**Limitações**: Criação de limitações sendo estas físicas, semânticas, culturais e lógicas, de forma a dirigir o utilizador para as ações possíveis de executar no sistema e para facilitar a sua interpretação.

#### **Princípios de Shneiderman (2005)**

Coerência no layout, espaçamento de comandos e sequências de ações.

Permitir o uso de atalhos para efetuar ações mais facilmente e com maior rapidez.

Divulgar feedback após cada ação realizada pelo utilizador.

Demonstrar que a tarefa foi concluída através do uso do Design na criação de um efeito de fecho.

Providenciar formas de prevenção de erros, como informação para os corrigir.

Oferecer meios para inverter ações realizadas, com o objetivo de dar segurança e confiança ao utilizador.

Fácil localização de comandos para que o utilizador tenha a sensação de controlo sobre o sistema.

Utilização de elementos informativos simples, de forma a não sobrecarregar a carga de memória, providenciando um espaço de tempo para o utilizador aprender como executar as ações.

<span id="page-26-0"></span>*Tabela 1- Princípios de interação homem-computador dos autores Norman, D. e Schneiderman, B. Adaptado de Lupanda & Rensburg (2021, p.93)*

<sup>6</sup> Tradução para português da palavra "*Discoverability*" (inglês): facilidade em encontrar a informação através de um mecanismo de busca de uma aplicação ou website

<sup>7</sup> Tradução para português da palavra "*Affordance*" (Inglês): característica de um produto que permite a identificação da sua funcionalidade por parte do utilizador sem haver a necessidade de explicação.

<sup>8</sup> Tradução para português da palavra "*Signifiers*" (Inglês): pode significar algo que expressa qualidade ou ideia, ou sinal físico com algum significado.

#### <span id="page-27-0"></span>**2.1.2. Princípios de conceção de aplicações móveis**

A aplicação móvel é um software de aplicação criado para dispositivos móveis como *smartphone*. O seu desenvolvimento exige diferentes competências e princípios de Interação Homem-Computador e de Design durante a sua conceção, sendo o seu principal objetivo tornar a aplicação útil e prática.

Na seguinte tabela, apresenta-se os princípios de conceção de aplicações móveis estipulados pelo autor Babich (2016).

#### **Princípios de conceção de aplicações móveis segundo Babich (2016)**

**Retirar a desorganização**: Uma interface desorganizada dificulta a compreensão da informação fornecida.

**Navegação intuitiva**: A estrutura da interface deve orientar o utilizador durante a sua navegação para que este não encontre nenhuma dificuldade.

**Experiência sem erros:** Desenvolvimento de uma aplicação móvel não deve ser só focada num só dispositivo. A experiência deve ser continua para outros dispositivos como tablet.

**Design de elementos de interação**: O elemento de interação, onde ocorre o *click*, devem ter dimensões que permitam serem atingidos com facilidade.

**Legibilidade**: O conteúdo divulgado através de texto deve ser legível, onde o tamanho da letra deve ser ajustado às dimensões do ecrã. Para ser legível, a letra deve ter no mínimo um tamanho de 11 pontos.

**Visibilidade:** Os elementos utilizados nas interfaces devem ser facilmente detetáveis. A cor utilizada deve ser realçada através do contraste para facilitar a sua deteção por parte de utilizadores com dificuldades visuais.

**Posicionamento de comandos em áreas de fácil acesso pelas mãos**: A estrutura de uma interface deve ser baseada no posicionamento das mãos:

- O menu e comandos utilizados com frequência devem estar localizados no centro da estrutura de interface pois são facilmente acessíveis pelos dedos;

- Colocar comandos que servem para exercer ações negativas, como apagar, em zonas onde o utilizador tem uma maior dificuldade em alcançar, para que estes não os toquem acidentalmente.

**Remover a digitação desnecessária**: Digitar é uma ação que requere bastante tempo e cria a possibilidade de cometer erros.

**Testar o design**: O desenvolvimento de uma experiência de utilizador deve ser continua, em constante evolução, sendo necessário a realização de testes com utilizadores de forma a obter feedback do mesmo para melhorar a experiência.

<span id="page-27-2"></span>*Tabela 2- Princípios de conceção de aplicações móveis dos autores Babich, N. e Ramsay,M. e Nielsen, J. Adaptado de Lupanda & Rensburg (2021, p.94)*

#### <span id="page-27-1"></span>**2.1.3. Android vs iOS**

O sistema Android é um sistema operacional Móvel *Open Source*, desenvolvido pelo Google e apresentado em 2008. Este possui uma arquitetura composta por cinco camadas:

- **Aplicações:** camada composta por aplicativos do Sistema Operacional Android como calendário, *browser*, etc;
- *Frameworks* **de aplicações:** camada onde é possível gerir as janelas;
- *Runtime:* camada encarregue da execução das aplicações.
- **Librarias:** "Nesta camada encontramos diversas bibliotecas como a biblioteca C (padrão), *SQLite* (Banco de dados), *OpenGL* (Renderização 3D) etc." (Bittar, Dias, & Mendonça, 2011, p. 3)
- *Kernel***<sup>9</sup> :** Camada que permite o acesso a áudio, vídeo, e entre outros

O iOS (*iPhone Operation System*) é um sistema operacional desenvolvido pela Apple, apresentado em 2007. Este possui uma arquitetura composta por quatro camadas:

- *CocoaCouch***:** camada equivalente à primeira camada do sistema android;
- **Media:** camada que permite o acesso a áudio e vídeo. Possui as bibliotecas *OpenGLES, QuartzCore*, etc.
- *Core Services***:** "A camada que fornece os serviços fundamentais do sistema como *AdressBook, Core Location, CFNNetwork, Security, SQLite* etc." (Bittar, Dias, & Mendonça, 2011, p. 3)
- **Core OS**: camada que possui as interfaces do sistema.

**Vantagens e desvantagens dos sistemas Android e iOS**

**Liberdade de desenvolvimento:** As aplicações iOS são desenvolvidas apenas para o sistema operacional Mac OS X, enquanto o desenvolvimento de aplicações Android permite ser acedido por vários sistemas operacionais como o Windows (XP), Mac OS X, sistema Linuz;

**Fragmentação**<sup>10</sup>**:** "O Android é um sistema operacional que apoia uma variedade de dispositivos móveis com diferentes resoluções de tela, hardware, tamanho físico, profundidade de cor e métodos de entradas." [Charland and LeRoux 2011 cit in (Bittar, Dias, & Mendonça, 2011, p. 5)]. Devido ao facto do sistema android ter um nível de fragmentação alto, é necessário ter em conta certos fatores durante o desenvolvimento de aplicações. O sistema iOS, ao contrário do android, possui pouca fragmentação devido ao facto de ser executado em poucos dispositivos móveis;

**Portabilidade:** O iOS possui uma interface de comunicação entre o Hardware e o software, o que permite que a aplicação execute sem problemas em diferentes dispositivos. O sistema Android, devido à sua alta fragmentação, pode apresentar problemas, como a alteração do layout da aplicação, quando esta é executada num dispositivo com diferentes dimensões;

**Código aberto:** O sistema android, apresenta vantagem sobre o sistema iOS, devido ao facto de este ser baseado num sistema operacional de código aberto (Linux), o que permite a execução de várias aplicações ao mesmo tempo. (Bittar, Dias, & Mendonça, 2011).

<span id="page-28-0"></span>*Tabela 3- Vantagens e desvantagens dos sistemas Android e IOS. Adaptado de Bittar et al. 2011, p.3)*

<sup>&</sup>lt;sup>9</sup> Kernel ou núcleo é um elemento do sistema operativo que permite a ligação entre as aplicações e o processamento de dados.

<sup>&</sup>lt;sup>10</sup> "A fragmentação é a medida utilizada para determinar o nível de desintegração de um sistema operacional quanto variedade de versões e dispositivos móveis suportados." (Bittar, Dias, & Mendonça, 2011, p. 5)

#### <span id="page-29-0"></span>**2.2. Design de Interação**

O desenvolvimento de um produto digital é um processo exigente para um designer, pois envolve a compreensão do ser humano e a sua relação com o produto. O seu objetivo é providenciar formas de interação com o objeto que apoie e ajude em relação aos comportamentos humanos (Cooper, Reimann, Cronin, & Noessel, 2014).

O Design de Interação (IxD) é definido pelo design de produtos interativos que permitem auxiliar os utilizadores na sua vida quotidiana, criando experiências que auxiliam na comunicação e interação do humano. Esta área destaca-se como uma ferramenta de auxílio à engenharia de software que por norma foca-se em soluções para o software, enquanto o Design de Interação se foca no utilizador para além do software.

No Design de Interação é necessário a integração de outras áreas, como Design Gráfico, Interação Homem-Computador, Engenharia Ciência de Computação e outras áreas descritas na figura 1, para desenvolver um produto com sucesso. (Preece, Rogers, & Sharp, 2013).

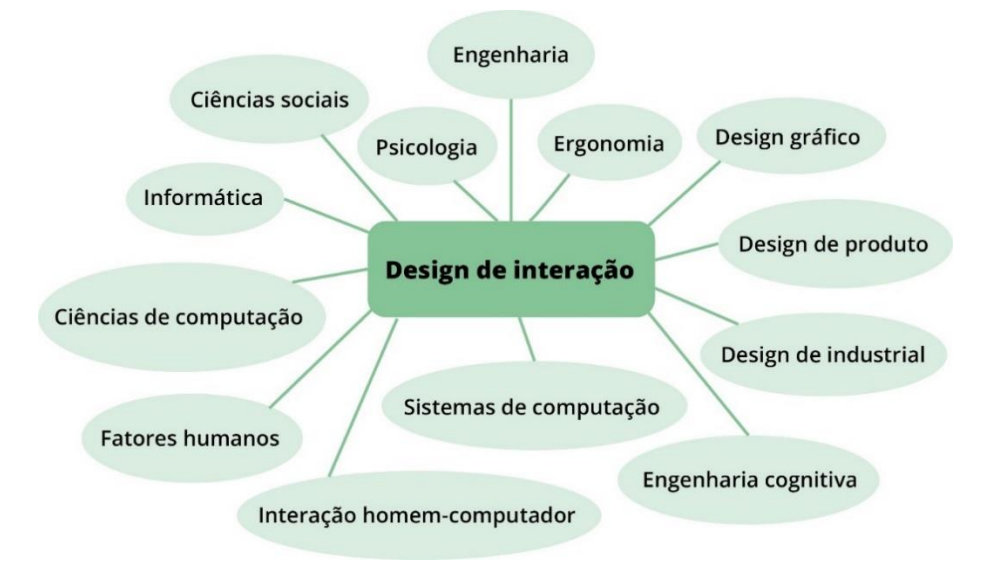

*Figura 1- Campos que se integram com o design de interação Fonte: Autor*

<span id="page-29-1"></span>O Design de Interação é definido por três características:

- **Foco no utilizador:** apesar do utilizador não estar presente nas etapas de desenvolvimento de um produto, o processo incentiva o foco e atenção às questões que abordam o utilizador, como criar oportunidades de o envolver na avaliação do produto;
- **Objetivos definidos da experiência do utilizador**: as identificações dos objetivos permitem aos designers selecionar a melhor opção para o design.

• **Iteração**: o ato de repetição permite melhorar o design com base na informação oferecida pelo utilizador "Na medida em que utilizadores e designers se envolvem como o domínio e começam a discutir requisitos, necessidades, desejos e aspirações, surgem ideias diferentes a respeito do que é necessário, do que irá ajudar e do que é viável." (Preece, Rogers, & Sharp, 2013, p. 190).

Com isso o processo de Design de Interação envolve os seguintes passos:

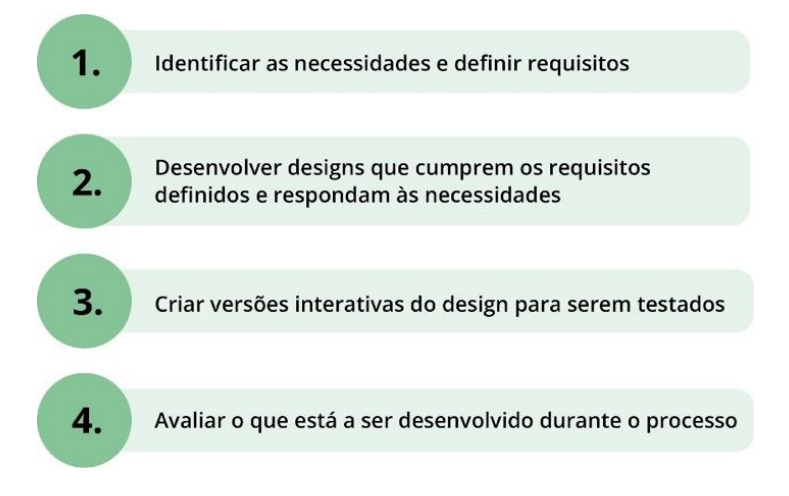

*Figura 2- Passos do processo de design de interação Fonte: Autor*

<span id="page-30-1"></span>Os Designers de Interação focam-se na definição de objetivos e motivações do utilizador, para conceber um sistema que permite auxiliar o mesmo. Os produtos interativos provocam reações ao utilizador, sendo assim, o dever de um designer criar formas de auxiliar o comportamento consequente dessas reações com o desempenho do software. O estudo sobre as pessoas e a criação de *personas* ajudam a estabelecer objetivos e a conhecer as motivações do utilizador, assim como a observação sobre o comportamento do mesmo emite informação sobre os pontos fortes e fracos de cada um (Cooper, Reimann, Cronin, & Noessel, 2014).

#### <span id="page-30-0"></span>**2.3. Design de Interface**

O Design de Interface (UI) refere à seleção, composição e organização dos elementos incorporados numa interface, com o objetivo de auxiliar o utilizador durante a navegação e concretização de tarefas (Garrett J. J., 2011). A interface comunica através de elementos visuais, que possuem propriedades como a forma e a cor para criar uma imagem com significado, comunicando uma ideia e informação ao utilizador. A característica de uma boa interface é aquela que permite ao utilizador compreender e localizar os elementos de maior importância, tornando-se essencial o auxílio de ferramentas como a cor e tamanho para os destacar (Cooper, Reimann, Cronin, & Noessel, 2014, p. 406).

A capacidade de diferenciar os elementos visuais a partir de propriedades gráficas permite estabelecer uma comunicação com o utilizador de forma simplificada e clara. No desenvolvimento de uma interface é necessário ter a atenção às seguintes propriedades:

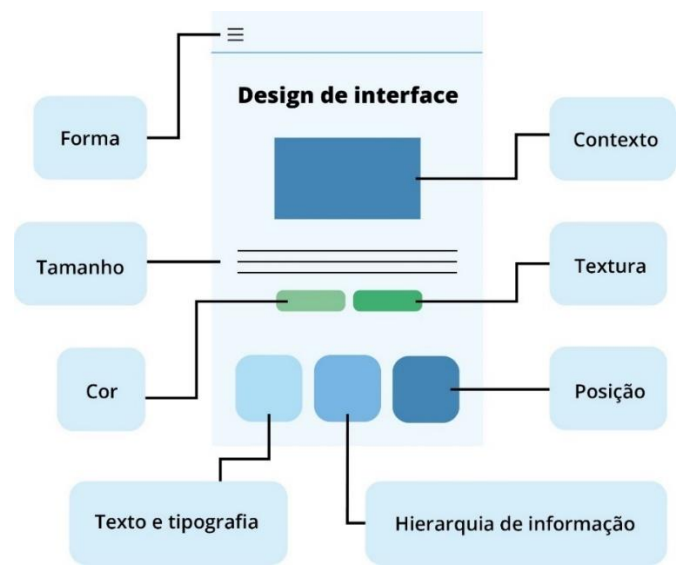

*Figura 3- Propriedade de design de interface Fonte: Autor*

#### <span id="page-31-0"></span>**Contexto:** A interface deve estar apropriada ao contexto que vai ser utilizada

**Forma:** A forma é um meio de distinguir o objeto. Todo o objeto tem uma forma que o utilizador reconhece, porém sozinho, sem face ao uso de outras propriedades como a cor, este não se destaca no meio de outros elementos, exigindo uma maior atenção por parte do utilizador.

**Tamanho:** As pessoas tendem a associar a importância de um elemento pelo seu tamanho, visto que normalmente chama mais à atenção, "Se tivermos quatro tamanhos de texto, (...), assumimos que a importância aumenta com o tamanho, e que o conteúdo em negrito é mais importante do que o normal."<sup>11</sup> (Cooper, Reimann, Cronin, & Noessel, 2014, p. 407), o que torna esta propriedade essencial para a hierarquização de informação e conteúdo.

**Cor:** Para a seleção das cores para uma interface, o designer deve ter em consideração o ambiente, o conteúdo, a marca e a sua associação.

<sup>11</sup> Tradução livre: "If we have four sizes of text, for, (…), we assume that relative importance increases with size, and that bolded content is more important than regular." (Cooper, Reimann, Cronin, & Noessel, 2014, p. 407)

**Posição:** Tal como o tamanho, a posição é uma excelente propriedade para a hierarquização de informação. O posicionamento de elementos informativos com maior importância deve ser colocados na sequência de leitura do utilizador. O espaçamento é uma ferramenta importante na ligação de elementos.

**Texto e tipografia:** O texto é utilizado em diversas interfaces com o intuito de divulgar informação, com isso deve abordar uma linguagem clara, uma tipografia adequada para a leitura e simplificar o conteúdo divulgado. Quanto ao texto, existem algumas diretrizes para a sua incorporação numa interface como o uso do contraste entre as letras e o fundo para uma maior legibilidade e a escolha apropriada do tipo de letra e tamanho, recomendando-se o uso de uma fonte sem-serifa e evitar o uso de letra maiúsculas.

**Hierarquia de informação:** Ao visualizar uma interface, o utilizador inconscientemente analisa e categoriza a importância da informação fornecida, os comandos e outros elementos, com isso o designer deve estruturar a interface de forma a sobressair o conteúdo mais importante, através do uso de qualidades visuais.

A interface deve comunicar para diversos tipos de utilizador, sejam eles experientes no uso de interfaces ou iniciantes. Para uma navegação intuitiva, torna-se importante dirigir as principais funcionalidades do produto e os seus comandos em sítios de fácil acesso e à vista, enquanto as funcionalidades que são menos acedidas, mas que revelam uma certa importância devem estar situadas em sítios como menu, onde podem ser acedidas quando o utilizador necessitar. (Cooper, Reimann, Cronin, & Noessel, 2014)

#### <span id="page-32-0"></span>**2.4. Experiência do Utilizador**

A Experiência do Utilizador é a experiência que este obtém durante o uso de um produto. Na maioria dos projetos de desenvolvimento de produtos, o principal foco do designer é o fator prático, demonstrar as funcionalidades do mesmo, e fazer com que o produto cumpra o objetivo para qual foi desenvolvido, porém muitas das vezes, estes esquecem o fator humano, de como o utilizador irá manipular o produto, e se será capaz de o utilizar. Este fator revela ser importante para o sucesso/fracasso do um produto/serviço (Garrett J. J., 2011).

A Experiência de Utilizador divide-se em dois focos principais: os elementos fundamentais de interação e as tipologias de experiência (Figura 4). O elemento de interação abrange três fatores:

• **Utilizador**: foca-se em tudo o que envolve o utilizador, as suas necessidades e as suas expectativas em relação ao produto. "O primeiro requisito para uma experiência de utilizador exemplar é satisfazer as necessidades exatas do cliente, sem alarido ou incómodo." (Norman & Nielsen, 2017)<sup>12</sup>.

- **Sistema (produtos, tecnologias, interfaces e serviços)**: O sistema é desenvolvido utilizando o conceito de Experiência do Utilizador.
- **Contexto de utilização (espaço físico, contexto social e cultural, contexto físico como tecnologias)**: A análise e a realização de estudos relacionados com o contexto em que o produto será integrado e o conhecimento sobre os utilizadores, é uma etapa que não pode ser esquecida na Experiência do Utilizador. (Berni & Borgianni, 2021)

A tipologia de experiência divide-se em três categorias:

- **Experiência ergonómica**: foca-se na usabilidade, eficácia, reação e comportamento do utilizador, tudo relacionado com a interação do utilizador com o produto;
- **Experiência cognitiva**: foca-se na perceção do utilizador em relação à estética do sistema e à sua compreensão em relação ao produto.
- **Experiência emocional**: refere-se às emoções causadas pelo uso de um produto.

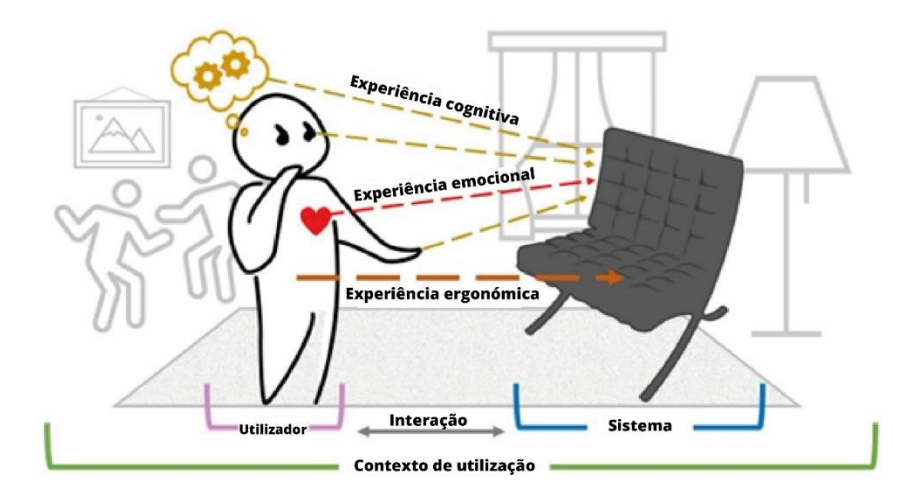

<span id="page-33-0"></span>*Figura 4- Exemplo de elementos de interação e tipologia de experiência Adaptado de Berni & Borgianni (2021, p.1630)*

Para Garrett (2011), o principal fator para a conceção de Experiência do Utilizador é o contexto, sendo necessário interligar os fatores estéticos e funcionais ao fator contextual, tentando abordar e responder a questões como "é o tamanho do botão apropriado para

<sup>&</sup>lt;sup>12</sup>Tradução livre: "The first requirement for an exemplary user experience is to meet the exact needs of the customer, without fuss or bother." (Norman & Nielsen, 2017) Citação retirada do site: https://www.nngroup.com/articles/definitionuser-experience/

o cumprimento de uma função importante?", "Estará o botão bem posicionado em relação aos outros, caso o utilizador precise utilizar vários ao mesmo tempo?" durante o processo de desenvolvimento de produtos/serviços.

#### <span id="page-34-0"></span>**2.4.1. Design Centrado no Utilizador**

O Design Centrado no Utilizador (DCU) permite a criação de experiências eficientes, pois pensa no utilizador em cada fase do processo de desenvolvimento do produto. Esta forma de abordar o projeto é simples, porém com implicações complexas, visto que a experiência do utilizador resulta das decisões tomadas durante o processo. Contudo um processo que utilize uma metodologia baseada no Design Centrado no Utilizador permite assegurar o conhecimento do resultado de cada decisão, permitindo a criação da melhor solução "Ao pensar na experiência do utilizador, dividi-la por componentes e observá-la em diversas perspetivas, consegue-se assegurar o conhecimento de todas as ramificações das suas decisões." <sup>13</sup> (Garrett J. J., 2011, p. 17).

#### <span id="page-34-1"></span>**2.4.2. Metodologia de Jesse James Garrett**

O autor Jesse James Garrett aborda no seu livro "*The Elements of the User Experience*" (2011) a importância da experiência do utilizador em todos os produtos/serviços, porém este foca-se principalmente num tipo de produto, a plataforma digital. Este realça a dificuldade da utilização de produtos tecnológicos que derivam do seu propósito e do público-alvo que pretendem abranger, e a reação que estas experiências provocam ao utilizador, "Produtos tecnológicos que não funcionam da maneira que as pessoas esperam, fazem-nas sentir estúpidas, mesmo se no final estas cumprem o que propuseram fazer."<sup>14</sup> (Garrett J. J., 2011, p. 16). O desenvolvimento de produtos tecnológicos mal-executados na vertente da interação, leva o utilizador a afastar-se do mesmo e procurar outro que crie uma experiência agradável, satisfazendo ao mesmo tempo as suas necessidades.

Garrett (2011) propõe uma metodologia dividida em cinco planos: estratégia, escopo, estrutura, esqueleto e superfície (Figura 5). Esta é aplicada na construção de uma plataforma digital, onde adquire uma abordagem de avanços e recuos nas suas diversas etapas, adaptando e definindo todos os pontos essenciais do projeto.

<sup>&</sup>lt;sup>13</sup> Tradução livre: By thinking about the user experience, breaking it down into its component elements, and looking at it from several perspectives, you can ensure that you know all the ramifications of your decisions." (Garrett J. J., 2011, p. 17)

<sup>&</sup>lt;sup>14</sup> Tradução livre: "Technology products that don't work the way people expect make them feel stupid— even if they ultimately accomplish what they set out to do." (Garrett J. J., 2011, p. 16)

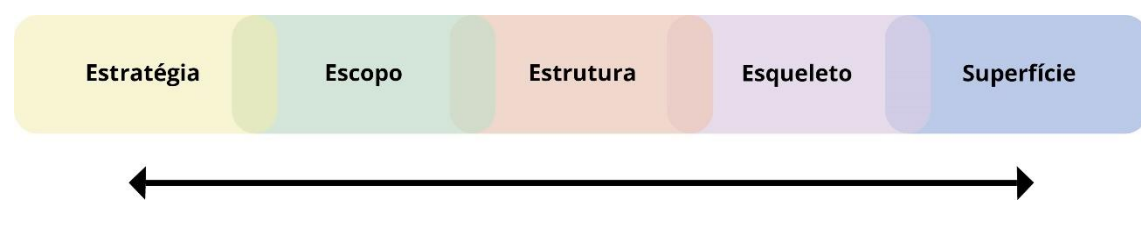

*Figura 5- Etapas da metodologia de Garrett Adaptado de Garrett (2011, p.22)*

<span id="page-35-0"></span>Apesar de ser um processo linear, definido por planos, este permite reavaliar as decisões tomadas nas diferentes etapas do projeto, assim como alterar o rumo do mesmo e melhorar e corrigir erros anteriores, levando assim à importância da avaliação do processo durante a execução do produto. (Filho, Oliveira, & Santo, 2015)

**Estratégia:** A etapa da estratégia é baseada em dois fatores, esta é dominada pela definição dos objetivos do produto e pelo conhecimento referente às necessidades do utilizador, que automaticamente se torna um dos objetivos (Figura 6). A definição dos objetivos do produto pode envolver as várias vertentes que rementem à criação e venda de um produto, como a definição de metas para o negócio, para a marca e para as diretrizes de sucesso do mesmo. Responder às necessidades do utilizador é sempre um dos objetivos do produto, sendo assim necessário entender e compreender o que o utilizador necessita e como providenciar a melhor solução para uma boa experiência. Essa vertente é bastante complexa devido ao número de problemas a resolver. Com isso torna-se fundamental definir o público-alvo e investigar sobre o mesmo, priorizando o que estes necessitam no ato de utilização de um produto. (Garrett, 2011)

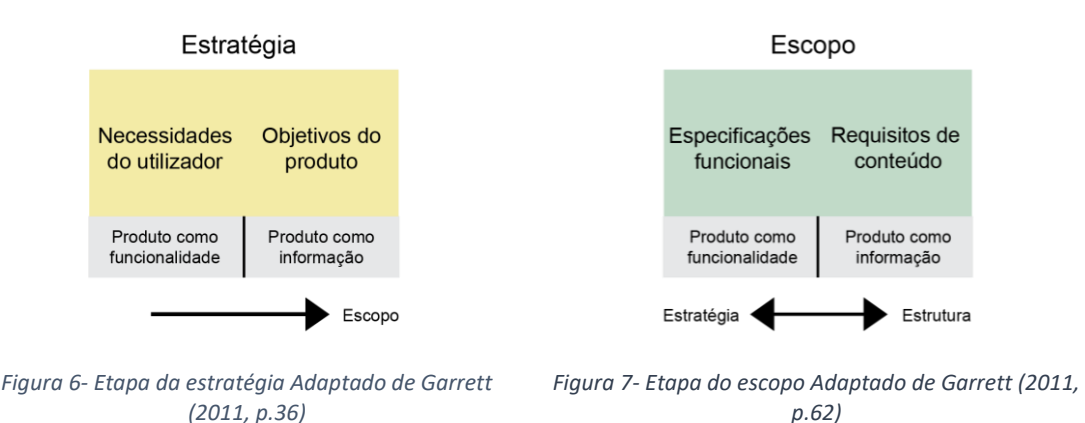

<span id="page-35-2"></span><span id="page-35-1"></span>**Escopo:** A etapa do escopo tem como principal objetivo encontrar soluções para o cumprimento dos objetivos estipulados na etapa de estratégia (Figura 7) "A estratégia torna-se o escopo quando traduz as necessidades dos utilizadores e os objetivos do produto em requisitos específicos para o conteúdo e funcionalidade que o produto irá
oferecer aos utilizadores."<sup>15</sup> (Garrett, 2011, p.57) No projeto, a definição de requisitos e as suas funcionalidades é um passo necessário pois obriga a estabelecer metas para o produto e para o seu processo de conceção, quando este ainda se encontra numa fase de pouca clareza (Garrett J. J., 2011) "Quando definimos o escopo do nosso projeto limitamos o foco do nosso trabalho, deixando absolutamente claro aquilo que será incluído e o que será excluído, por sua vez." (Filho, Oliveira, & Santo, 2015, p. 23).

**Estrutura:** Com a definição de requisitos torna-se claro o que será incorporado no produto, porém este não define a ordem à qual este será abordado. Na definição da estrutura determina-se em concreto de que forma o conteúdo vai ser integrado, influenciando a Experiência do Utilizador e o produto final (Figura 8). Com base no *software*, o desenvolvimento de uma experiência estruturada para o utilizador é denominado de Design de Interação, enquanto com base no conteúdo, o desenvolvimento de uma experiência estruturada para o utilizador é denominado de Arquitetura de Informação (AI). Estas duas vertentes permitem definir sequências de opções demonstradas aos utilizadores, para executar as tarefas pretendidas e divulgar a informação aos mesmos. (Garrett J. J., 2011) A Arquitetura da Informação tem como objetivo definir o posicionamento do conteúdo através do desenvolvimento de esquemas, que permitem ao utilizador obter o conteúdo e navegar de forma eficaz e organizada. Um dos métodos de estruturar informação é através do desenvolvimento de fluxogramas.

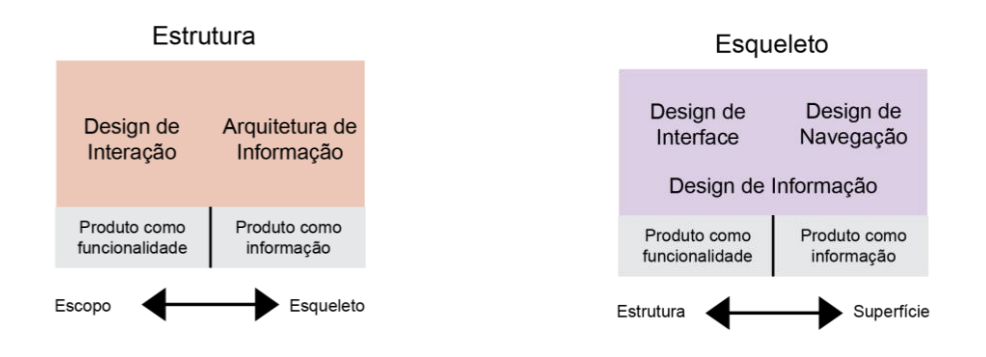

*Figura 8- Etapa da estrutura Adaptado de Garrett (2011, p.80) Figura 9- Etapa do esqueleto Adaptado de* 

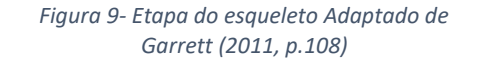

**Esqueleto:** A etapa do esqueleto permite aperfeiçoar a estrutura desenvolvida na fase anterior, definindo pontos essenciais para a interface, navegação e Arquitetura de Informação (Figura 9). Esta etapa permite definir a forma de como a vertente da

<sup>15</sup> Tradução livre: "Strategy becomes scope when you translate user needs and product objectives into specific requirements for what content and functionality the product will offer to users." (Garrett, 2011, p.57)

funcionalidade será apresentada "No plano da estrutura, nós olhamos para as questões de arquitetura e de interação em grande escala; sobre o plano do esqueleto, as nossas preocupações existem quase exclusivamente aos componentes individuais de menor escala e as suas relações. "<sup>16</sup> (Garrett, 2011, p.108)

A etapa do esqueleto é desenvolvida através do uso de *wireframes*, que permitem demonstrar como os elementos de interface serão organizados e dispostos ao utilizador durante a sua navegação.

**Superfície:** A etapa da superfície é a etapa final do processo, onde é definido como o produto será apresentado aos utilizadores (Figura 10). Nesta fase o conteúdo, a funcionalidade e a estética são interligadas para finalizar o Design do Produto. "Passando para o plano de superfície, estamos agora a lidar com o conceção sensorial e apresentação dos arranjos lógicos que compõem o esqueleto do produto. " <sup>17</sup>(Garrett, 2011, p.134)

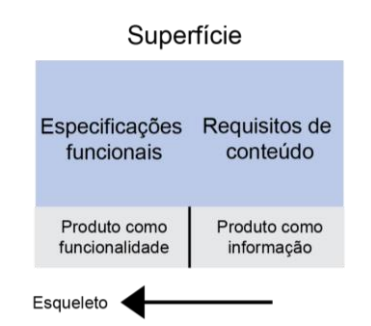

*Figura 10- Etapa da superfície Adaptado de Garrett (2011, p.134)*

O Design Visual realiza um papel de extrema importância, pois permite auxiliar o utilizador durante o uso do produto e influenciar a experiência do mesmo, com isso é necessária uma maior atenção às ferramentas utilizadas na execução do Design Visual, como tipografia, cor, contraste e uniformidade "A comunicação visual exerce, então, um papel importante no planejamento de qualquer website, pois é responsável pela primeira impressão que o utilizador tem de todo o trabalho (…)." (Filho, Oliveira, & Santo, 2015, p. 24) Numa aplicação, é necessário desenvolver um design coeso e um layout organizado, de forma a não confundir o utilizador. (Garrett, 2011)

<sup>&</sup>lt;sup>16</sup> Tradução livre: "On the structure plane, we looked at the large-scale issues of architecture and interaction; on the skeleton plane, our concerns exist almost exclusively at the smaller scale of individual components and their relationships" (Garrett, 2011, p.108)

 $17$  Tradução livre: "Moving up to the surface plane, we are now dealing with the sensory design and presentation of the logical arrangements that make up the skeleton of the product." (Garrett, 2011, p.134)

# **2.5. Usabilidade**

A Usabilidade é um critério de avaliação referente à facilidade de uso de um produto por parte do utilizador. Esta baseia-se em 5 critérios de qualidade apresentados na figura 11.

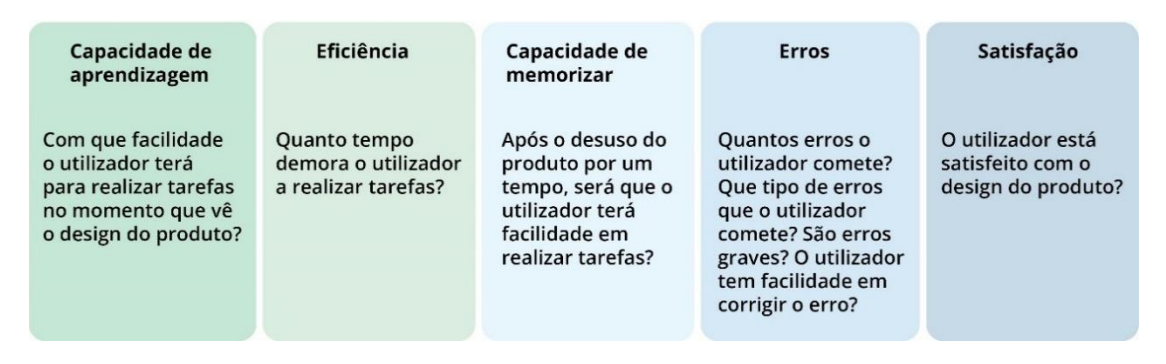

*Figura 11- Critérios de qualidade da usabilidade Fonte: Autor*

O produto deve expressar de forma clara o que oferece e as funcionalidades que o utilizador pode aderir, assim como permitir que este execute tarefas e navegue com facilidade. Toda a informação disponível pelo produto tem de ser apresentada com uma boa legibilidade e com uma linguagem comum aos conhecimentos do utilizador, pois a falta de cuidado com estes detalhes, leva ao utilizador a sair da plataforma, "(…) sair é a primeira linha de defesa quando os utilizadores se deparam com uma dificuldade."<sup>18</sup> (Nielsen J. , 2012) Um dos métodos para avaliar a usabilidade de um produto é o uso do teste com o utilizador que permite identificar erros e problemas ligados com o design e navegação da interface. Estes devem ser executados com os utilizadores individualmente para não interferir com o resultado do mesmo.

Os testes requerem as seguintes etapas:

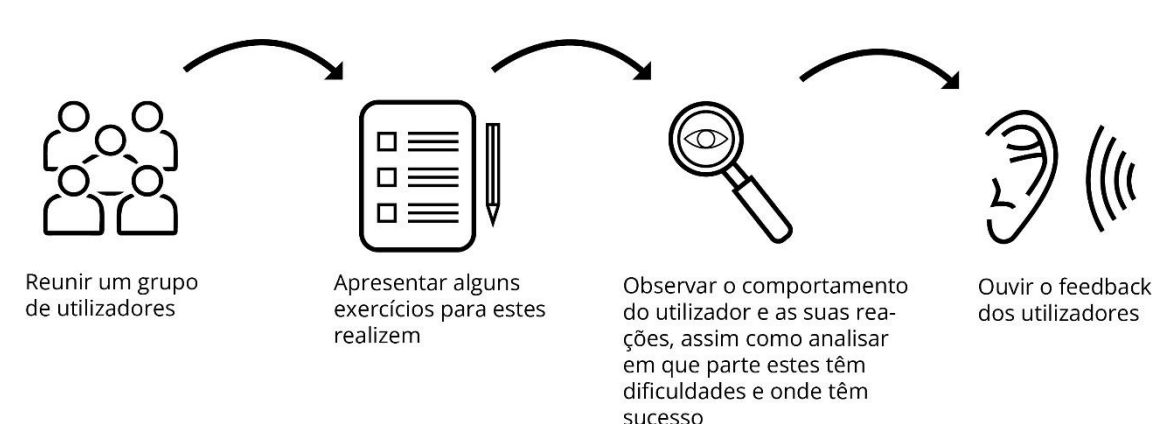

*Figura 12- Passos do método de avaliação de usabilidade Fonte: Autor*

<sup>&</sup>lt;sup>18</sup> Tradução livre: "(...) leaving is the first line of defense when users encounter a difficulty." (Nielsen J., 2012) Citação retirada do site: https://www.nngroup.com/articles/usability-101-introduction-to-usability/

A incorporação dos princípios de Usabilidade em todas as etapas do processo de conceção de um produto requere a realização de testes e estudos em cada fase para criar uma boa experiência de utilizador "A única forma de obter uma experiência de utilizador de alta qualidade é iniciar os testes de utilizador no início do processo de conceção e continuar a testar cada passo do caminho."<sup>19</sup> (Nielsen J. , 2012).

Nielsen (2012) sugere a implementação das seguintes etapas no processo de desenvolvimento do produto:

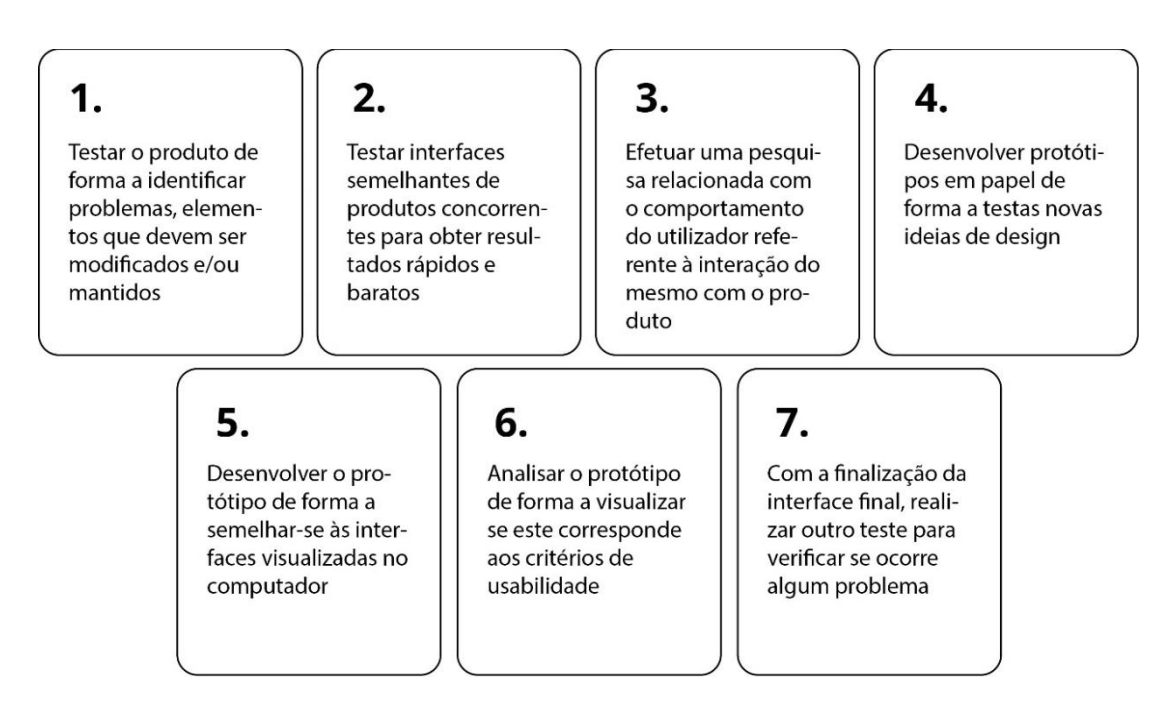

*Figura 13- Etapas a incorporar no processo de desenvolvimento de um produto por Nielsen Fonte: Autor*

# **2.5.1. Heurísticas**

As Dez Heurísticas apresentadas foram desenvolvidas por Jacob Nielsen (1957-s.d) em colaboração com Rolf Molich (s.d) em 1990, baseadas numa análise realizada a 249 problemas de usabilidade. (Nielsen J. , 1994)

A avaliação heurística é um método de avaliação de interfaces referente à sua usabilidade, à qual pode ser aplicada durante as etapas do processo de desenvolvimento.

A avaliação heurística constitui-se em uma técnica de inspeção de usabilidade em que especialistas, orientados por um conjunto de princípios de usabilidade conhecidos como heurística, avaliam se os elementos da interface com o

<sup>&</sup>lt;sup>19</sup> Tradução livre: "The only way to a high-quality user experience is to start user testing early in the design process and to keep testing every step of the way." (Nielsen J. , 2012) Citação retirada do site: https://www.nngroup.com/articles/usability-101-introduction-to-usability/

utilizador estão de acordo com os princípios (Preece, Rogers, & Sharp, 2013, p. 430).

**1º Visibilidade sobre o estado do sistema:** O design tem o papel de informar o utilizador do que está a decorrer com o sistema, face ao uso do feedback por um estimado tempo. Assim, o utilizador, através do conhecimento sobre o estado atual do sistema, e com base no conhecimento sobre as suas ações anteriores, podem definir as suas ações futuras. Esta vertente permite ao utilizador prever as próximas interações, criando confiança sobre o produto.

Sugestão:

- Utilizar uma linguagem clara;
- Informar os utilizadores de possíveis consequências da sua ação;
- Providenciar o feedback de imediato.

**2º Interligar o sistema ao mundo real:** O design deve comunicar com uma linguagem familiar aos utilizadores, abrangendo um vocabulário comum, pois os termos, ícones e imagens utilizadas podem ser de conhecimento geral de uma pessoa e desconhecida de outras. A informação revelada deve estar organizada e coerente.

Sugestão:

- Assegurar que a informação revelada é compreensível, de forma a evitar a procura do seu significado;
- Não assumir que todos os utilizadores têm o mesmo conhecimento;
- A pesquisa sobre os utilizadores permitirá adquirir informação sobre os conhecimentos dos mesmos sobre a área.

**3º Liberdade de controlo do utilizador:** É frequente os utilizadores realizarem ações por engano, por isso é necessário providenciar meios de corrigir o erro de forma rápida. A facilidade em desfazer uma ação cria um sentimento de confiança, pois os utilizadores mantêm o controlo independentemente do erro.

Sugestão:

- Criar meios para desfazer ações;
- Mostrar qual o meio que se destina a ação de desfazer, como um botão "Sair", identificando-a de forma clara.

**4º Consistência e padrões:** O desenvolvimento de um produto deve seguir os requisitos estipulados pela indústria, de forma que os utilizadores não tenham dúvidas sobre o significado da informação demonstrada, seja por palavras e ícones.

Sugestão:

• Manter uma linguagem coerente no produto e na família do produto;

**5º Prevenção de erros:** As notificações de aviso são necessário para evitar possíveis consequências, porém no desenvolvimento de um produto é essencial prever os possíveis problemas, ou evitar o uso de condições que provoquem o erro, para conceder um produto mais eficaz e melhor. Os erros podem ser causados por falta de atenção por parte do utilizador, mas também podem ser causados pela falta de atenção por parte dos envolventes no processo de desenvolvimento do produto, em relação à necessidade do utilizador.

Sugestão:

- Evitar só erros, fornecendo meios de desfazer a ação;
- Tomar decisões que ajudem a prevenir possíveis problemas durante o desenvolvimento do produto;

**6º Reconhecer em vez de recordar:** Num produto tecnológico existe diversa informação, com isso deve-se destacar os elementos usados para cumprir ações, de forma a evitar que o utilizador recorra à memorização "Interfaces que promovem o reconhecimento reduzem a quantidade de esforço cognitivo exigido aos utilizadores."<sup>20</sup> (Nielsen J. , 1994)

Sugestão:

- Reduzir a quantidade de informação que deve ser memorizada pelo utilizador;
- Permitir que os utilizadores reconheçam a informação transmitida nas interfaces.

**7º Flexibilidade e eficiência:** O uso de atalhos permite acelerar o cumprimento da tarefa desejada pelo utilizador. A incorporação de processos que podem ser desenvolvidos de diversas maneiras permite ao utilizador aplicar o método que prefere.

Sugestão:

<sup>&</sup>lt;sup>20</sup> Tradução livre: "Interfaces that promote recognition reduce the amount of cognitive effort required from users." (Nielsen J. , 1994) Citação retirada do site: https://www.nngroup.com/articles/ten-usability-heuristics/

- Providenciar atalhos através do teclado ou de sequências de toques;
- Uso da vertente da personalização, de modo ao produto funcionar da maneira que o utilizador queira.

**8º Design minimalista:** As interfaces devem apenas demonstrar informação relevante às funcionalidades do produto, pois o excesso de informação pode ofuscar a visibilidade do conteúdo mais importante. O Design Visual deve focar no que é necessário para o produto, e usar elementos visuais que auxiliem no cumprimento dos objetivos do utilizador.

Sugestão:

- Evitar o uso de elementos visuais desnecessários;
- Destacar os elementos com informação essencial;
- Fornecer apoio no cumprimento dos objetivos do utilizador.

**9º Reconhecer, avaliar e reparar erros:** A utilização de mensagem de erro ajuda a reconhecer o engano e a providenciar uma solução. Estas devem apresentar uma linguagem simples e elementos visuais que ajudem a destacá-la para que os utilizadores possam visualizá-la e reconhecê-la.

Sugestão:

- Usar elementos visuais comuns como o uso do estilo negrito no texto e o uso da cor vermelha;
- Notificar o utilizador do erro numa linguagem clara;
- Providenciar uma solução para o problema com o uso de um atalho.

**10º Ajuda e documentação:** O sistema deve auxiliar o utilizador, sem necessitar de fornecer explicações adicionais, contudo torna-se necessário revelar informação, à qual pode ser acedida pelo mesmo, de como concluir a tarefa que deseja. A ajuda e a informação revelada pela documentação devem ser acedidas de forma fácil, transmitida de forma coerente e explicita, e divulgar todos os passos necessários para concluir a tarefa.

Sugestão:

• Revelar informação relacionada com o contexto apresentado ao mesmo tempo que o utilizador precisar;

• Garantir que a ajuda é de fácil acesso.

# **2.5.2. Análise das heurísticas sobre a Metodologia de Garrett**

Na tabela 4, criada por Filho, Oliveira, & Santo (2015) é possível visualizar como o Plano de Superfície, desenvolvido por Garrett, permite a incorporação das heurísticas, desenvolvidas por Nielsen & Molich (1990) ainda numa fase de desenvolvimento do produto:

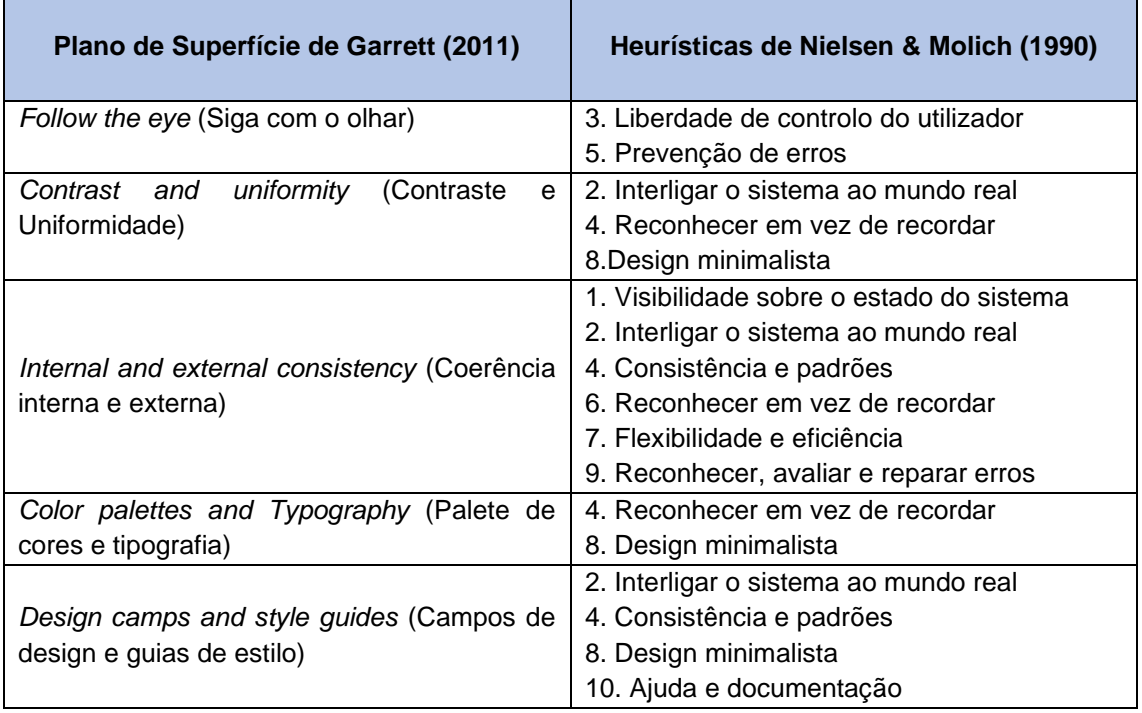

*Tabela 4- Comparação do Plano de Superfície de Garrett e as heurísticas de Nielsen Adaptado de Filho et al. (2015)*

# Capítulo III

# **3. Análise ao objeto de estudo**

No desenvolvimento de um projeto baseado no UX design de uma aplicação, tornou-se necessário especificar e analisar o objeto de estudo já existente e desenvolvido pela equipa de engenharia informática. Para efeito foi realizada uma reunião com o membro da equipa, Luís Pinheiro no dia 21 de outubro de 2022, com o propósito de esclarecer dúvidas em relação às funcionalidades da aplicação. As questões abordadas encontramse no anexo 2.

Neste capítulo será abordado a descrição dos serviços da aplicação assim como o estudo realizado ao design da mesma, abordando uma análise cromática, tipográfica e estrutural, juntamente com a avaliação do mesmo através da estruturação de uma tabela com os pontos fortes e fracos.

Como mencionado, a aplicação móvel foi criada a partir do conceito "*Mobility as a service* (MaaS)", um conceito de mobilidade em tendência, à qual integra vários meios de transportes, como autocarro, comboio, metro, bicicleta, entre outros, numa plataforma permitindo o planeamento de uma viagem (Signor, et al., 2019). A aplicação será gratuita, compatível para o sistema operativo Android, disponibilizada numa fase inicial, para o Instituto Politécnico de Viana do Castelo (IPVC), de forma a abranger o públicoalvo, os integrantes da comunidade IPVC. O projeto envolve a parceria com outros serviços desenvolvidos pelo IPVC, como o Bus académico $^{21}$  e o Bira-IPVC $^{22}.$ 

A aplicação estará disponível em português e em inglês.

# **3.1. Descrição dos serviços**

A app apresenta três serviços desenvolvidos com o propósito de contribuir para a concretização dos objetivos estipulados pelo projeto. Estes serviços são:

**Serviço de partilha de veículo:** A aplicação móvel incorpora a funcionalidade do serviço de boleia, ou o *carpooling*<sup>23</sup>, que permite a partilha de um meio de transporte. Este serviço contribui para facilitar a deslocação do utilizador, contribuir para a mobilidade sustentável e para a redução de transportes num local. Será um serviço gratuito, à qual o utilizador poderá usufruir, tanto para fornecer a boleia como para beneficiar da viagem.

<sup>21</sup> O BUS-Académico é um serviço disponibilizado pelo IPVC, de transporte de autocarro, a baixo custo, à qual é acessível a todos os que pertencem à comunidade do IPVC. Este oferece acesso a transporte para a comunidade académica como também permite aceder a serviços de transporte de outras empresas sem custo adicional. (IPVC, s.d.)

<sup>&</sup>lt;sup>22</sup> O BIRA-IPVC é um projeto elaborado pelo IPVC, com o objetivo de promover a mobilidade ativa e sustentável através do uso da bicicleta na sua comunidade. O projeto, não só, aborda a comunidade académica para a importância do bemestar, como contribui para a redução de custos em transporte. O IPVC disponibiliza bicicletas convencionais como também bicicletas elétricas. (IPVC, s.d.)

<sup>23</sup> Uso compartilha de um automóvel

O utilizador que pretender oferecer o serviço, poderá criar uma notificação divulgando informação sobre a viagem de forma que os utilizadores da aplicação possam ter acesso e assim confirmar o seu lugar na viagem, caso o desejam.

**Registo de atividade diária:** O módulo de saúde tem como principal objetivo promover um estilo de vida e mobilidade mais ativa e saudável. Nesta vertente, a aplicação tem como objetivo a recolha de dados que permite:

- Classificar o risco cardiovascular face ao uso de um inquérito;
- Identificar o tipo de atividade, tempo e distância percorrido diariamente;
- Avaliar em MET (Múltiplos de Equivalentes Metabólicos)<sup>24</sup> a intensidade das atividades (baixa, moderada e rigorosa);

O inquérito, desenvolvido pela Escola Superior de Saúde do Instituto Politécnico do Porto (IPP-ESS), tem como propósito a recolha de dados sobre o estado de saúde do utilizador, de forma a estabelecer o risco cardiovascular do mesmo. Na realização do inquérito, o utilizador será informado, através da declaração de consentimento, sobre o propósito do mesmo, e ainda revelado o responsável<sup>25</sup> pelo seu desenvolvimento. O utilizador será, durante a primeira semana de uso da aplicação, monitorizado com o objetivo de avaliar e classificar a capacidade física do mesmo, de forma a estipular as metas diárias de atividade. Após a semana de monitorização, a aplicação, baseando-se nos dados obtidos, sugerirá a intensidade de atividade e os objetivos diários que este pode realizar. Perante o perfil do utilizador:

- **Utilizadores de baixo risco:** podem exercer qualquer tipo de atividade, entre 150-300 minutos de atividade moderada ou 75-150 minutos de atividade rigorosa, num objetivo de 450-900 METs semanais;
- **Utilizadores de risco moderado:** podem exercer atividades de intensidade moderada num tempo de 150-300 minutos, num objetivo de 450-900 METs semanais;

O registo de atividade providencia relatórios diários/semanais que permitem informar ao utilizador, a atividade realizada e a sua intensidade, através de gráficos.

Existe um componente de recompensa, onde o utilizador ao cumprir os objetivos diário, receberá um "prémio", de forma a incentivar e motivar o utilizador a cumprir o exercício requerido. Esta vertente ainda está em discussão.

<sup>&</sup>lt;sup>24</sup> Medida atribuída à estimativa do gasto energético durante uma atividade física.

<sup>25</sup> Investigadora Andreia Sofia Pinheiro de Sousa da Escola Superior do Politécnico do Porto[: asp@ess.ipp.pt](mailto:asp@ess.ipp.pt)

**Sistema de rotas:** A aplicação incorpora o serviço de sistema de rotas, com o propósito de promover a mobilidade sustentável e contribuir para a redução de emissão de gases poluentes. O sistema de rotas é o serviço principal da aplicação, onde recomenda percursos e os meios de transporte necessários para chegar ao destino desejado, revelando ainda informação sobre estações e horários. Na fase atual do projeto, a aplicação apresenta informação sobre as rotas do Bus académico e os horários da CP (Comboios de Portugal). O sistema de rotas foca-se na zona do Alto-Minho.

#### **3.2. Navegação**

Durante a reunião, foi possível visualizar a interface do objeto de estudo apresentada no momento, com isso, foi permitido questionar como seria realizada a navegação da aplicação e como eram estabelecidas as relações entre os componentes gráficos e as funcionalidades da mesma. Foi realizada uma descrição dos ecrãs contidos no objeto de estudo e como estes interligam-se entre si.

**Abertura:** A aplicação móvel foi desenvolvida para o sistema operativo Android.

**Login/Registo:** Com a abertura da aplicação, é necessário fazer o *login* com conta pessoal para ter acesso ao serviço providenciado pela mesma (Figura 14). Caso não tenha conta, é possível fazer o registo ao carregar no "*i´m new user*", ou seja, "Sou utilizador novo", abrindo outro ecrã, onde necessita preencher com os dados pedidos. O pedido de dados como a massa corporal e a altura serve para auxiliar no estabelecimento de objetivos de atividade diária.

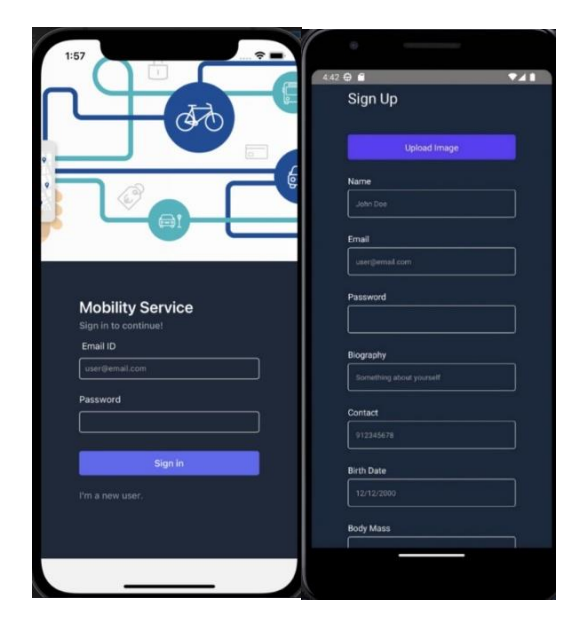

*Figura 14- Login e registo Fonte: Autor*

**Página principal:** Após o *login* ou registo, surge a página inicial (Figura 15). A página principal apresenta a funcionalidade de sistema de rotas, onde é possível colocar a localização onde o utilizador se encontra e a localização do seu destino. Ao colocar esses dados a aplicação recomendará rotas, juntamente com os possíveis meios de transporte, que realizam o percurso desejado pelo utilizador.

Para além disso, a página principal apresenta notificações de boleias disponíveis, para o utilizador poder confirmar o seu lugar na viagem. Ao carregar na notificação, é possível o acesso à informação sobre o perfil de quem fornece o serviço, juntamente com o número de lugares disponíveis no veículo, a descrição do mesmo e informação sobre o local de partida e local de chegada (Figura 16).

Na página principal também é possível criar uma notificação de boleia, ao carregar no ícone do +, que é apresentado no canto inferior direito do ecrã. Caso não tiver o veículo registado, receberá um aviso com a opção de o fazer. Ao carregar em registar, a aplicação abrirá outro ecrã onde será necessário informar o modelo do carro e os lugares disponíveis. Ao registar o carro, será, então possível criar a notificação de "boleia" (Figura 17).

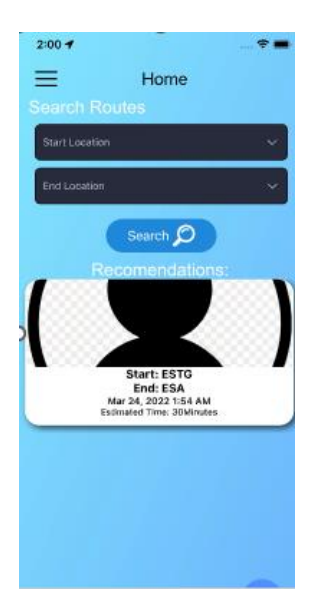

*Figura 15- Página inicial Fonte: Autor*

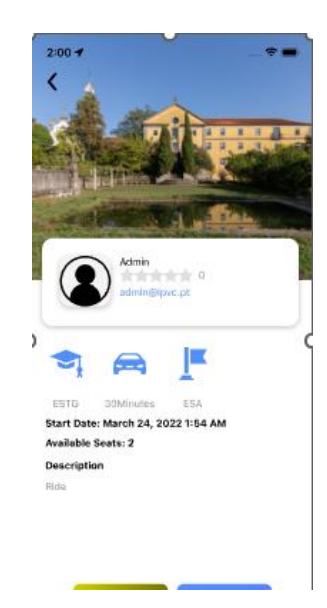

*Figura 16- Notificação de boleia Fonte: Autor*

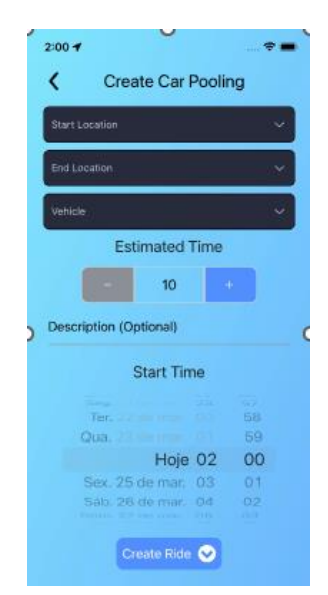

*Figura 17- Criação de notificação de boleia Fonte: Autor*

**Perfil:** O utilizador tem acesso ao seu perfil a partir do menu, que se encontra no canto superior esquerdo do ecrã, caracterizado pelo respetivo ícone. O perfil apresenta a imagem selecionada pelo utilizador, juntamente com o nome, email, contacto, biografia, lista de veículos e a capacidade de lugares do mesmo, caso o utilizador pretenda fornecer o serviço de boleias. O contacto e a biografia são opcionais, visto que outros utilizadores terão acesso a essa informação. A colocação do contacto permite ao utilizador que fornece a boleia e ao utilizador que pretende usufruir do serviço, esclarecer potenciais dúvidas sobre a viagem, visto que na fase inicial a aplicação não possui um chat pessoal.

**Definições:** As definições podem ser acedidas a partir do menu. Esta permite o acesso ao inquérito de saúde (Figura 18), sendo o preenchimento obrigatório caso o utilizador queira usufruir do serviço de atividade diária (Figura 20). Ao carregar no inquérito, é possível visualizar a declaração de consentimento, onde explica o seu propósito e o seu contributo para a investigação de medição do nível de atividade física do Instituto Politécnico de Viana do Castelo (Figura 19). Nas definições é possível ativar o *"Activity Recognition*", ou seja, o reconhecimento de atividade, que serve para registar a atividade realizada pelo utilizador.

| 10:08 经 包 日 口 | Settings<br>Activity Recognition<br>œ<br><b>Avtivity Recognition</b><br><b>Health Survey</b> | $* = -12.5$ |
|---------------|----------------------------------------------------------------------------------------------|-------------|
|               | <b>Show All DB Records</b>                                                                   |             |
|               | <b>Delete All DB Records</b>                                                                 |             |
|               |                                                                                              |             |
|               |                                                                                              |             |
|               |                                                                                              |             |

*Figura 18- Settings Fonte: Autor Figura 19- Declaração de* 

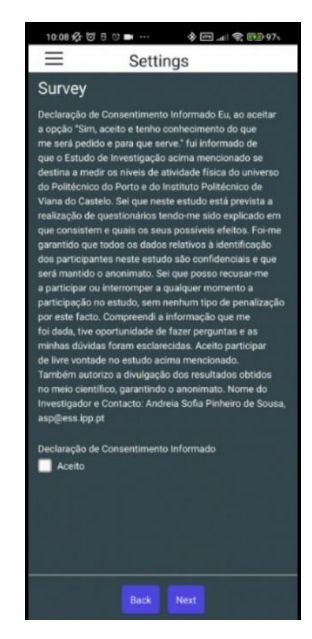

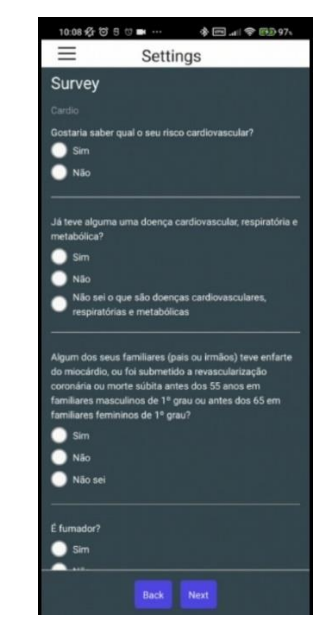

*consentimento Fonte: Autor*

**Estatísticas:** A funcionalidade das estatísticas pode ser acedida a partir do menu. O ecrã da estatística tem como principal função divulgar ao utilizador dados relacionados com a atividade física que este realizou no dia/semana, através do uso de gráficos, permitindo assim o conhecimento do progresso do cumprimento da meta diária.

É apresentado uma serie de gráficos que demonstram o registo de atividade dos diferentes dias da semana, que se localizam na parte superior do ecrã. Em cada dia, será apresentado dois gráficos a divulgar os dados referentes à atividade realizada e a sua intensidade.

*Figura 20- Inquérito Fonte: Autor*

# **3.2.1. Fluxograma**

A figura 21 apresenta o fluxograma da aplicação, onde é possível visualizar o seu funcionamento, os ecrãs e a sua interligação.

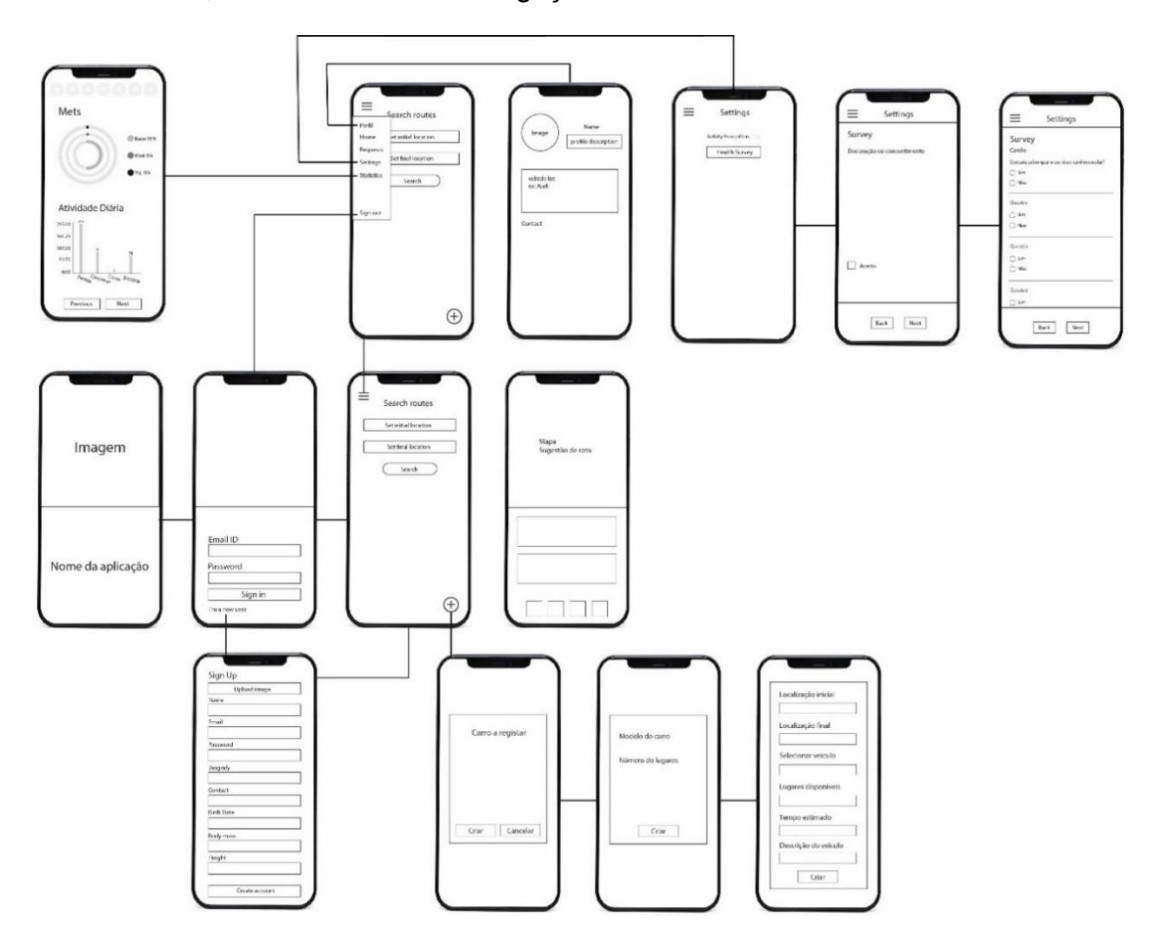

*Figura 21- Navegação de ecrãs Fonte: Autor*

Ao abrir a aplicação, aparecerá um ecrã com a descrição do nome da mesma, carregando automaticamente para o ecrã seguinte, o *login*. No ecrã do *login*, é possível iniciar ou criar uma conta, onde caso pretenda criar conta, parecerá o ecrã do registo. Ao concluir o registo ou o *login*, o utilizador poderá aceder à página principal. Através do menu, o utilizador tem acesso ao seu perfil, ecrã do registo de atividade, e ecrã das definições.

# **Tabela de pontos fortes e pontos fracos**

Com base na informação obtida durante a reunião sobre o objeto de estudo, as suas funcionalidades e a sua navegação, foi possível criar uma tabela com os pontos fortes e fracos que este apresenta, de forma a entender se o próprio objeto de estudo deve sofrer alterações em relação aos serviços que proporciona. Na tabela 5 é possível visualizar as conclusões retiradas.

| Pontos fortes da aplicação existente                                                      |  |  |
|-------------------------------------------------------------------------------------------|--|--|
| Recomendações de meios de transporte, que fazem o percurso desejado pelo utilizador       |  |  |
| Aplicação móvel gratuita                                                                  |  |  |
| Disponível em várias línguas                                                              |  |  |
| Cria oportunidade em estabelecer contacto com outros utilizadores, através do serviço de  |  |  |
| boleias                                                                                   |  |  |
| Chegada ao seu destino, sem ser necessário a troca de transportes ou andar a pé, através  |  |  |
| do serviço de boleias, visto que a partilha do meio de transporte requer o mesmo ponto de |  |  |
| chegada                                                                                   |  |  |
| Objetivos de atividade diária adaptada ao utilizador                                      |  |  |
| Pontos fracos da aplicação existente                                                      |  |  |
| Não tem rendimento                                                                        |  |  |
| O horário depende das horas estipuladas pelo dono do transporte (serviço de boleias)      |  |  |
| A exposição de dados pessoais como o contacto                                             |  |  |
| Tabela 5- Pontos fortes e fraços das funcionalidades da anlicação Fonte: Autor            |  |  |

*Tabela 5- Pontos fortes e fracos das funcionalidades da aplicação Fonte: Autor*

#### **3.3. Análise dos elementos visuais**

Foi realizada uma análise ao Design Visual da aplicação já existente, para entender o que é necessário melhorar e acrescentar/retirar. Assim, foi analisado os principais fatores contribuintes para o design da aplicação, como a cor, tipografia e o seu layout.

#### **3.3.1. Análise cromática**

A aplicação apresenta uma palete de cor baseada em vários tons de azul (Figura 22). Em geral, o ecrã apresenta dois tipos de fundo, o ecrã do inquérito, login, registo e estatísticas apresentam um fundo que utiliza os pantone #36474F e #1F293A, com elementos destacados com os pantone #5663AB e #00B5D2, criando um contraste entre o fundo e os elementos visuais. A estrutura da página inicial e perfil apresentam um fundo com o *degradê* do pantone #80CFF5 ao #7AB8E5, com elementos preenchidos pelos pantone #3284C6 e #0B92B2.

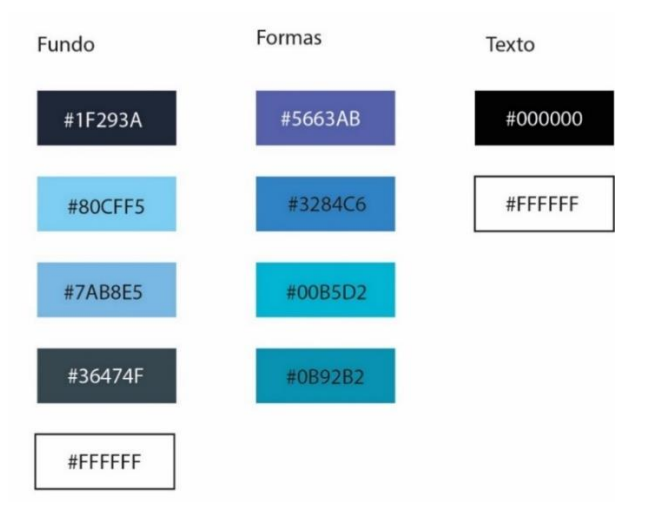

*Figura 22- Pantone de cores usadas Fonte: Autor*

# **3.3.2. Análise estrutural**

A aplicação apresenta o menu no canto superior esquerdo, que leva ao acesso a outros ecrãs. A estrutura do menu apresenta um fundo branco, fazendo destacar os ícones associados às funcionalidades da aplicação, permitindo ao utilizador reconhecer os elementos de forma rápida. Os ícones utilizados apresentam formas simples.

A estrutura da página inicial e das definições, apresenta elementos com a forma retangular, destacados a cor, que permitem chamar à atenção do utilizador sobre a sua funcionalidade, e destacar a informação fornecida. O uso de contraste entre o fundo e os elementos permite tornar a aplicação mais intuitiva e fácil de interagir.

A app apresenta um layout inconsistente, onde em algum dos ecrãs, como é o caso do ecrã das estatísticas apresenta elementos em diferentes dimensões e incorretamente alinhados.

# **3.3.3. Análise tipográfica**

A app apresenta uma tipografia sem serifa (*sans-serif*) em todos os seus ecrãs, porém no ecrã da página principal é apresentada duas fontes semelhantes, utilizadas ambas em títulos. Esta informação foi obtida através da análise individual das letras, à qual foi possível ver as suas diferenças. É utilizado o estilo a negrito em certos elementos de forma a dar enfâse à informação revelada e atrair a atenção do utilizador.

A fonte utilizada nos textos incorporados em elementos preenchidos a escuro, não é apropriada, devido à dimensão e espessura das letras, dificultando a leitura do texto.

# **Tabela de pontos fortes e pontos fracos**

Através da análise realizada à interface do objeto de estudo foi possível encontrar os pontos fortes e fracos que esta apresenta, com o objetivo de melhorar e procurar soluções para corrigir os problemas encontrados na mesma.

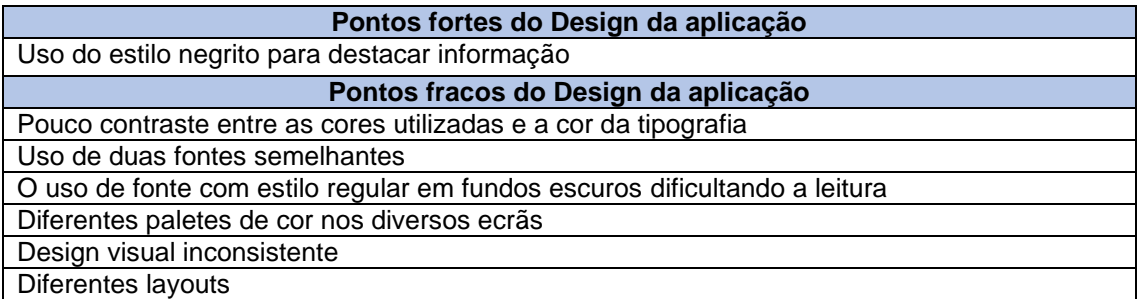

*Tabela* 6*- Pontos fortes e fracos do design visual da aplicação Fonte: Autor*

# Capítulo IV

# **4. Casos de estudo**

A análise de casos de estudos permite a obtenção de informação referente a hipóteses semelhantes, que introduzem ao conhecimento de pontos fortes e fracos por parte dos casos estudados, "O caso de estudo é uma estratégia de investigação que se foca na compreensão das dinâmicas presentes dentro de definições únicas" (Eisenhardt, 1989, p. 534). <sup>26</sup> Essa informação permite a uma maior compreensão e atenção durante o desenvolvimento do design da aplicação móvel, de forma a evitar potenciais erros e desenvolver o projeto da melhor forma.

É realizada uma análise referente à funcionalidade das aplicações, como também um estudo ao Design Visual das mesmas, referente à cor, estrutura e tipografia. São analisadas três aplicações móveis com diferentes serviços relacionados com a mobilidade e a saúde, sendo estas a *City Mapper*, a *Google Fit* e o *Blablacar*.

# **4.1. CityMapper**

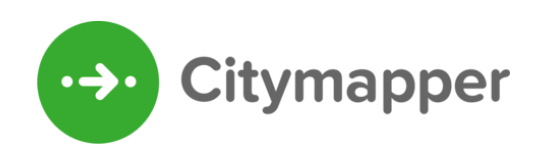

*Figura 23- Logótipo CityMapper Adaptado do site: https://citymapper.com/*

O *Citymapper* é uma aplicação de sistema de rotas, fundada por Azmalt Yusuf em 2011, que disponibiliza informação sobre os diversos meios de transporte proporcionados pela cidade selecionada. Na atualidade, a aplicação abrange cerca de 80 cidades espalhadas pelo mundo (CityMapper, s.d.).

A principal funcionalidade do *Citymapper* é o sistema de rotas onde proporciona, consoante o destino do utilizador, os melhores meios de transporte para efetuar a viagem, oferecendo informação sobre os transportes e ainda os seus custos. O *Citymapper* disponibiliza ainda, as estatísticas de viagem onde é possível ver o número de calorias que pode perder, o dinheiro poupado e até o seu contributo para a redução da pegada de carbono, ao permitir que a aplicação monitorize a poupança de CO2 ao selecionar o botão "*Go*" que é disponibilizado no início do trajeto, caso o utilizador decida realizar o trajeto a pé ou de bicicleta.<sup>27</sup> (Escalona, 2022)

<sup>&</sup>lt;sup>26</sup> Tradução livre: "The case study is a research strategy which focuses on understanding the Dynamics present within single settings" (Eisenhardt, 1989, p. 534)

<sup>27</sup> Informação retirada do site[: https://www.pilotplans.com/blog/citymapper-review](https://www.pilotplans.com/blog/citymapper-review) Acedido a: 7/11/2022

A aplicação encontra-se disponível gratuitamente para os sistemas operativos *Android* e *iOS,* podendo ser obtido através da *Google Play Store* e *Apple Store* (Escalona, 2022). <sup>28</sup> O idioma utilizado está configurado com o idioma utilizado no telemóvel do utilizador (CityMapper, s.d.). 29

#### **Análise cromática**

A aplicação *CityMapper* apresenta no seu ícone, a utilização do pantone #37AB2F como cor de fundo, criando contraste com os elementos visuais que por sua vez utiliza o branco (Figura 24).

A estrutura da aplicação apresenta uma variedade de cores nos seus diversos ecrãs. A cor utilizada na estrutura da aplicação diversifica entre o uso de verde e azul, mais concretamente o uso do pantone #417595 e o pantone #37AB2F ou fundo branco ou preto consoante o modo estabelecido no dispositivo do utilizador. Consoante a cor de fundo, a cor utilizada nos elementos visuais alterna entre as cores principais, como é o caso do uso do fundo branco ou preto, os elementos visuais terão a cor do pantone #37AB2F, enquanto no uso do pantone #417595 como fundo, os elementos visuais são apresentados com o branco ou preto, providenciando uma melhor leitura dos elementos informativos. Para além destas, ainda é utilizada o pantone #3975BA, uma cor mais vibrante de tonalidade azul, para "avisos", com o intuito de chamar a atenção do utilizador.

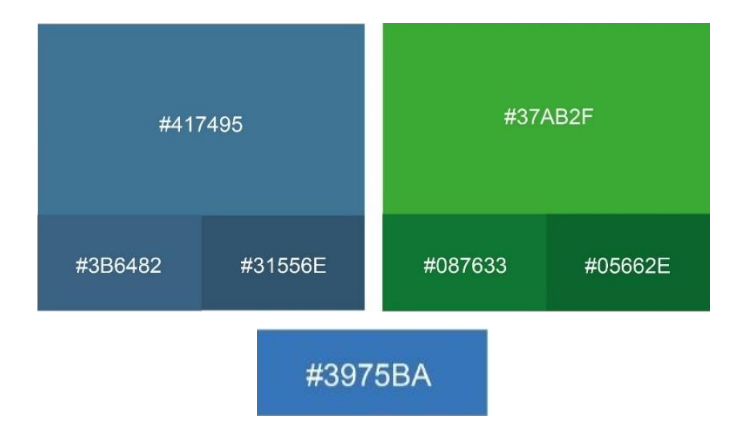

*Figura 24- Pantone utilizado na aplicação CityMapper Fonte: Autor*

<sup>28</sup> Informação retirada do site[: https://www.pilotplans.com/blog/citymapper-review](https://www.pilotplans.com/blog/citymapper-review) Acedido a: 7/11/2022 29 Informação retirada do site[: https://citymapper.com/news/443/faq](https://citymapper.com/news/443/faq) Acedido a: 7/11/2022

# **Análise tipográfica**

A aplicação apresenta a fonte, *o Proxima Nova Soft* (Figura 25)*,* no logótipo e na própria aplicação. O uso de uma fonte sem serifa permite uma navegação legível e intuitiva e a absorção de informação mais rápido e eficiente.

Na aplicação, é usado o estilo a negrito em títulos e em texto, para reforçar a hierarquia da informação (Coles, 2016). 30

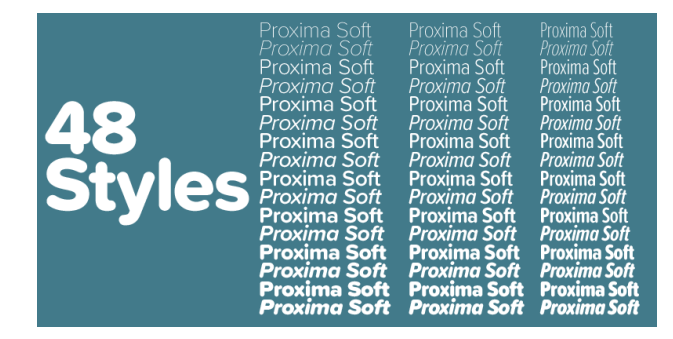

*Figura 25- Fonte do CityMapper Adaptado do site:<https://fonts.adobe.com/fonts/proxima-soft>*

# **Análise Estrutural**

A aplicação apresenta uma estrutura simples, à qual está dividida em duas secções. A maioria das funcionalidades prestadas pela aplicação e a maioria da informação acedida através da mesma, encontra-se na zona inferior do ecrã numa espécie de menu que pode ser estendido caso o utilizador faça *scroll* para cima, revelando mais informação. Na parte superior é apresentado o mapa da cidade escolhida. Este layout é consistente na maioria dos ecrãs da aplicação.

No canto superior esquerdo localiza-se o ícone das definições incorporado num elemento circular a preto, para criar contraste com o mapa, facilitando a sua deteção. No canto superior direito encontra-se um ícone, titulado de *Club*, que permite o acesso a uma subscrição que permite a eliminação da publicidade exposta na aplicação. O layout do ecrã das definições como o do *club*, difere do layout utilizados nos ecrãs principais, a informação é exposta por todo o espaço.

# **Navegação**

A app CityMapper apresenta uma variedade de ecrãs que são descritos de forma a entender como é realizada a navegação desde a sua obtenção.

<sup>30</sup> Informação retirada do site[: https://fontsinuse.com/uses/11754/citymapper-identity-2013](https://fontsinuse.com/uses/11754/citymapper-identity-2013) Acedido a: 8/11/2022

**Download:** A aplicação pode ser obtida através do site do *Citymapper*, Play Store e na Apple Store.

**Seleção de uma cidade:** a aplicação apresenta uma pré-seleção de cidades onde é possível ter acesso a informação referente aos transportes proporcionados pela mesma (Figura 26).

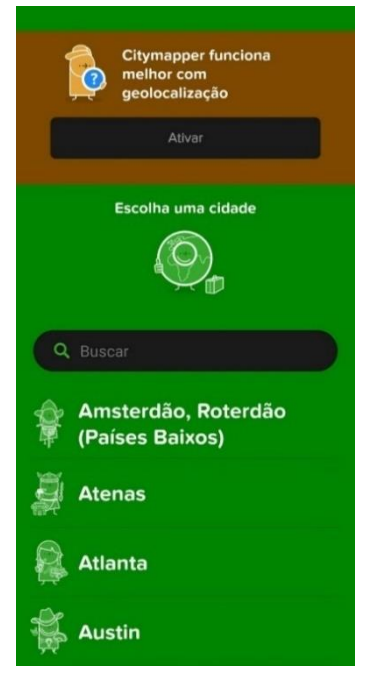

*Figura 26- Ecrã de cidades Fonte: Autor*

**Página principal:** Através da página principal é possível utilizar o sistema de rotas, assim como permite definir e guardar o endereço residencial e outros (Figura 27). Com a introdução dos dados pedidos pela funcionalidade, a aplicação recomendará os meios de transporte que o utilizador pode utilizar, juntamente com a informação referente à distância e tempo que este terá de percorrer caso se encontre distante do local onde o transporte se encontra. Com isso será ainda divulgado informação sobre os possíveis custos da deslocação e o número de calorias perdidas durante a viagem (Figura 28).

Apresenta na parte inferior do ecrã, através de ícones, os diferentes transportes disponíveis na cidade, que ao selecionar divulga informação sobre os mesmos. Alguns dos transportes requerem a utilização de outras aplicações como é o caso, na cidade de Lisboa, onde as *scooters*, são disponibilizadas pela *Cooltra*<sup>31</sup> , as trotinetes, disponibilizadas pela *Bird, Lime* e *Link*, <sup>32</sup> e o táxi, serviço disponibilizado pela *Freenow*, *Bolt* e *Uber*<sup>33</sup>

<sup>&</sup>lt;sup>31</sup> Rede de serviço de aluguer de scooter e bicicletas

<sup>&</sup>lt;sup>32</sup> Rede de serviço de aluguer de trotinetes e bicicletas

<sup>&</sup>lt;sup>33</sup> Rede de serviço de partilha de transporte

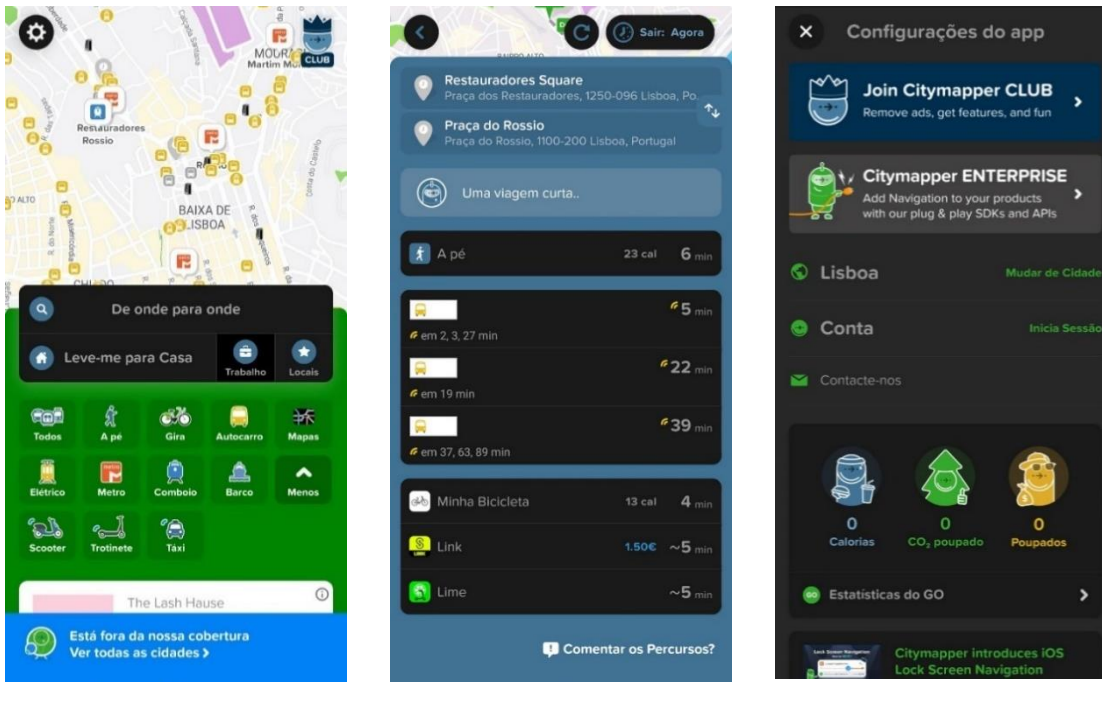

*Figura 27- Ecrã da Página Principal Fonte: Autor*

*Figura 28- Exemplo de rota Fonte: Autor*

*Figura 29- Ecrã das definições Fonte: Autor*

**Definições:** Nas definições (Figura 29) é possível alterar a cidade, criar conta ou fazer o login, apesar de ser possível utilizar a aplicação sem ter conta. Apresenta a funcionalidade de estatísticas que informa o utilizador com dados de perda de calorias, co2 e dinheiro poupado através das estatísticas do *Go*. É possível contactar o *CityMapper*, em caso de dúvidas ou problemas, através do preenchimento de um formulário.

# **Tabela de pontos fortes e pontos fracos**

Na tabela 7 é possível visualizar os pontos fortes e fracos encontrados, relacionados com a navegação, funcionalidades e conteúdo.

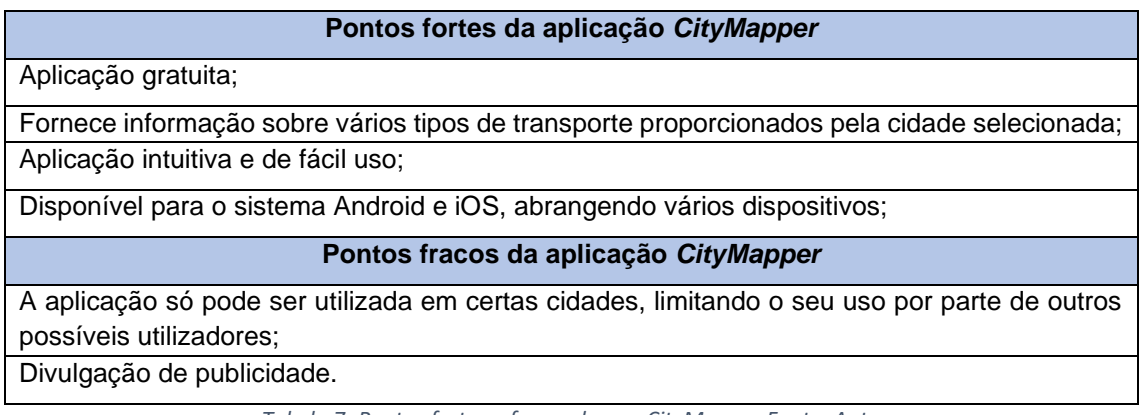

# **4.2. Google Fit**

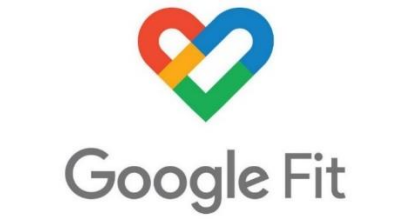

*Figura 30- Logótipo Google Fit Adaptado do site: https://www.google.com/fit/*

O *Google Fit* é uma aplicação de monitorização de atividade diária, desenvolvida com o objetivo de promover um estilo de vida saudável e auxiliar no cumprimento de metas diárias definidas pelo utilizador. A aplicação é um produto desenvolvido pela Google, à qual pode ser obtido na *Google Play Store* e na *Apple Store* (Syozi, 2022). <sup>34</sup> A monitorização de atividade pode ser realizada através do telemóvel ou de um *smartwatch* (Google, s.d.). 35

O registo de movimento é a ferramenta principal que permite à aplicação relatar números reais e informação correta aos utilizadores sobre os seus feitos, independentemente do tipo de atividade realizada, sendo apenas necessário manter o dispositivo, usado para o registo, com o utilizador durante a realização de exercício físico (Syozi, 2022).

A parceria com a Organização Mundial de Saúde (OMS)<sup>36</sup> e a *American Heart Association* (AHA)<sup>37</sup> permitiu à *Google Fit* oferecer as medidas necessárias para o utilizador poder estabelecer as suas próprias metas de atividade física, para realizar o exercício necessário para a prevenção de doenças cardiovasculares e melhorar o bemestar (Google, s.d.). É recomendado pela AHA e OMS a realização de atividade física moderada de 150 minutos ou atividade física intensa de 75 minutos semanais. Através da parceria com a Organização Mundial de Saúde, foi desenvolvida uma medida de registo, os chamados Pontos Cardio, que são atribuídos ao utilizador consoante o tempo de atividade, divulgados através de um gráfico. O objetivo da atribuição de Ponto Cardio é estimular e incentivar o utilizador a cumprir as metas estabelecidas por si (Google, s.d.).

A aplicação oferece outras funcionalidades para além da vertente de atividade, é possível definir metas diárias, como também o registo de medidas corporais, medição de sinais vitais, registo de nutrição, sono e monitorização de ciclo (Syozi, 2022)

<sup>34</sup> Informação retirada do site[: https://tecnoblog.net/responde/como-funciona-o-google-fit/](https://tecnoblog.net/responde/como-funciona-o-google-fit/) Acedido a: 9/11/2022

<sup>35</sup> Informação retirada do site[: https://www.google.com/fit/](https://www.google.com/fit/) Acedido a: 9/11/2022

<sup>36</sup> Organização que dirige os sistemas de saúde das Nações Unidas

<sup>&</sup>lt;sup>37</sup> Organização sem fins lucrativos que se dedica à prevenção de doenças cardíacas.

# **Análise cromática**

A aplicação *Google Fit* apresenta no seu ícone, um elemento visual caracterizado pelo uso das cores representativas do logótipo do *Google*, o azul, vermelho, amarelo e o verde. O ícone apresenta um fundo branco, destacando o elemento visual, que remete à forma de um coração, formado através de um circuito de cores. O uso do formato do coração através de um circuito permite transmitir a ideia de movimento e atividade (Brand Color Code, s.d.). <sup>38</sup> Os pantones utilizados estão representados na figura 31.

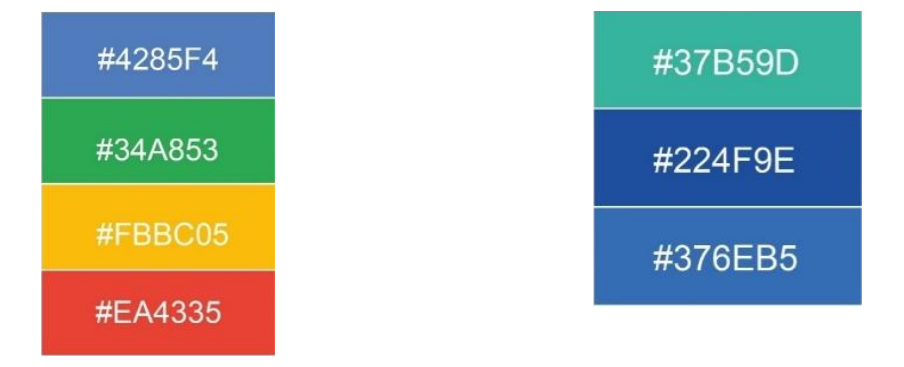

*Figura 31- Pantone do Google Fonte: Autor Figura 32- Pantone da estrutura Google Fit Fonte: Autor*

A estrutura da aplicação apresenta uma palete de cores baseadas nos tons azuis e verdes. Os elementos visuais utilizam os pantones #37B59D, #224F9E e #376EB5, e por vezes, os mesmos são utilizados para realçar a tipografia. A cor de fundo varia conforme o modo utilizado pelo utilizador no seu telemóvel, um fundo preto caso utilize o modo escuro e fundo branco caso utilize o modo claro (Figura 32).

# **Análise tipográfica**

A aplicação desenvolvida pela Google apresenta uma tipografia semelhante ao logótipo da mesma. A fonte utilizada provém de uma gama de fontes criadas pela *Google*, o *Product sans*. O estilo tipográfico da aplicação é sem serifa, o que permite uma melhor legibilidade por parte do utilizador, visto que é o estilo preferível para produtos tecnológicos. Os títulos são reforçados com o estilo negrito, enquanto o texto é apresentado com o estilo regular, usando a fonte *Roboto*.

A aplicação utiliza um estilo tipográfico com cor, em certos elementos informativos com o objetivo de atrair o utilizador para a informação proporcionada, devido à sua importância em relação à outra informação disponível.

<sup>38</sup> Informação retirada do site[: https://www.brandcolorcode.com/google](https://www.brandcolorcode.com/google) Acedido a: 10/11/2022

# **Análise Estrutural**

A aplicação *Google Fit* apresenta uma estrutura minimalista, à qual o seu layout consiste na presença de um menu na horizontal, localizado na parte inferior do ecrã, permitindo o acesso às funcionalidades principais da aplicação. O menu permite ao utilizador aderir à página principal, acesso ao diário, acesso à funcionalidade de procura e acesso ao perfil.

A página principal e o ecrã do diário, apresentam o mesmo *layout*, onde o menu encontra-se na parte inferior do ecrã, juntamento com o ícone com o formato de +, que se localiza no canto inferior direito. O ícone do + é realçado com as cores características da marca Google. Na parte superior direito, existe um ícone redondo, que apresenta a primeira letra do nome do utilizador, que permite o acesso às definições de conta do mesmo. Este elemento visual, juntamente com o menu é utilizado em todos os ecrãs da aplicação.

# **Navegação**

Nesta fase é realizada uma descrição dos ecrãs principal da app GoogleFit, assim como uma descrição de como é realizada a navegação desde a abertura da mesma.

**Download:** A aplicação encontra-se disponível para o sistema Android e iOS.

**Utilização da conta google (obrigatório):** para ter acesso ao serviço proporcionado pela aplicação e às suas funcionalidades é obrigatório a criação de uma conta google.

**Definição de objetivos (obrigatório):** Antes de ter acesso à página principal, o utilizador terá que selecionar a meta de objetivos diários, sendo oferecido pela aplicação três opções, com a quantidade de passos e Pontos Cardio. Estes podem ser alterados no perfil do utilizador.

**Página principal:** Apresenta um gráfico onde é possível o utilizador ver o número de passos dados e o número de Pontos Cardio adquiridos. Abaixo do gráfico é ainda possível ver as calorias perdidas, quilómetros percorridos, e o tempo de movimento (Figura 33). É apresentado o ícone de + nos ecrãs da página principal, e diário, onde é possível adicionar informação sobre a pressão arterial e peso, adicionar uma atividade e monitorizar o treino (Figura 34). No ecrã da monitorização de treino é possível escolher a atividade a realizar, que abrange vários tipos de desporto como corrida, basebol entre outros. Ao concluir a atividade, este divulga os dados relacionados com a mesma como calorias perdidas e tempo de atividade.

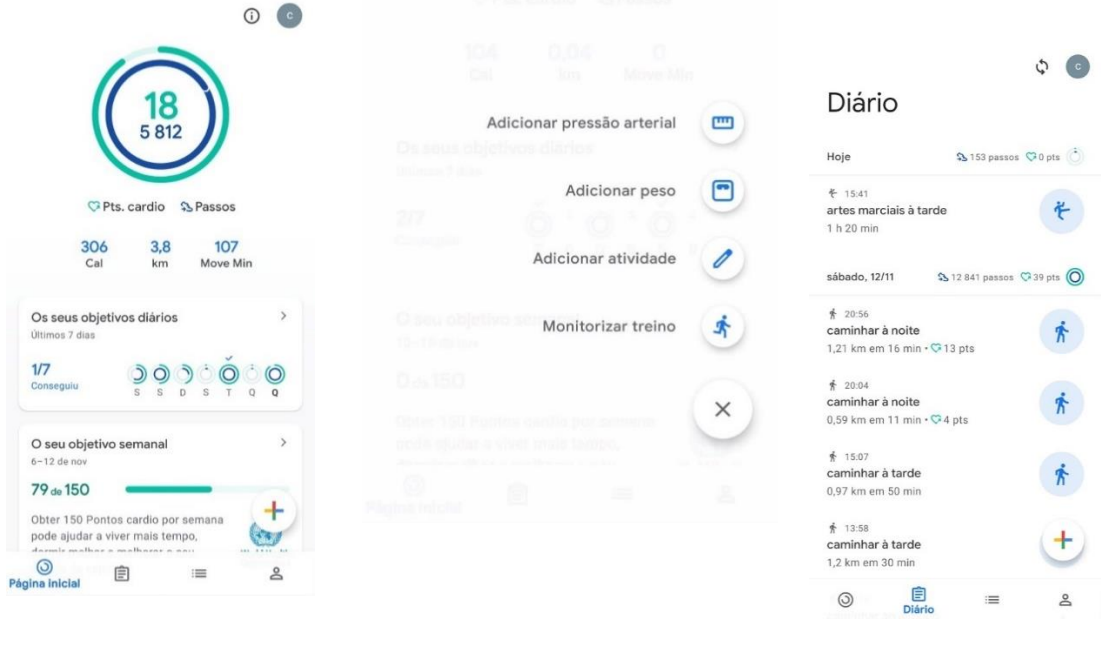

*Figura 33- Ecrã da página principal Fonte: Autor*

*Figura 34- Ecrã do + Fonte: Autor Figura 35- Ecrã do diário*

*Fonte: Autor*

**Diário:** Serve para o utilizador ver o seu registo pessoal de atividade desde o uso da aplicação, permitindo ao utilizador obter informação sobre o seu progresso, podendo analisar e concluir se é necessário fazer alteração na sua meta de atividade (Figura 35).

**Procurar:** Permite o acesso à informação sobre diferentes categorias como atividade, medições corporais, sinais vitais, nutrição, sono e monitorização de ciclo (Figura 36). Na ferramenta de Atividade é possível ao utilizador definir as metas de atividade diária e semanal. A ferramenta de medidas corporais, permite ao utilizador registar manualmente o peso, altura e a gordura corporal. A ferramenta de sinais vitais possibilita a realização de testes para o ritmo cardíaco, frequência cardíaca, como o registo manual da pressão arterial, glicose no sangue, saturação do oxigénio e temperatura corporal. Os testes sobre a frequência cardíaca e respiratória são realizados através do uso da câmara que capta a pulsação no dedo e deteta, através do movimento da caixa torácica, o ritmo de respiração. A ferramenta da nutrição possibilita o registo manual sobre os dados de calorias e de água consumida. A ferramenta do sono, onde o utilizador pode manualmente registar a duração do sono. E por fim apresenta a ferramenta da monitorização do ciclo onde é possível manualmente registar a duração do período menstrual e o fluxo.

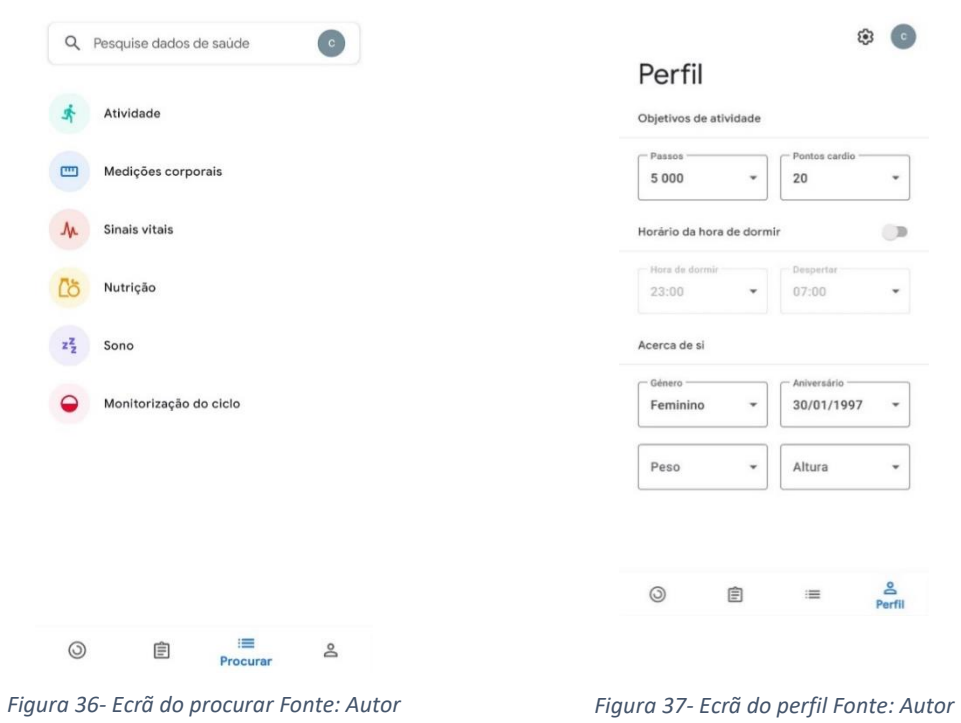

**Perfil:** No perfil (Figura 37) é possível alterar os objetivos de atividade, como também os dados sobre o horário de sono e os dados pessoais do utilizador (Androidfeed, s.d.).<sup>39</sup>

# **Tabela de pontos fortes e pontos fracos**

Na tabela 8 é possível visualizar os pontos fortes e fracos encontrados, relacionados com a navegação, funcionalidades e tudo que contribui para o design de interface como palete de cor e tipografia.

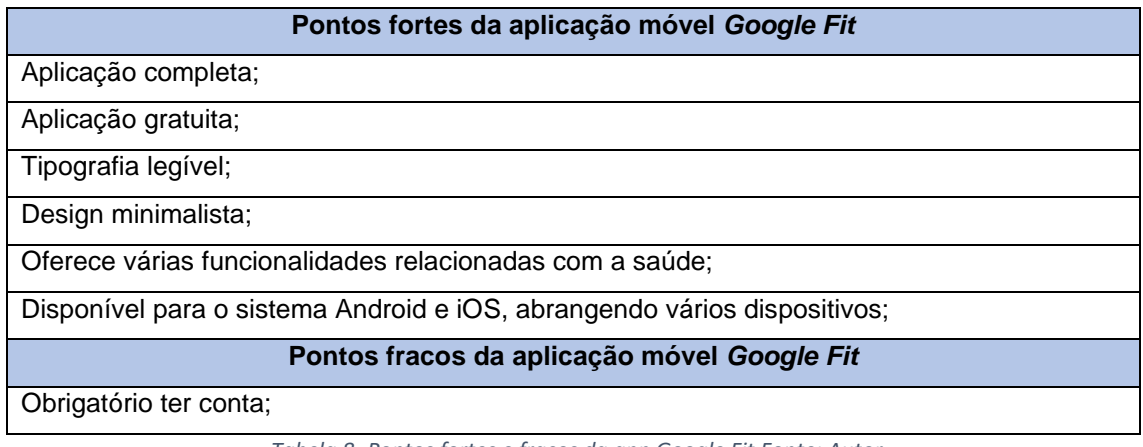

*Tabela 8- Pontos fortes e fracos da app Google Fit Fonte: Autor*

<sup>39</sup> Informação retirada do site: <https://androidfeed.pt/google-fit-aprende-a-usar-a-aplicacao-para-te-manteres-saudavel/> Acedido a: 11/11/2022

# **4.3. BlaBlaCar**

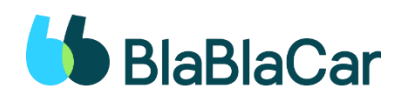

*Figura 38- Logótipo do BlaBlaCar Adaptado do site: https://www.blablacar.pt/*

A *BlaBlaCar* é uma rede que permite interligar condutores e passageiros para a partilha de veículo na realização de viagens, tendo como principal objetivo promover um consumo sustentável através da mobilidade partilhada (BlaBlaCar, s.d.). 40

A empresa foi criada em 2006 em França por Frédéric Mazzella juntamente com os cofundadores Francis Nappez e Nicolas Brusson (BlaBlaCar, s.d.). <sup>41</sup> Na atualidade, a rede encontra-se em funcionamento em 22 paises<sup>42</sup>.

A aplicação encontra-se disponível para o sistema operativo *Android* e *iOS* e pode ser obtido no *Google Play Store* e *Apple Store*.

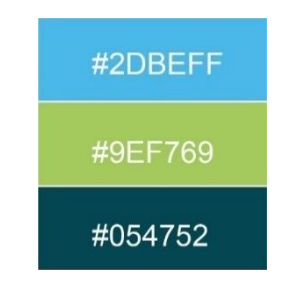

#### **Análise cromática**

*Figura 39- Pantone do ícone de BlaBlacar Fonte: Autor*

A aplicação Blablacar apresenta um ícone com uma palete de cores (Figura 39) baseadas no azul e no verde. O ícone apresenta um fundo que utiliza o pantone #2DBEFF, criando uma harmonia com as cores utilizadas nos elementos visuais, que remetem a forma de "aspas". O elemento visual divide-se em duas formas, uma que utiliza o branco e outra que utiliza o pantone #054752. Os elementos sobrepõem-se, o que permite a utilização do pantone #9EF769 para quebrar e redefinir as formas dos elementos visuais.

<sup>40</sup> Informação retirada do site[: https://blog.blablacar.pt/about-us/o-que-e-blablacar](https://blog.blablacar.pt/about-us/o-que-e-blablacar) Acedido a: 11/11/2022

<sup>41</sup> Informação retirada do site[: https://blog.blablacar.pt/about-us](https://blog.blablacar.pt/about-us) Acedido a: 11/11/2022

<sup>42</sup> França, Espanha, Itália, Reino Unido, Portugal, Polónia, Benelux (Bélgica, Países Baixos e Luxemburgo), Alemanha, Ucrânia, Rússia, Turquia, Índia, Hungria, Roménia, Croácia, Sérvia, México, Brasil, República Checa e Eslováquia

Na estrutura da aplicação, o fundo é definido consoante o modo utilizado no telemóvel do utilizador, enquanto os elementos visuais utilizam a cor do pantone #2DBEFF, relacionando o ícone com a estrutura da aplicação (Logos World, s.d.).<sup>43</sup>

#### **Análise tipográfica**

A aplicação apresenta no logótipo, uma fonte personalizada baseada na fonte *GT Eesti*. A nível da aplicação, é apresentada um estilo tipográfico sem serifa, onde a informação mais relevante é colocada com o estilo negrito. O texto que se encontra com o estilo regular apresenta uma boa legibilidade, contudo a cor utilizada, o tamanho e a espessura das letras podem criar dificuldade na leitura em utilizadores com dificuldades visuais (Grilli Type, s.d.). 44

#### **Análise Estrutural**

A aplicação apresenta um *layout* simples, consistente em quase todos os ecrãs disponíveis. O menu encontra-se na horizontal na parte inferior do ecrã, permitindo o acesso a outras funcionalidades como o pesquisar, publicar, tuas viagens, mensagens e perfil, porém este desaparece ao aceder o ecrã do publicar.

O layout do ecrã do perfil divide-se em dois, o sobre ti e conta, onde é possível alterar na parte superior do ecrã, parecendo um separador de *browser*.

#### **Navegação**

Nesta fase são descritos os ecrãs apresentados pela app BlaBlaCar e como será o acesso por parte do utilizador.

**Download:** A aplicação pode ser obtida no *Google Play Store* e *Apple Store*.

**Registo/Login:** É obrigatório o registo para poder utilizar as funcionalidades da aplicação como publicar uma viagem e trocar mensagens com outros utilizadores (Support BlaBlaCar, s.d.). 45

**Pesquisar:** O ecrã da funcionalidade do Pesquisar (Figura 40) serve como página principal, onde o utilizador pesquisa sobre as viagens disponíveis ao inserir informação

<sup>43</sup> Informação retirada do site:<https://logos-world.net/blablacar-logo/> Acedido a: 11/11/2022

<sup>44</sup> Informação retirada do site[: https://www.grillitype.com/blog/in-use/blablacar](https://www.grillitype.com/blog/in-use/blablacar) Acedido a: 11/11/2022

<sup>45</sup> Informação retirada do site: [https://support.blablacar.com/hc/pt/articles/360015261280-%C3%89-necess%C3%A1rio-](https://support.blablacar.com/hc/pt/articles/360015261280-%C3%89-necess%C3%A1rio-estar-registado-)

[estar-registado-](https://support.blablacar.com/hc/pt/articles/360015261280-%C3%89-necess%C3%A1rio-estar-registado-) Acedido a: 11/11/2022

sobre onde está a onde quer ir, a data e o número de pessoas. Após carregar no procurar, a aplicação vai divulgar as viagens disponíveis para o mesmo destino.

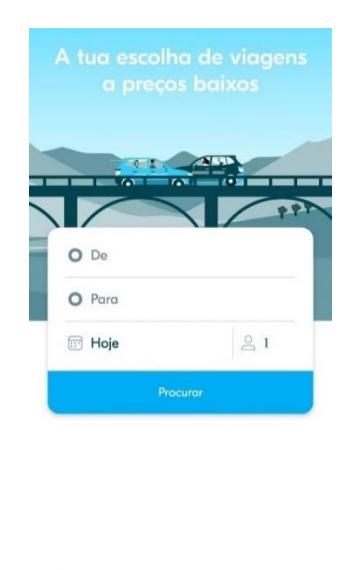

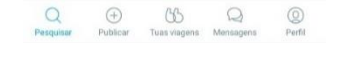

*Figura 40- Ecrã de Pesquisar Fonte: Autor*

**Publicar:** A funcionalidade de publicar permite ao utilizador publicar a viagem que vai realizar. Nesta modalidade o utilizador tem de fornecer informação referente à localização de partida, de chegada, onde quer recolher e deixar os passageiros; qual o trajeto a ser realizado, adicionar possíveis paragens, a data e hora de partida, o número de lugares disponíveis, valor da viagem e o modo de aceitação (manual ou automática) (Support BlaBlaCar, s.d.) <sup>46</sup>

**Mensagens:** O ecrã da funcionalidade das Mensagens, possibilita a trocar de mensagens com outros utilizadores para esclarecer possíveis dúvidas e estabelecer pormenores de viagem. Para enviar mensagens, o utilizador, como passageiro, pode contactar o condutor através da oferta de viagem, onde terá um botão que permite a troca de mensagens. Para o utilizador como condutor, este pode aceder às mensagens enviadas através da caixa de entrada (Support BlaBlaCar, s.d.). 47

**Perfil:** O perfil divide-se em duas áreas (Figura 41), um sobre o utilizador, denominado de sobre ti, e outra sobre a conta. No sobre ti é possível o utilizador editar os dados pessoais, adicionar foto de perfil, adicionar informação sobre si, como também adicionar os veículos que possui. Na área da conta é possível verificar as classificações dadas e recebidas, notificações, emails e sms, alterar a palavra-passe, adicionar morada,

<sup>46</sup> Informação retirada do site[: https://support.blablacar.com/hc/pt/articles/360014530039-Quais-s%C3%A3o-as-etapas](https://support.blablacar.com/hc/pt/articles/360014530039-Quais-s%C3%A3o-as-etapas-de-publica%C3%A7%C3%A3o-de-uma-viagem-)[de-publica%C3%A7%C3%A3o-de-uma-viagem-](https://support.blablacar.com/hc/pt/articles/360014530039-Quais-s%C3%A3o-as-etapas-de-publica%C3%A7%C3%A3o-de-uma-viagem-) Acedido a: 11/11/2022

<sup>47</sup> Informação retirada do site: [https://support.blablacar.com/hc/pt/articles/360014495260-Como-fa%C3%A7o-para](https://support.blablacar.com/hc/pt/articles/360014495260-Como-fa%C3%A7o-para-enviar-mensagens-)[enviar-mensagens-](https://support.blablacar.com/hc/pt/articles/360014495260-Como-fa%C3%A7o-para-enviar-mensagens-) Acedido a: 11/11/2022

verificar as transferências realizadas, os métodos de transferência, pagamentos e reembolsos.

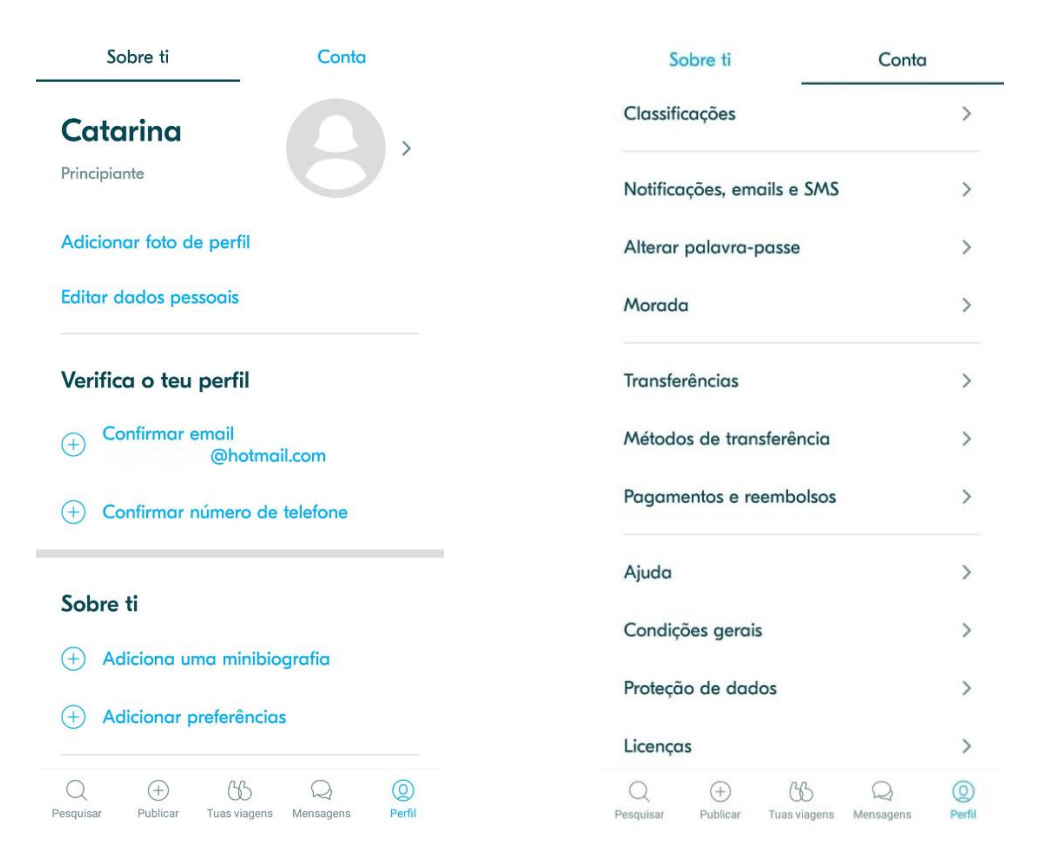

*Figura 41- Ecrã do Perfil Fonte: Autor*

### **Tabela de pontos fortes e pontos fracos**

Na tabela 9 é possível visualizar os pontos fortes e fracos encontrados na app e na interface, relacionados com a navegação, funcionalidades, cor e tipografia.

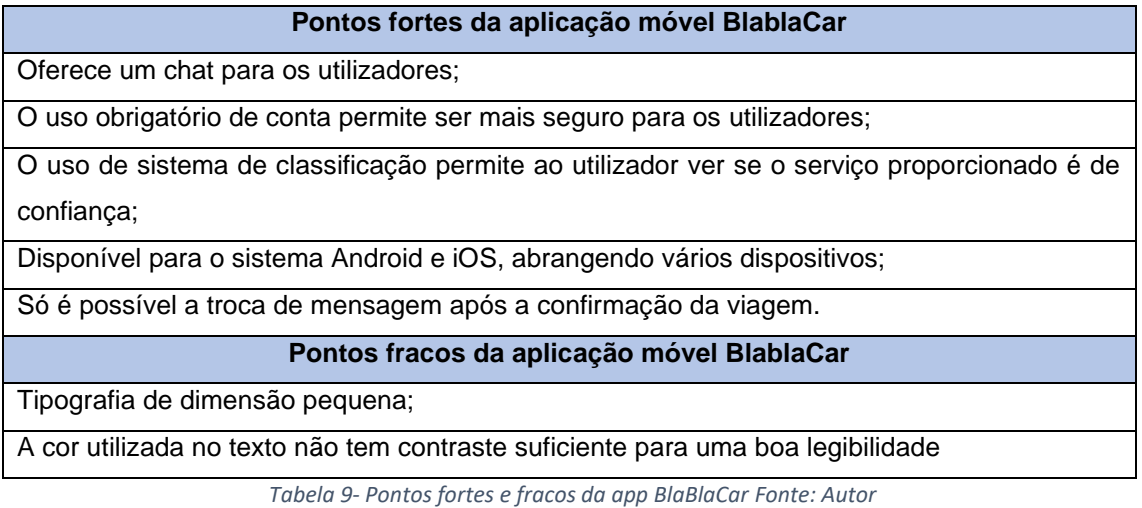

# **4.4. Conclusão**

Os casos de estudo abordados, a *Citymapper*, *Google Fit* e *BlaBlaCar* são aplicações que proporcionam diferentes serviços, respetivamente o sistema de rotas, monitorização de saúde, e serviço de partilha de boleias.

A análise da interface das três aplicações proporciona informação sobre pontos positivos e negativos de cada um. No caso da *Citymapper*, a aplicação apresenta um layout intuitivo e estruturado em duas divisões, que apesar de exibir vários elementos visuais, estes estão organizados de forma a manter a interface visualmente "limpa" e permitir ao utilizador captar os botões de acesso às suas funcionalidades. A cor do ícone da aplicação, o verde, é utilizado na interface, mantendo um design coesivo.

No caso da *Google Fit* e da *BlaBlaCar*, as aplicações apresentam um layout semelhante, intuitivo e coesivo em todos ecrãs, onde o menu se encontra na parte inferior do mesmo. A utilização de tons de azul é apresentada nos dois casos, sendo que a *Google Fit* utiliza ainda tons de verde, o que permite ao utilizador distinguir as diferentes informações. Na tabela 10 pode-se verificar as diferentes características das aplicações.

Com a análise dos casos de estudo selecionados foi possível encontrar "problemas" à qual permite proporcionar uma maior atenção para a fase de desenvolvimento da interface, especificamente na app BlaBlaCar e GoogleFit. Relativamente à interface da BlaBlaCar, a cor utilizada no texto juntamente com a fonte tipográfica selecionada cria dificuldade em visualizar a informação, visto que não tem contraste suficiente com a cor de fundo para uma boa legibilidade. Este problema revela que é necessário ter atenção ao contraste entre a cor de fundo e o texto, à fonte tipográfica selecionada e ao estilo inserido na interface.

Relativamente à GoogleFit, o problema encontrado foca-se na navegação. Apesar de apresentar uma navegação bastante intuitiva, o ecrã do Diário, onde o utilizador tem acesso à informação referente ao registo da sua atividade, está estruturado de forma que o utilizador tem de fazer *scroll* para encontrar a informação referente a um dia específico. Essa vertente faz com que o utilizador ao fim de algum tempo fique cansado de procurar pelo que se torna necessário arranjar soluções para facilitar o acesso a essa informação por parte do utilizador. Este problema revela a atenção em providenciar atalhos que permita ao utilizador ter acesso a informação de forma rápida.

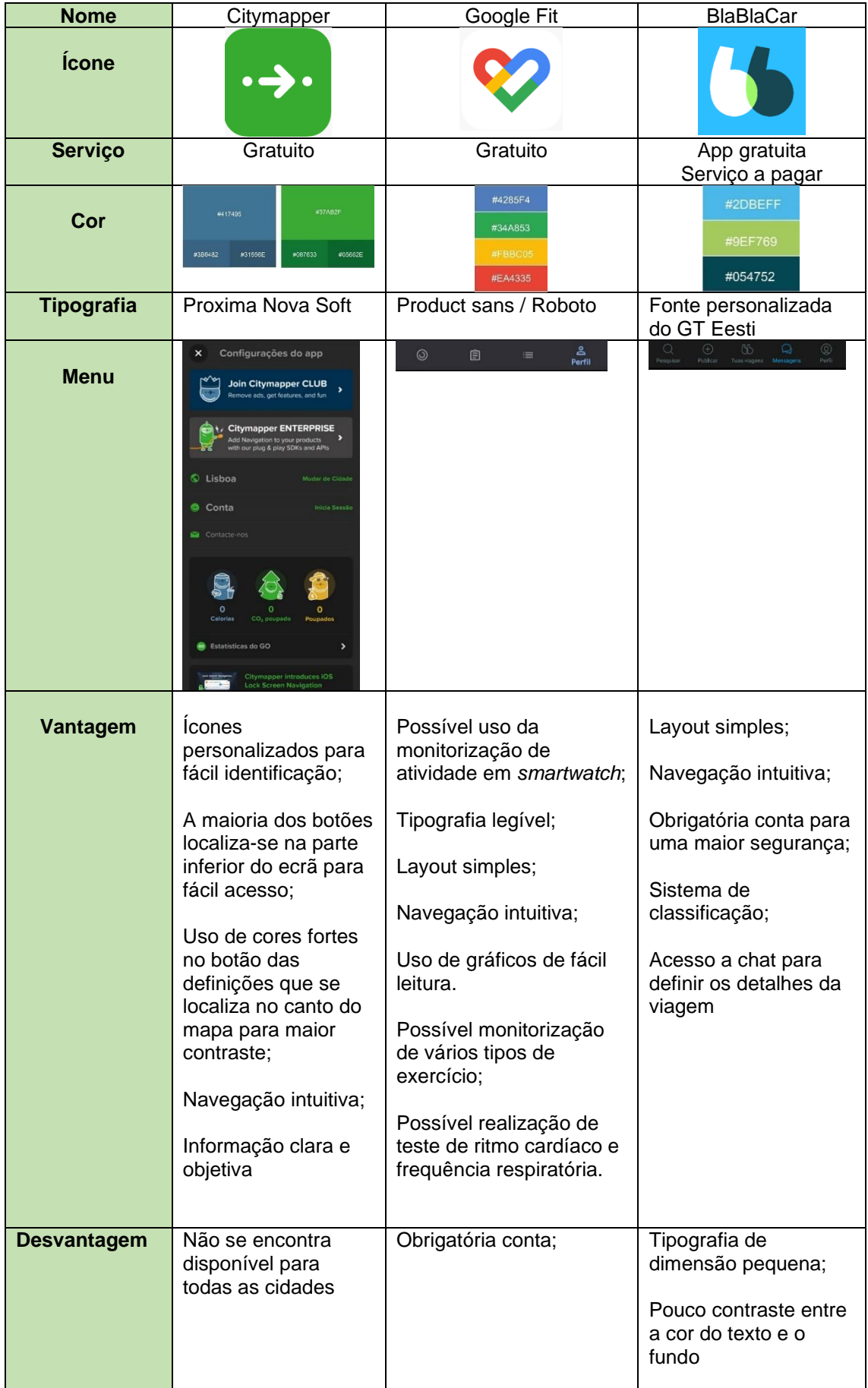

*Tabela 10- Comparação de casos de estudo Fonte: Autor*

Apesar de serem aplicações com serviços diferentes, todas apresentam uma navegação intuitiva e clara e disponibilizam informação de forma organizada e com uma linguagem simples, permitindo um fácil uso e uma maior compreensão por parte dos utilizadores.

# Capítulo V
# **5. Desenvolvimento do design da aplicação** *On.Move*

Neste capítulo é apresentado o processo de desenvolvimento do Design Visual da aplicação, assim como do ícone principal, baseado no conhecimento obtido durante a fase de investigação e estruturado a partir da metodologia do autor Jesse James Garrett. São demonstrados todos os elementos desenvolvidos em diferentes etapas, para a interface da aplicação *On.Move*, assim como a descrição dos testes de usabilidade realizados a utilizadores, juntamente com o estudo feito aos resultados dos testes, apresentando os erros detetados e as alterações realizadas.

Após a conclusão deste capítulo foi submetido um artigo titulado de "*Design methodology for a shared mobility app*" (traduzido para "Metodologia de Design para uma aplicação de mobilidade partilhada) para a *International Conference on Design and Digital Communication (DIGICOM 2023),* que pode ser acedido no anexo 3. É aguardado o resultado da submissão.

### **5.1. Nome**

O nome selecionado para a aplicação é *On.Move*, que se traduz para "em movimento", o que permite ligar ao ato de mover, seja ele realizado através de exercício ou através de um veículo, interligando assim com as funcionalidades da aplicação e com o propósito da mesma. O nome selecionado permite também interligar com uma das plataformas desenvolvidas pelo IPVC, a *ON.IPVC*, uma plataforma online, à qual os utilizadores que frequentam o instituto têm o acesso a informação e funcionalidades relacionadas com a atividade letiva, como o horários, inscrição e troca de turma, inquéritos de avaliação, e acesso ao controlo de assiduidade. Assim, a aplicação desenvolvida é associada à comunidade IPVC, o seu público-alvo.

O nome foi selecionado através de um sistema de votação onde todos os elementos de equipa participaram. Foram desenvolvidas e apresentadas três propostas de nomes, onde cada membro classificou cada proposta por ordem de preferência, com isso a mais votada foi selecionada como proposta final.

### **5.2. Estratégia**

A etapa da estratégia foca-se na definição dos objetivos do produto, conhecer as características do utilizador, assim como as suas necessidades. Com isso neste subcapítulo é descrito os objetivos que o produto pretende alcançar, assim como a divulgação de informação obtida sobre o público-alvo, permitindo o desenvolvimento de personas, para criar o perfil de "pessoas reais" e um cenário onde estes revelam a necessidade da utilização da aplicação, reconhecendo os receios e oportunidades das funcionalidades da mesma.

# **5.2.1. Objetivos do Produto**

O principal objetivo da aplicação é auxiliar na resolução de problemas relacionados com a saúde e poluição ambiental, através da incorporação de funcionalidades que contribuem para:

- Promover a mobilidade ativa, através do registo de atividade física e sugestão de rotas acessíveis a pé, incentivando o utilizador a realizar o exercício físico recomendado;
- Promover a mobilidade sustentável, através do uso do sistema de rotas, juntamente com a vertente de partilha de veículo, de forma a contribuir para a redução da emissão de gases poluentes e diminuir a quantidade de veículos numa cidade;

# **5.2.2. Público-alvo**

A aplicação tem como público-alvo a comunidade IPVC, abrangendo alunos, docentes e funcionários públicos. Com isso é realizada uma pesquisa sobre o instituto, as suas escolas e ao número de pessoas que fazem parte desta comunidade que a aplicação irá abranger.

O Instituto Politécnico de Viana do Castelo é uma instituição pública de Ensino Superior, composto por seis escolas superiores<sup>48</sup>, três unidades funcionais<sup>49</sup> e Órgãos de Gestão<sup>50</sup>. Uma das missões do IPVC é tornar o campus sustentável e inclusivo, desenvolvendo iniciativas que promovem o consumo sustentável, através da gestão de consumos de energia e água nas suas estruturas, como também o recurso do uso de fontes de energias renováveis, entre outros. Com isso, o IPVC implementou ações de

<sup>48</sup> Escola Superior de Educação (ESE) – localizada em Viana do Castelo

Escola Superior Agrária (ESA) – localizada em Ponte de Lima

Escola Superior de Tecnologia e Gestão (ESTG) – localizada em Viana do Castelo

Escola Superior de Ciências Empresarias (ESCE) -localizada em Valença

Escola Superior de Saúde (ESS) – localizada em Viana do Castelo

Escola Superior de Desporto e Lazer (ESDL) – localizada em Melgaço (IPVC, 2022)

<sup>49</sup> Serviços de Ação Social (SAS): unidade que assegura o apoio social ao estudante como bolsas de estudos, alimentação, alojamento, entre outros.

Biblioteca;

Unidade de Gestão de Projetos (UGP) – unidade responsável pela ligação entre o IPVC e o sistema científico e tecnológico nacional e internacional, com o objetivo de impulsionar o desenvolvimento de projetos de investigação e divulgar o conhecimento do IPVC. (IPVC, 2022)

<sup>50</sup> Serviços Centrais do Instituto: contribui para a gestão a nível administrativo, patrimonial, financeiro, como gestão de pessoal, entre outros.

sustentabilidade ambiental nas suas escolas, ao aderir ao programa Eco-Escolas<sup>51</sup>, um programa que tem como propósito "(…) encorajar ações e reconhecer o trabalho de qualidade desenvolvido pela escola, no âmbito da Educação Ambiental para a Sustentabilidade." (IPVC, 2022)<sup>52</sup> Os objetivos do IPVC coincidem com os objetivos da aplicação *On.Move* mostrando a mais valia deste projeto.

Durante o ano letivo 2021/2022, o IPVC empregou 604 colaboradores e contribui para o ensino de 5614 estudantes (IPVC, 2022).

### **5.2.3.** *Personas*

A criação de personas permite que, durante o processo de desenvolvimento de um produto, os envolventes tenham em mente os utilizadores, ao associar um rosto e um perfil às mesmas. A persona é uma personagem/perfil criado para representar as características e necessidades reais de utilizadores (Garrett, 2011).

Foram desenvolvidas duas personas, uma aluna e um docente, de diferentes cursos, que demonstram estar disponíveis para o uso da funcionalidade da partilha de meio de transporte. A persona 1 (Figura 42) é uma aluna que vive em Vila do Conde e estuda em Viana do Castelo. Esta tem de realizar a viagem diariamente, por isso seria mais conveniente viajar de carro, para um maior conforto e não ter a necessidade de usar vários meios de transporte para chegar ao seu destino. Com isso pretende utilizar o serviço de boleia, porém esta demonstra alguns receios, referente à partilha de transporte com pessoas desconhecidas.

A persona 2 (Figura 43) é um docente do Instituto Politécnico de Viana do Castelo. Este vive no Porto e desloca-se diariamente para Viana do Castelo, com isso pretende utilizar o serviço de partilha de veículo, onde oferece a boleia a outros utilizadores, porém apresenta alguns receios em relação à aderência ao serviço.

Ambas as personas abrangem a funcionalidade de partilha de transporte, pelo facto de esta envolver mais questões, em relação à maneira como os utilizadores estabelecem comunicação, que dados devem fornecer para oferecer este serviço, como os utilizadores terão acesso à informação referente ao utilizador que oferece o serviço e de que forma este serviço é seguro para o utilizador.

<sup>51</sup> Programa desenvolvido em Portugal em 1996 pela "Foundation for Environmental Education"

<sup>52</sup> Citação retirada do site: https://www.ipvc.pt/ipvc/sobre-o-ipvc/campi/campus-sustentavel-e-inclusivo/

# Persona 1

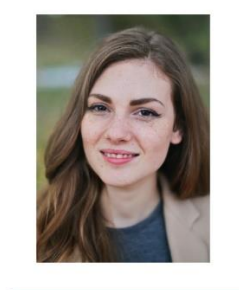

Nome: Maria Ferreira Idade: 22 anos Género: Feminino Cidade: Vila do Conde Nacionalidade: Portuguesa Estado Civil: Solteira

Formação: A licenciar-se em Engenharia Alimentar

Ocupação: Estudante no Instituto Politécnico de Viana do Castelo Local de trabalho: Não tem emprego

Metas e Desafios em relação à natureza do produto: Informação sobre o serviço de boleias; Interesse em utilizar o serviço de boleia e registo de atividade diária;

Como o nosso produto pode ajudar a superar essas metas e desafios: Oferta do serviço de boleias, que permite o seu transporte até à Instituição

Valores e temores em relação à natureza do produto: Partilha de transporte com pessoas desconhecidas

Passatempos: Ver Documentários

Produtos similares que usa: App de redes de transporte (Moovit)

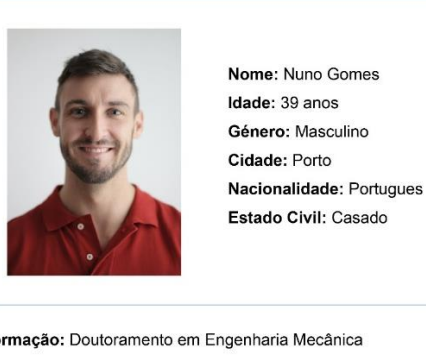

Persona<sub>2</sub>

Estado Civil: Casado

Formação: Doutoramento em Engenharia Mecânica

Ocupação: Docente no Instituto Politécnico de Viana do Castelo Local de trabalho: Docente no curso de Engenharia Mecânica, no Instituto Politécnico de Viana do Castelo

Metas e Desafios em relação à natureza do produto: Informação sobre o serviço de boleias; Interesse em fazer parte do serviço de boleia;

Como o nosso produto pode ajudar a superar essas metas e desafios: Divulgar a sua disponibilidade na partilha de meio de transporte:

Valores e temores em relação à natureza do produto: Pouca resposta por parte dos utilizadores do serviço; Passatempos: Ir a eventos de fórmula 1

Produtos similares que usa: Google Maps

*Figura 42- Persona 1 Fonte: Autor Figura 43- Persona 2 Fonte: Autor*

# **5.3. Escopo**

No plano do escopo é apresentado uma tabela de requisitos, onde é demonstrado os requisitos essenciais que a aplicação deve apresentar. Com a construção das personas, foi possível estabelecer os requisitos necessários para o desenvolvimento da aplicação, referente ao conteúdo, interface e navegação, permitindo assim a visualização de como o produto será composto e do que pretende proporcionar.

## **5.3.1. Tabela de requisitos e funcionalidades**

Na tabela 11 é possível verificar quais são as principais funcionalidades da aplicação e quais os requisitos necessários para o utilizador poder usufruir dessas mesmas funções.

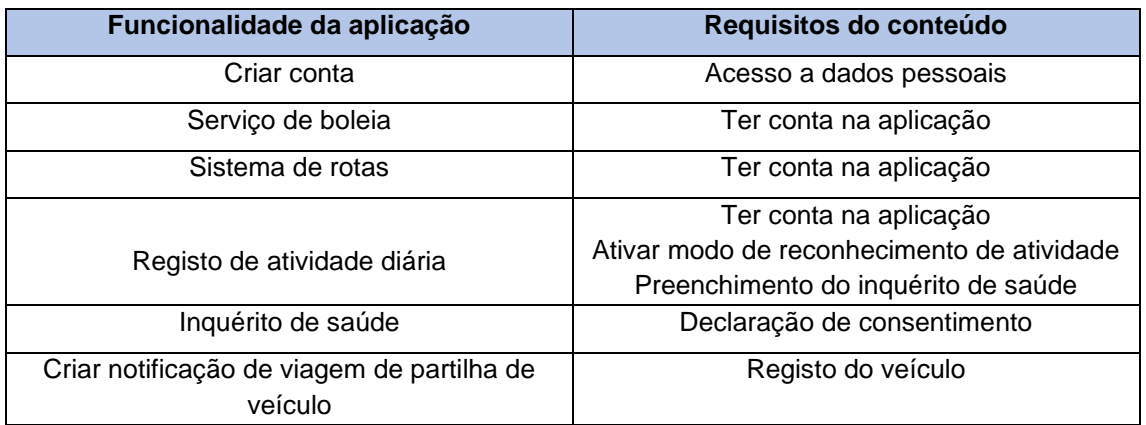

*Tabela 11- Tabela de funcionalidades e requisitos Fonte: Autor*

Para a utilização da aplicação e acesso às funcionalidades é obrigatório possuir conta, onde o utilizador terá de divulgar os seus dados pessoais. Na vertente da saúde, relativamente ao registo de atividade diária, o utilizador terá de ativar o modo de reconhecimento de atividade que se encontra nas definições, como preencher o inquérito de saúde, para poder ter acesso aos dados revelados pela aplicação remetente à atividade física realizada. Para o utilizador poder providenciar o serviço de partilha de veículo, é obrigatório o registo do seu veículo, para poder criar notificações de viagem.

# **5.4. Estrutura**

Com a definição dos requisitos é necessário hierarquizar a informação e organizar o conteúdo de forma a fazer sentido durante a navegação do produto. Com isso, nesta fase é apresentado um fluxograma onde é possível visualizar como o utilizador terá acesso ao conteúdo e às funcionalidades da aplicação.

### **5.4.1. Fluxograma**

O fluxograma é um esquema que permite estruturar e definir como será realizada a navegação e que tipo de conteúdo será incorporada no produto. Este método não requere o seu desenvolvimento ao detalhe, sendo apenas necessário estabelecer as ligações principais dos ecrãs. (Garrett, 2011) Com isso, a partir dos requisitos mencionados na tabela 11, foi possível construir uma estrutura de arquitetura de informação da aplicação desenvolvida, que pode ser vista na figura 44.

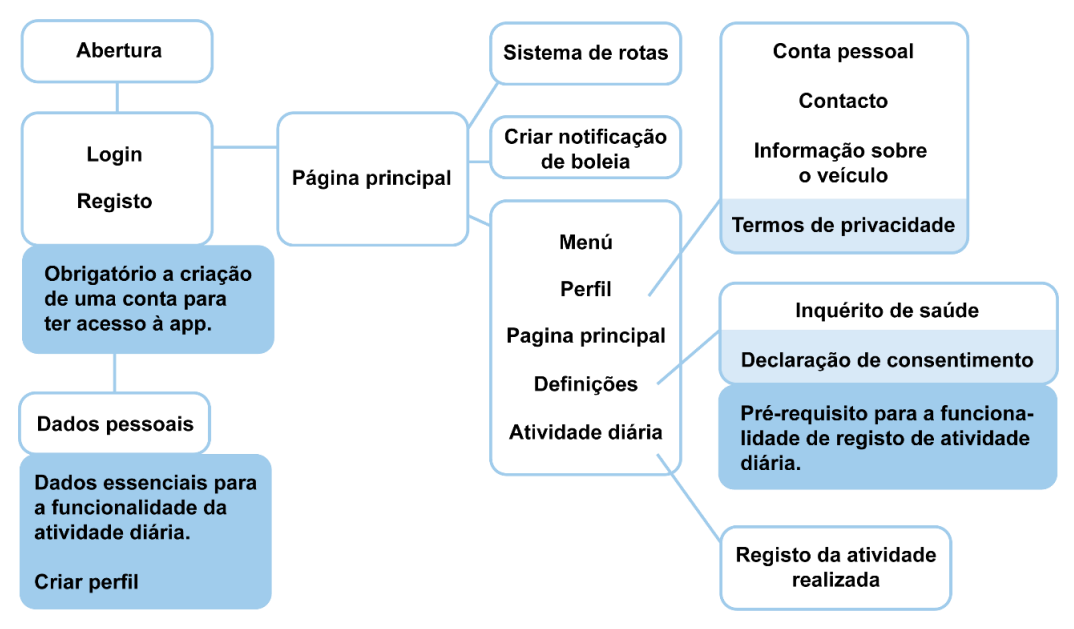

*Figura 44- Fluxograma da aplicação Fonte: Autor*

### **5.5. Esqueleto**

Com a estruturação do conteúdo e com a definição da navegação da aplicação, é possível realizar o plano do esqueleto, onde é apresentado o layout dos ecrãs, juntamente com os elementos de interface. Nesta fase é possível visualizar de que forma a aplicação será estruturada e simular como o utilizador irá interagir com o produto e como irá realizar as tarefas que deseja. O plano de estrutura é apresentado através de *wireframes*.

### **5.5.1.** *Wireframes*

O *wireframe* é a representação do esqueleto dos elementos do ecrã e como estes são configurados. Estes servem como uma referência para o design visual que será desenvolvido na fase seguinte. (Garrett, 2011) Foram desenvolvidos dois esboços de *wireframes*, onde um apresenta a estrutura original da aplicação, e o outro apresenta uma estrutura bastante utilizada em outras aplicações como é o caso das apps BlablaCar e GoogleFit, dois dos casos de estudo selecionados e analisados no capítulo 4.

O primeiro esboço de *wireframes* baseia-se na alteração da estrutura referente ao menu e à criação de notificação de partilha de transporte. No layout original o ícone do menu encontra-se no canto superior esquerdo e o ícone de criação de notificação de partilha de veículo encontra-se no canto inferior direito. Estes foram colocados em horizontal na parte inferior do ecrã, com o objetivo de simplificar o acesso a estas duas funcionalidades, durante o manuseamento do telemóvel. Contudo na reunião realizada no dia 29 de dezembro de 2022, ficou estipulado que a estrutura já desenvolvida iria se manter pelos seguintes motivos: 1) a maior parte das apps obedece à estrutura selecionada, 2) o posicionamento do menu é a forma standart, 3) a estrutura selecionada requer um menor esforço por parte do programador, visto que as apps estão criadas com base nessa estrutura. Com isso foi desenvolvido o esqueleto apresentado na figura 45, que mantêm a estrutura original desenvolvida para a aplicação.

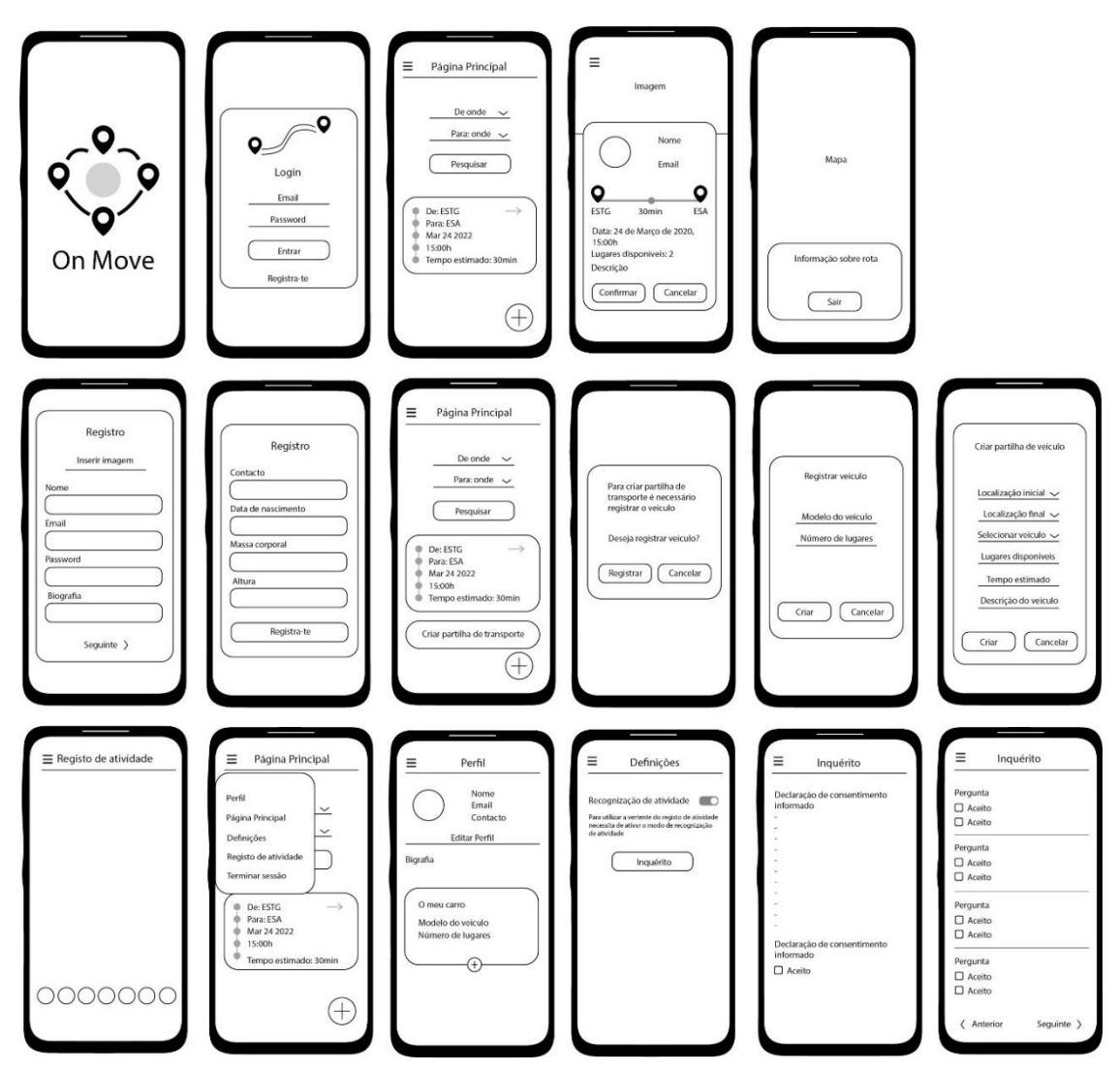

*Figura 45- Wireframe do esboço 2 Fonte: Autor*

Para além disso, foi pedido a divisão do ecrã de registo, para facilitar a navegação do utilizador, sem este ter a necessidade de fazer o *scroll.*

## **5.6. Superfície**

O plano da superfície foca-se no Design Visual da aplicação, de como a esta é apresentada ao utilizador. Neste subcapítulo é apresentado os componentes selecionados para a interface como a palete de cor, a fonte, o layout e o ícone criado para a aplicação.

## **5.6.1. Cor**

Existe diversos elementos que são necessário conhecer para a criação de interfaces para que esta seja aprovada pelos requisitos de usabilidade. Um desses elementos é a cor. A cor desempenha diversas funções que permite ao designer utilizar esta como uma ferramenta a seu favor, como destacar, chamar a atenção do utilizador a um elemento de maior importância, organizar e priorizar informações, direcionar o olhar para um determinado elemento e criar uma interface fácil de memorizar (Kulpa, Pinheiro, & da Silva, 2011).

- O uso do branco no fundo permite contribuir para a legibilidade do texto, tornando-se uma das cores mais utilizadas em sites.
- O cinzento é uma cor também bastante utilizada em fundos de interfaces, devido ao facto de esta auxiliar na diminuição do cansaço visual, ao reduzir o contraste entres cores escuras e clara, como o contraste entre o branco e o preto;
- Na utilização de cores claras, o uso do contorno a preto permite contrastar as mesmas com outras cores e em fundos brancos.
- O uso de cores complementares diminui o foco do utilizador, devido à dificuldade que o olho tem em focar numa só, redirecionando-se uma à outra instantaneamente. (Kulpa, Pinheiro, & da Silva, 2011)

A aplicação apresenta uma palete de cores baseada em tons de azul, uma cor visualmente pouco cansativa, que transmite calma e confiança. Na figura 46 é possível visualizar a palete de cor selecionada para a app, tanto para o modo claro<sup>53</sup> como para o modo escuro<sup>54</sup> . Os pantone #77B5E5, #4385B3 e #AAE7FF são utilizados em efeito degradê em elementos de interação para realçar a sua importância para o cumprimento de tarefas. O pantone #43B073 é utilizado ainda em elementos visuais e de texto para criar um maior contraste com o fundo que estão inseridos. Os pantones #77B5E5, #4385B3, #AAE7FF, #85C496 e #43B073 são utilizados com o efeito degradê em fundos de ecrãs secundários de forma a diferenciar com os ecrãs principais. O pantone #EFEFEF foi utilizado como fundo em elementos que demonstrassem informação sobre o serviço disponibilizado como notificações de viagem da funcionalidade de boleia e mensagens, para diferenciar de outro conteúdo.

Os pantones #252525, #3A3A3A e #656565 são utilizados na versão do modo escuro da aplicação, onde o pantone #252525 é utilizado no fundo dos ecrãs e os pantones #3A3A3A e #656565 são utilizados em fundos de elementos visuais. O pantone # AAE7FF é utilizado alguns elementos de texto para aumentar a legibilidade.

As cores selecionadas foram adquiridas através do auxílio de um *color tool* providenciado pelo website "Material Design".<sup>55</sup>

<sup>53</sup> Extensão onde a palete de cores de uma interface baseia-se em fundo claro com elementos de interface a escuro.

<sup>&</sup>lt;sup>54</sup> Extensão que permite alterar a palete de cores de uma interface, onde é utilizado texto e elementos de interface com cor clara sob um fundo escuro.

<sup>&</sup>lt;sup>55</sup> Livre acesso no site: <u>https://m2.material.io/design/color/the-color-system.html#tools-for-picking-colors</u>

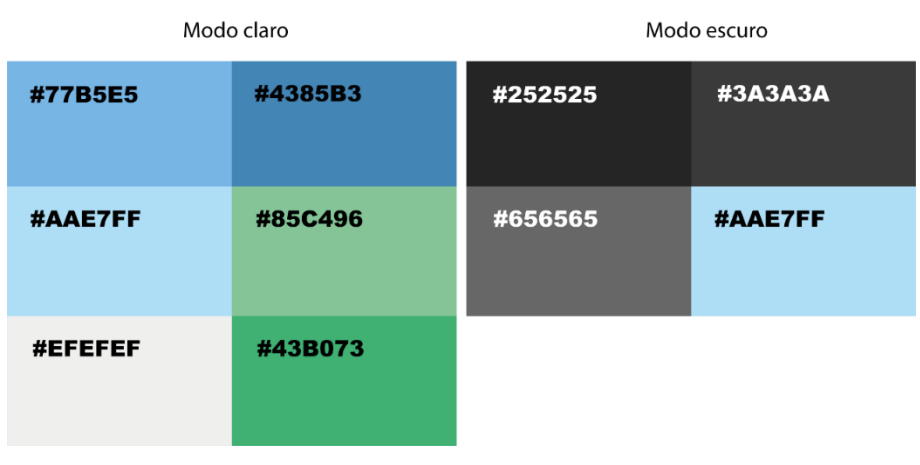

*Figura 46- Palete de cor Fonte: Autor*

Após a definição da palete de cores, foram realizados testes de acessibilidade de forma a garantir uma boa visualização na aplicação, para isso foi utilizado o website da "Adobe Color"<sup>56</sup>, através das ferramentas de acessibilidade, onde é possível verificar o contraste entre os tons, assim como verificar se estas são apropriadas a daltónicos. Nas tabelas 12 e 13 é possível visualizar as proporções de contraste e verificar se os tons são aprovados.

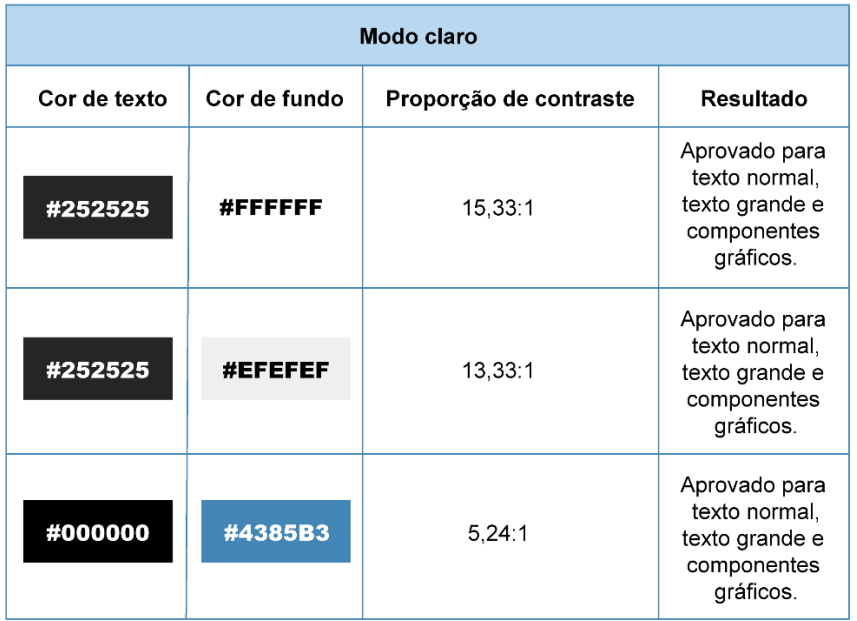

*Tabela 12- Teste da palete de cores do modo claro Fonte: Autor*

<sup>56</sup> Livre acesso no site: https://color.adobe.com/pt/create/color-wheel

| Modo escuro    |              |                        |                                                                              |
|----------------|--------------|------------------------|------------------------------------------------------------------------------|
| Cor de texto   | Cor de fundo | Proporção de contraste | Resultado                                                                    |
| <b>#FFFFFF</b> | #3A3A3A      | 11,37:1                | Aprovado para<br>texto normal,<br>texto grande e<br>componentes<br>gráficos. |
| <b>#FFFFFF</b> | #656565      | 5,83:1                 | Aprovado para<br>texto normal,<br>texto grande e<br>componentes<br>gráficos. |
| #AAE7FF        | #3A3A3A      | 8,44:1                 | Aprovado para<br>texto normal,<br>texto grande e<br>componentes<br>gráficos. |

*Tabela 13- Teste da palete de cores do modo escuro Fonte: Autor*

Nos testes realizados para verificar se a palete de cores utilizada é apropriada para daltônicos, é possível entender se existe algum conflito entre cores e se estas se assemelham entre si (Figura 47).

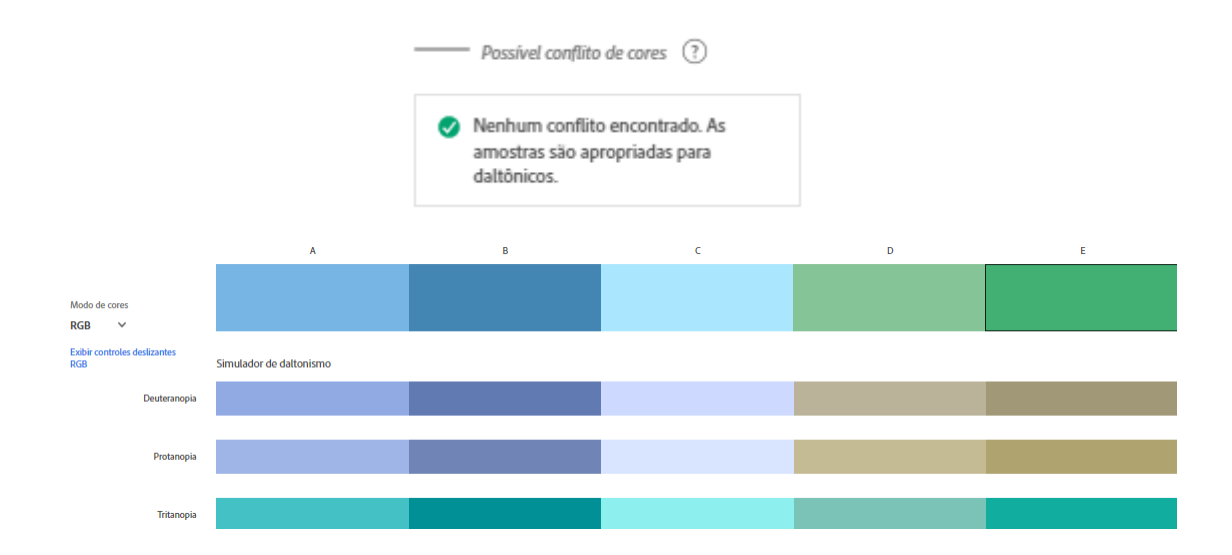

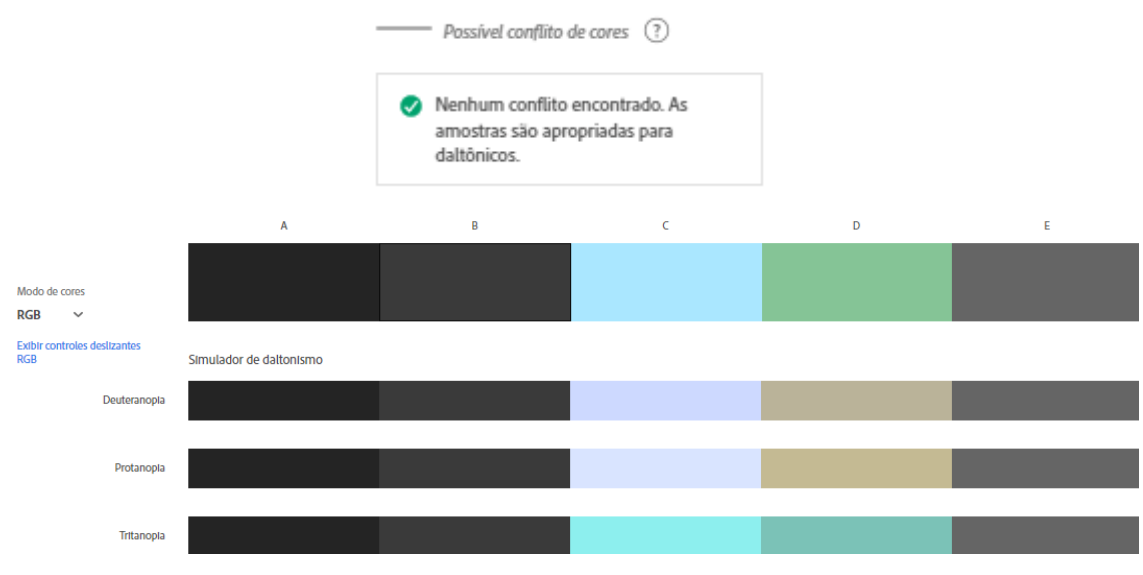

*Figura 47- Teste de verificação de acessibilidade para daltônicos Fonte: Autor*

## **5.6.2. Tipografia**

A escolha de uma fonte tipografia deve ser baseada num fator de extrema importância, a legibilidade. A legibilidade refere-se ao design de uma fonte e a todas as suas características, como o tipo de letra, a altura da letra, a forma, a espessura dos seus traços, tudo que envolva a distinção das letras. A legibilidade contribui não só como elemento de distinção, como permite a fácil leitura em blocos de texto. "A legibilidade aplica-se principalmente a partes do texto como letras, palavras e parágrafos. É a capacidade que a tipografia tem de ser facilmente lida, especialmente em condições normais de leitura." (Oliveira Mourão, 2016, p. 60)

No desenvolvimento do projeto para a app *On.Move*, foi selecionada a fonte "*Open Sans*" (Figura 48), desenvolvida por Steve Matteson. Esta é uma fonte sem serifa, que pode ser adquirida para diversas línguas, e encontra-se disponível em diversos estilos. É uma

| Open Sans Light<br>Open Sans Light Italic<br>Open Sans Regular<br>Open Sans Regular Italic<br><b>Open Sans Semibold</b><br><b>Open Sans Semibold Italic</b><br><b>Open Sans Bold</b><br><b>Open Sans Bold Italic</b><br><b>Open Sans Extrabold</b><br><b>Open Sans Extrabold Italic</b> |  |
|----------------------------------------------------------------------------------------------------|--|
|----------------------------------------------------------------------------------------------------|--|

*Figura 48- Fonte Open Sans Adaptado do site: https://www.opensans.com/*

fonte gratuita que se caracteriza por possuir uma boa legibilidade devido à forma das suas letras. (Google fonts, s.d.)<sup>57</sup>

# **5.6.3. Ícone**

O ícone é um elemento gráfico de pequenas dimensões que permite comunicar ao utilizador, a funcionalidade à qual este representa, de forma a permitir que o utilizador realize a tarefa que pretende e transmitir mensagens, permitindo diminuir a complexidade do sistema visto que as imagens são mais fáceis de processar e divulgam informação de forma clara e direta. O uso de ícones como linguagem visual é essencial para os utilizadores, que não possuem um conhecimento específico sobre dispositivos tecnológicos, possam utilizar os mesmos sem qualquer problema. (Cardoso & Merino, 2012)

O papel do ícone foi modificando com o surgimento de lojas online como a *Apple Store* e o *Google Play Store*, pois nesse ambiente estes representam as aplicações móveis que podem ser adquiridas pelo utilizador (Cardoso & Merino, 2012). O ícone passa a ser um elemento essencial para a "venda" e download de produtos digitais, servindo como uma "embalagem" (Jylha & Hamari, 2019). Com o desenvolvimento e fácil acesso a aplicações, torna-se cada vez mais necessário desenvolver um ícone que faça destacar o produto no meio de outros (Fernandes & Paschoal, 2013).

A elaboração de uma imagem para a conceção de ícones de aplicação, resulta de três fatores: cor, complexidade e simetria.

- **Complexidade:** A complexidade refere-se à diversidade gráfica, e é um componente essencial para a estética visual. O desenvolvimento de ícones simples permite ao utilizador memorizar com mais facilidade levando a uma maior eficácia na identificação e busca do mesmo.
- **Simetria:** O uso da simetria permite criar uma harmonia na composição dos elementos visuais, cativando a atenção e aumentando a compreensão por parte dos utilizadores. Na elaboração de ícones de aplicação, o uso de simetria permite atrair um maior número de utilizadores, visto que é um componente essencial para a estética, contudo o uso ligeiro da assimetria permite criar elementos dinâmicos, cativando a atenção do mesmo (Wang & Li, Outubro 2016).

<sup>57</sup> Informação retirada do site[: https://fonts.google.com/specimen/Open+Sans/about](https://fonts.google.com/specimen/Open+Sans/about) Acedido a: 9/12/2022

### **Geração de ideias**

Para o desenvolvimento do ícone tornou-se essencial a fase de geração de ideias, que através do esboço, permite a análise de possíveis formas e cores, obtendo informação sobre como a sua combinação possibilita uma boa legibilidade e se transmite a ideia do que o produto/serviço proporciona. Foram desenvolvidos esboços de ícones, onde é utilizado as propostas de nomes como principal elemento, divulgando o possível nome da aplicação, que por si transmite a ideia da funcionalidade da mesma, como também o desenvolvimento de ícones à qual remetem o uso de elementos visual com formas associadas às vertentes da aplicação. Os ícones foram desenvolvidos antes de ter sido definido e aprovado a palete de cores para a app, com isso as cores utilizadas nas propostas basearam-se na maioria nas cores associadas ao serviço da aplicação e ao seu público-alvo.

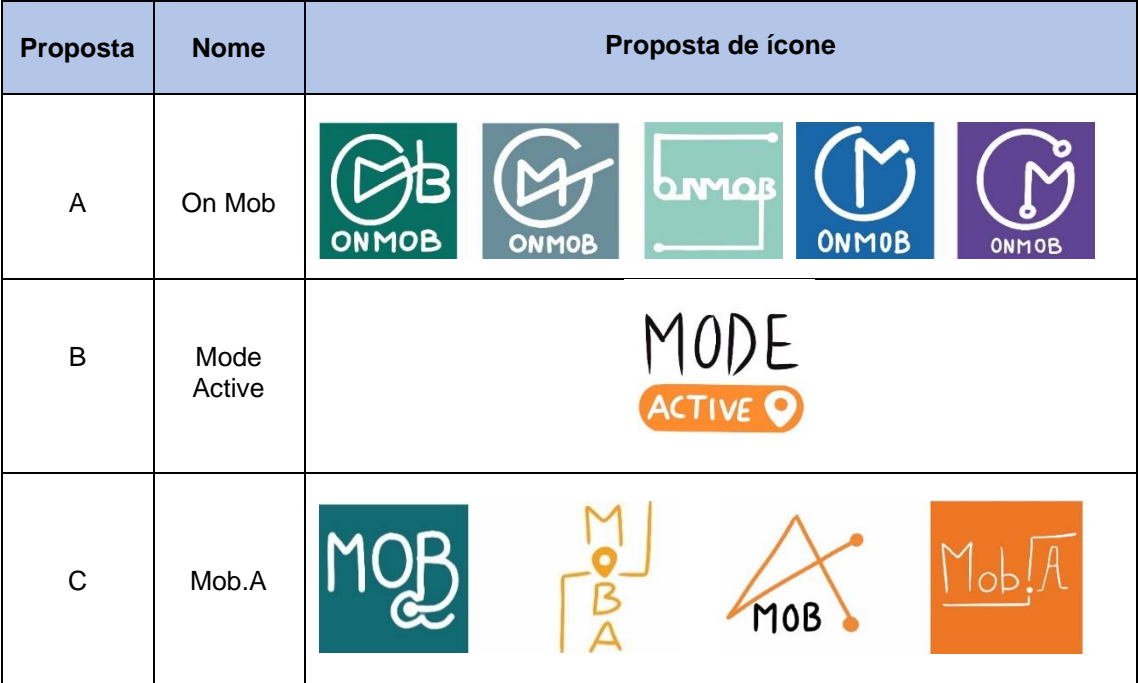

### **Proposta 1**

*Tabela 14- Primeira proposta de nomes e ícones Fonte: Autor*

A proposta 1 apresenta quatro sugestões de nomes, juntamente com ícones que foram baseados nos mesmos para obter as formas e os elementos visuais. Os ícones foram desenvolvidos, tendo como principal inspiração as rotas, onde os nomes são "construídos a partir do percurso do utilizador", ou seja, as rotas formam uma imagem que transmite as sugestões de nomes. A proposta B é definida por elementos visuais inspirados pelo nome, utilizando o ícone, que é apresentado quando o utilizador quer ativar alguma vertente.

Nas primeiras ideias desenvolvidas em esboços, o principal foco foram os elementos visuais, sendo que as cores selecionadas foram baseadas nas cores utilizadas em aplicações móveis similares, o azul e o verde. Ao longo do processo as cores foram mais seletivas. A tipografia utilizada é sem serifa, não tendo como base uma fonte especifica, sendo criada apenas para dar a ideia de como seria o ícone com tipografia.

Após reunir com a equipa do projeto e realizada uma análise às propostas de nomes, revelou-se necessário modificar ligeiramente algumas destas como o caso da proposta A e C, sendo que a proposta B. Na proposta 3 é possível visualizar as alterações realizadas.

### **Proposta 2**

Foram desenvolvidos ícones, que fazem uso de formas de elementos que remetem para a vertente da mobilidade, o sistema de rotas, o serviço de boleias, e a funcionalidade de monitorização de atividade física, com o intuito de promover e divulgar o serviço proporcionado pela aplicação, sem recorrer ao elemento informativo do seu nome.

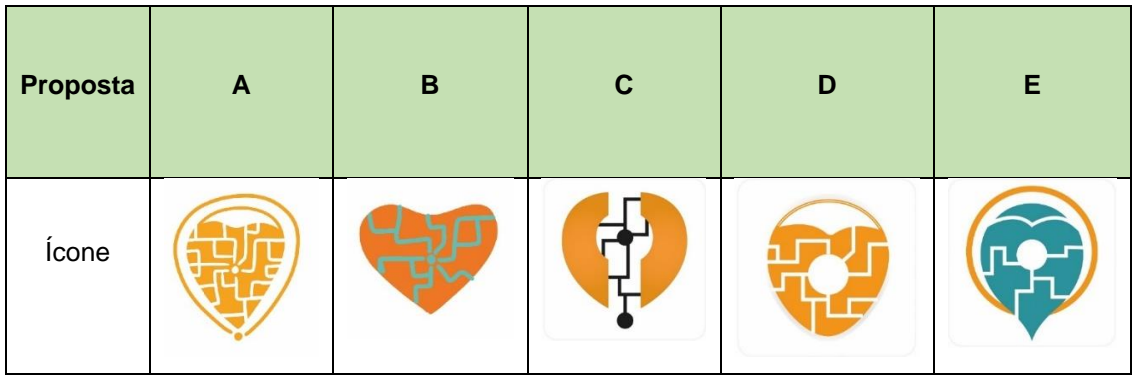

*Tabela 15- Proposta universal de ícones Fonte: Autor*

**Elemento Visual:** São utilizadas três formas para a imagem geral dos ícones, o pin utilizado em sistemas de rotas; o coração, para remeter à vertente da saúde, e o mapa de rotas. As propostas A, C, D e E fazem uso da forma do pin como elemento principal, integrando o elemento de mapa de rotas na parte interior. A proposta B apresenta a forma geral do coração, onde no seu interior faz uso do mapa de rotas. As propostas D e E apresentam todos as formas mencionada, porém a forma do coração está incorporada de forma subtil.

**Cor:** As propostas de ícones apresentam a utilização do laranja, azul, preto e branco como cores principais. Todas as propostas exibem a cor laranja nos seus elementos visuais, sendo que as propostas A, D e E utilizam o branco para destacar os elementos incorporados dentro de outras formas, enquanto as propostas B e E fazem uso do azul e a proposta C o uso do preto, pelo mesmo motivo.

### **Proposta 3**

A proposta 3 apresenta três sugestões de nomes, que foram alteradas e melhoradas a partir da proposta 1. Assim foram desenvolvidos novos ícones, associados a cada proposta de nome, sendo que a proposta B manteve ambos o nome e o ícone, tendo sido alterado as cores e definido a fonte tipográfica. As seguintes propostas foram alteradas com o intuito de tornar os nomes mais fácil de pronunciar.

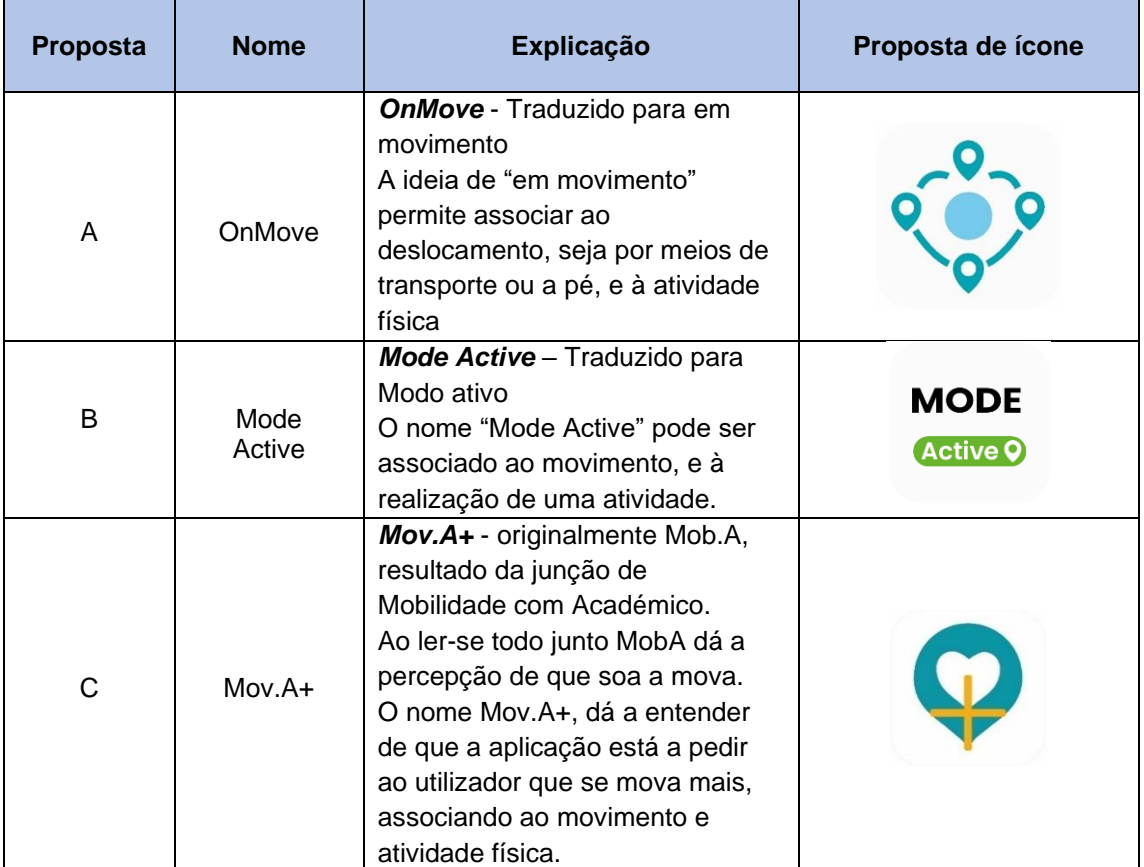

*Tabela 16- Proposta final de nomes e ícones Fonte: Autor*

**Elemento Visual:** Todas as propostas apresentam um elemento visual em comum, o uso do pin utilizado em sistemas de rotas. A proposta A apresenta o elemento do pin em vários pontos, com o objetivo de criar a perceção de movimento. Estes são colocados de forma a criar a imagem de um coração, associando à vertente da saúde. A proposta B utiliza o elemento do pin como uma espécie de botão, de forma a criar a ideia de que o utilizador vai ativar o "*Mode Active*" (Modo Ativo) ao utilizar a aplicação. A proposta C

apresenta o elemento do + associado à proposta de nome, juntamente com o elemento do coração incorporado dentro do elemento do pin.

**Cor:** A proposta A apresenta a cor azul como cor principal. Esta é uma cor associada à confiança e tranquilidade, como também é considerada uma das cores mais apreciadas por homens e mulheres. (Heller, 2014) A proposta B apresenta um ícone representado a verde e preto, sendo que o preto é utilizado para atrair o utilizador e destacar o elemento informativo, enquanto o verde é utilizado por ser associado à sustentabilidade. A proposta C utiliza o azul e laranja como cores principais. Ambas as cores podem ser associadas ao logótipo das escolas do IPVC.

**Tipografia:** A proposta B apresenta uma fonte sem serifa, titulada de *Poppins*. A *Poppins* é uma fonte gratuita, desenvolvida por *Indian Type [Foundry](https://fonts.google.com/?query=Indian%20Type%20Foundry)<sup>58</sup>* e *Jonny [Pinhorn](https://fonts.google.com/?query=Jonny%20Pinhorn)*, onde apresenta variados estilos (Google fonts, s.d.). <sup>59</sup> O ícone apresenta dois estilos, a palavra *"Mode"* tem o estilo *bold,* enquanto *"active"* apresenta um estilo *semibold.*

Após o envio das propostas de nomes ao restantes elementos de equipa, estas foram classificadas por preferência de cada um, tendo ficado estipulado que a proposta *On.Move*, seria o nome definitivo para a aplicação móvel.

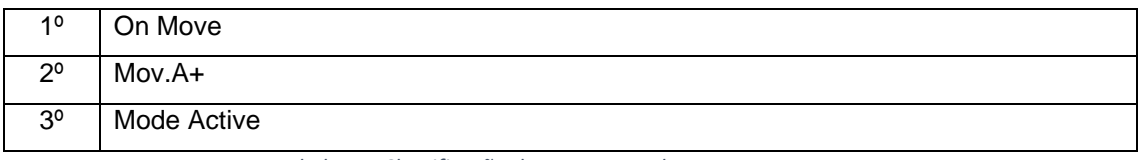

*Tabela 17- Classificação das propostas de nomes Fonte: Autor*

Com a definição do nome da aplicação, foram desenvolvidas várias versões do ícone atribuído ao nome selecionado, uma versão para o modo escuro e duas versões para o modo claro, aplicando ainda duas fontes diferentes em cada um, a fonte *Roboto Condensed* e *Open Sans*, duas fontes desenvolvidas pelo Google. Na figura 49 é possível visualizar as suas versões.

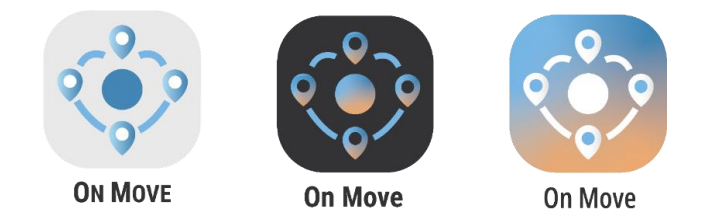

*Figura 49- As três primeiras versões do ícone selecionado Fonte: Autor*

<sup>58</sup> Empresa de desenvolvimento de fontes multilingues

<sup>59</sup> Informação retirada do site[: https://fonts.google.com/specimen/Poppins/about](https://fonts.google.com/specimen/Poppins/about) Acedido a 20/11/2022

No dia 29 de dezembro de 2022 foi realizada uma reunião com os restantes membros da equipa de forma a ser apresentada as versões dos ícones desenvolvidas, juntamente com a fonte tipográfica e palete de cor selecionada tanto para o ícone como para o Design Visual da aplicação, com o objetivo de serem aprovadas. Com a reunião foi possível receber o feedback dos outros membros, que sugeriram a alteração de uma das cores da palete para o verde, assim como a alteração de alguns elementos visuais do ícone como a remoção de um dos pins de localização para acentuar mais o formato do coração. Foi possível selecionar a fonte tipográfica a utilizar sendo esta a fonte *Open Sans*.

Após a reunião, foram assim realizadas as alterações pedidas e desenvolvidas outras versões do ícone, tanto para o modo escuro e o modo claro, que podem ser visualizadas na figura 50.

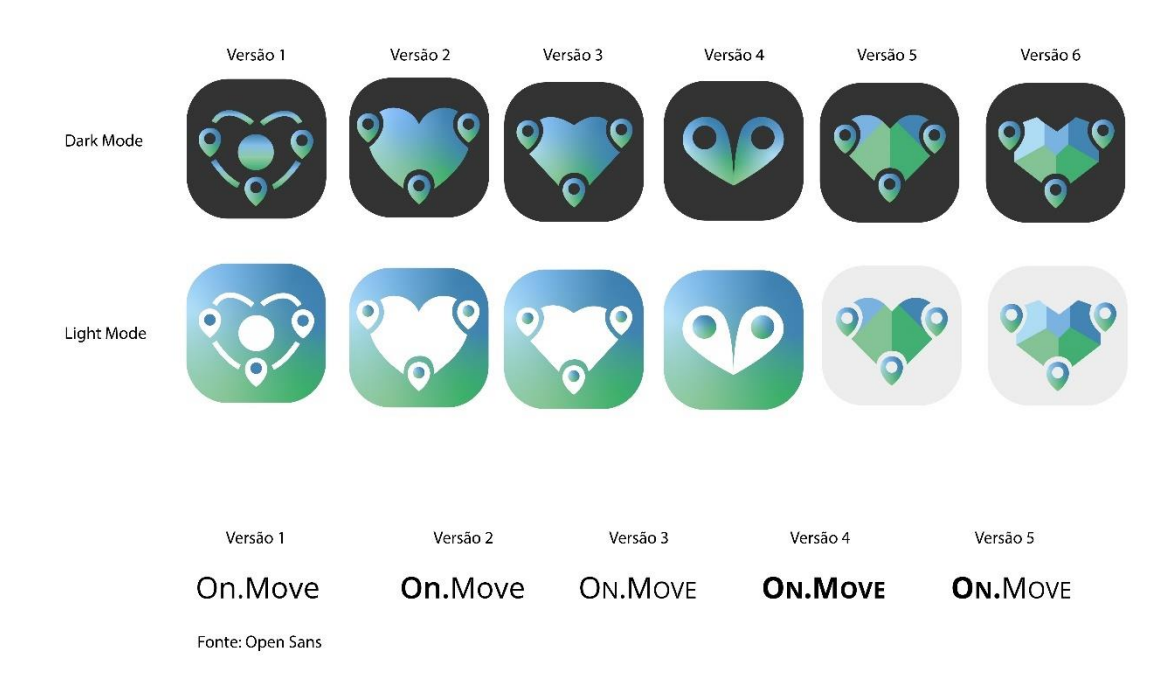

*Figura 50- Versões finais do ícone Fonte: Autor*

As novas versões foram apresentadas aos restantes membros, onde cada um votou na versão que preferia, assim o ícone selecionado foi a versão 5 juntamente com a versão 2 do texto (Figura 51).

### **5.6.4. Layout**

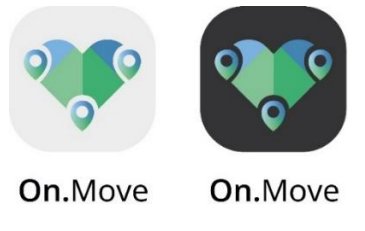

*Figura 51- Ícone final Fonte: Autor*

O layout é a estruturação de componentes visuais em diferentes zonas de forma a auxiliar a visualização e navegação de uma interface. No desenvolvimento de um layout, este é divido por duas seções, a seção do corpo, onde se encontra o conteúdo da aplicação, e a região de navegação, onde se encontra os elementos de navegação. Cada divisão tem dimensões mínimas e máximas para as margens do ecrã como também limitações de tamanho para os elementos utilizados na mesma. As dimensões estabelecidas dependem do tamanho do ecrã e dos diferentes dispositivos, sendo assim necessário criar um layout que permite se adaptar aos diferentes tamanhos de interface. (Pedro, 2014)

Para além do estabelecimento de dimensões, existe algumas ferramentas utilizadas como auxílio no desenvolvimento de um layout, como o uso de grelhas e divisão do ecrã através de colunas para o alinhamento de elementos, imagens e texto, permitindo a construção de um layout consistente em todos os ecrãs (Material Design, s.d.). 60

No desenvolvimento do design e estrutura da aplicação foi utilizado o website denominado de "*Figma*", um editor online gratuito que permite criar, protótipar, interagir e testar interfaces com o utilizador através do seu website e da sua app (Garrett F. , 2021)<sup>61</sup>. Foram desenvolvidas duas versões de interface, uma para o modo claro e outra para o modo escuro. Os ecrãs do modo escuro podem ser visualizados no anexo 4.

### **Navegação**

Com o desenvolvimento do design visual para a interface da app *On.Move,* prestou-se atenção a como iria ser realizada a navegação visto que algum do conteúdo foi sustitituido e/ou acrescentado,e algumas funcionalidades adicionadas.

Nesta fase são desmonstrados os novos ecrãs, descrito como é reallizada a navegação e justificado o porquê de alguns dos conteúdos terem sido alterados e a adicionado novas funcionalidades.

<sup>60</sup> Informação retirado do site:<https://m2.material.io/design/layout/understanding-layout.html> Acedido a 10/12/22 61 Informação retirado do site: [https://www.techtudo.com.br/listas/2021/06/o-que-e-figma-quatro-perguntas-sobre-como](https://www.techtudo.com.br/listas/2021/06/o-que-e-figma-quatro-perguntas-sobre-como-usar-o-site.ghtml)[usar-o-site.ghtml](https://www.techtudo.com.br/listas/2021/06/o-que-e-figma-quatro-perguntas-sobre-como-usar-o-site.ghtml) Acedido a 10/12/22

**Abertura:** Ao abrir a aplicação é apresentado o seu logótipo e de seguida o ecrã para fazer o login (Figura 52). Caso for o primeiro uso, tem a possibilidade de criar conta através do "Registe-se agora".

No registo (Figura 53), é requerido dados pessoais sobre o utilizador para a criação de um perfil, e para a vertente da saúde e do registo de atividade, como o peso e a altura. O dado de classificação "estudante" e "não estudante" foi incorporado para os utilizadores se sentirem mais confortáveis na utilização da funcionalidade de partilha de veículo, pois utilizadores estudantes podem não se sentir confortáveis em partilhar boleia com utilizadores não estudantes e vice-versa. Este dado deve ser retirado caso a aplicação seja desenvolvida para além da comunidade do IPVC.

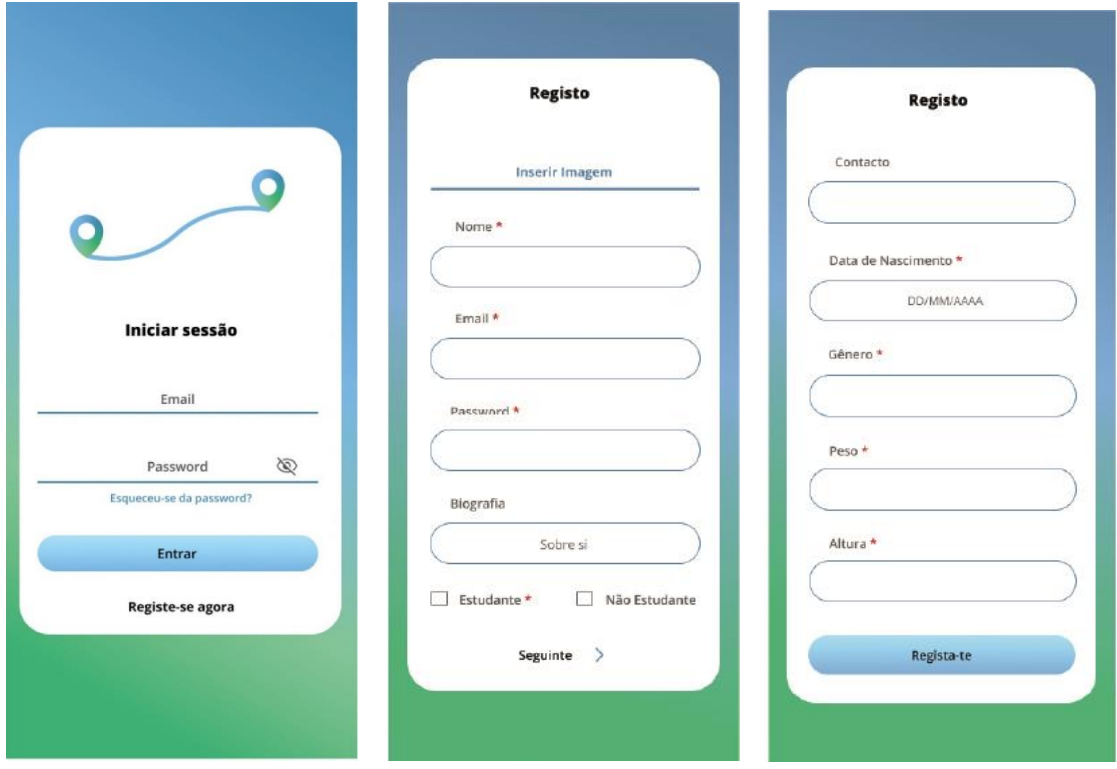

*Figura 52- Login Fonte: Autor*

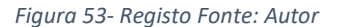

**Página Principal:** Após o login, o utilizador tem acesso à página principal (Figura 54), aonde pode aceder à funcionalidade do sistema de rotas, e à funcionalidade do serviço de partilha de veículo, através do ícone do + que se localiza no canto inferior direito. No ícone do + aparecerá um menu, onde pode registar o seu veículo, um requisito necessário caso este queira dar boleia a algum utilizador, assim como criar uma notificação de viagem.

Na página principal é possível visualizar mensagens, como lembretes de viagens já confirmadas, que possibilita a classificação do utilizador condutor, e pedidos de confirmação de viagem. A classificação de cada utilizador será apresentada no seu perfil. No menu incorporado no canto superior esquerdo, o utilizador tem acesso a outros ecrãs como o perfil, viagens, diário de atividade e definições.

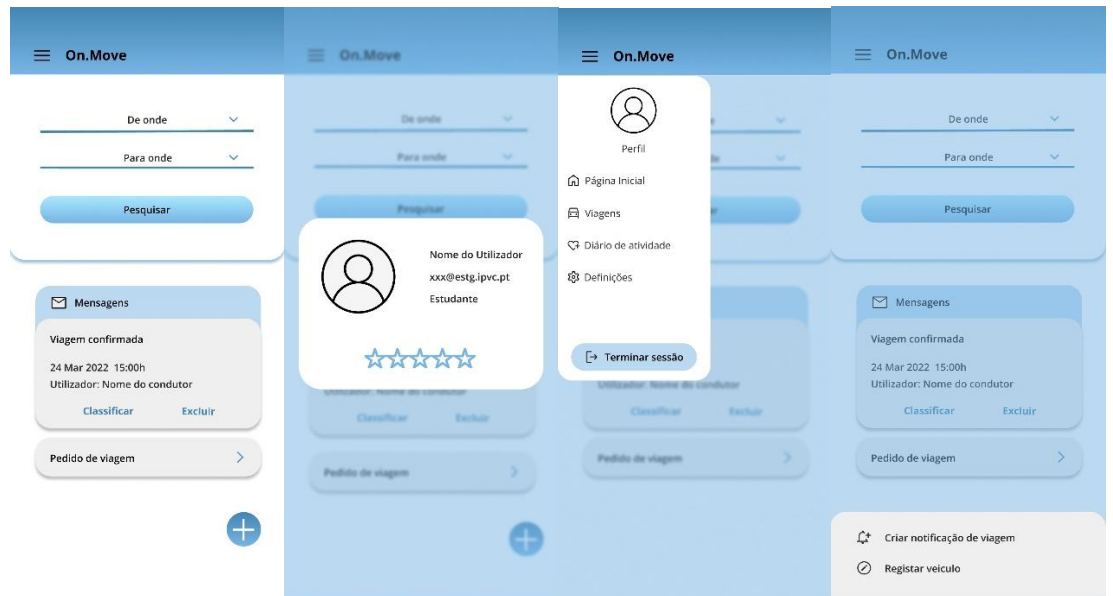

*Figura 54- Página principal Fonte: Autor*

**Notificação de viagem:** Ao selecionar em criar notificação de viagem (Figura 55), aparecerá uma mensagem de aviso, caso o utilizador não tenha o veículo registado. Ao selecionar "registar", aparecerá o ecrã para poder realizar o registo e de seguida o ecrã para criar a notificação.

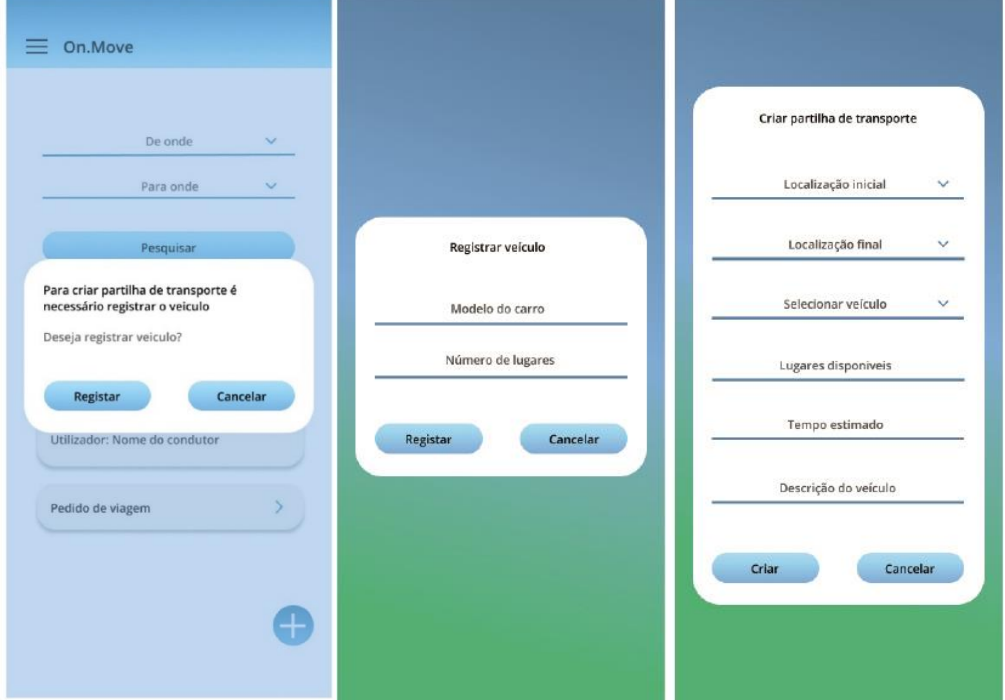

*Figura 55- Menu do + Fonte: Autor*

**Sistema de rotas:** Na página principal, o utilizador tem acesso ao sistema de rotas (Figura 56), onde pode inserir os dados referentes à localização que se encontra e onde pretende ir. Este apresenta uma espécie de menu que permite colocar a morada do domicílio do utilizador ou ativar a localização do utilizador no momento. Ao selecionar no "pesquisar" aparecerá as opções de transporte que realizam essa rota, juntamente com informação sobre o transporte como nome de empresa, número ou nome do transporte e o horário da viagem que este realiza. Ao carregar em um transporte, abrirá um ecrã com informação referente à rota que este realiza e as suas paragens, assim como o link para o site da empresa do veículo. Ao carregar no "iniciar", abrirá o ecrã com o mapa e informação referente à rota, como tempo, distância e morada, assim o utilizador, caso necessite pode ter acesso ao percurso que precise realizar.

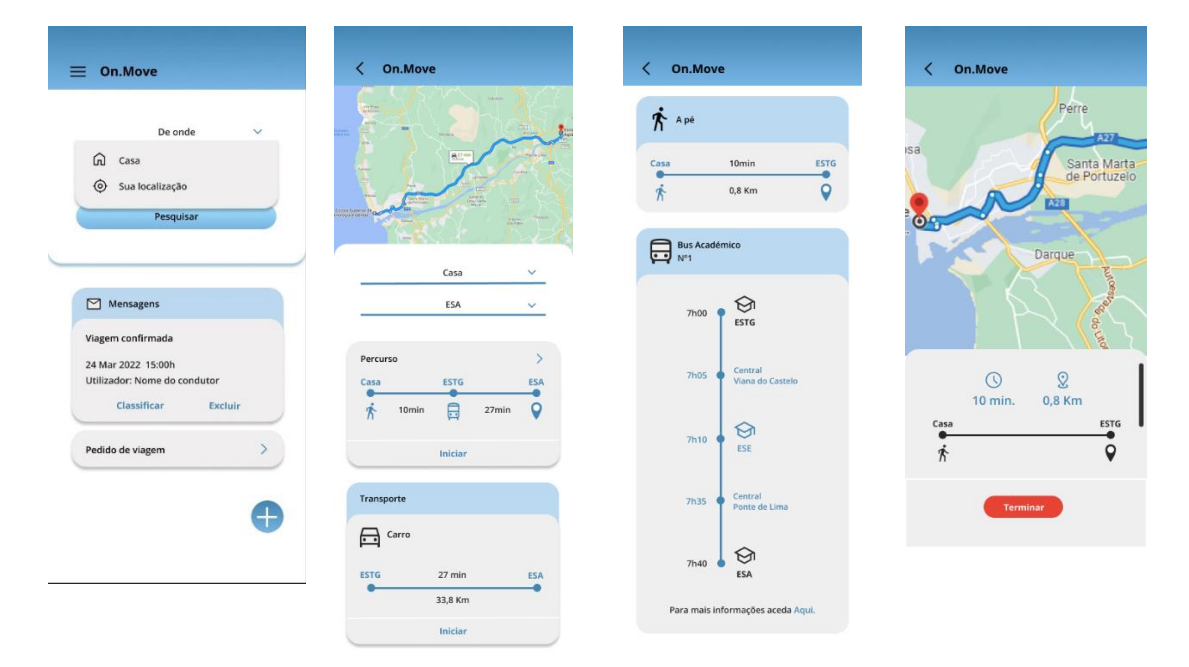

*Figura 56- Sistema de rotas Fonte: Autor*

**Perfil:** No perfil (Figura 57), é possível visualizar a informação do utilizador, como nome, email, e se este é estudante ou não, a sua classificação, a sua biografia e os dados referentes ao seu veículo caso este o tenha registado. Na biografia do utilizador, este pode divulgar o seu contacto pessoal ou uma rede social caso queira comunicar com outros utilizadores.

É possível editar o perfil para alterar os seus dados, remover o registo de veículo, caso não queira continuar a dar boleia e alterar a imagem de perfil. Na seção de informação do veículo, encontra-se o ícone do + onde o utilizador pode adicionar outro registo.

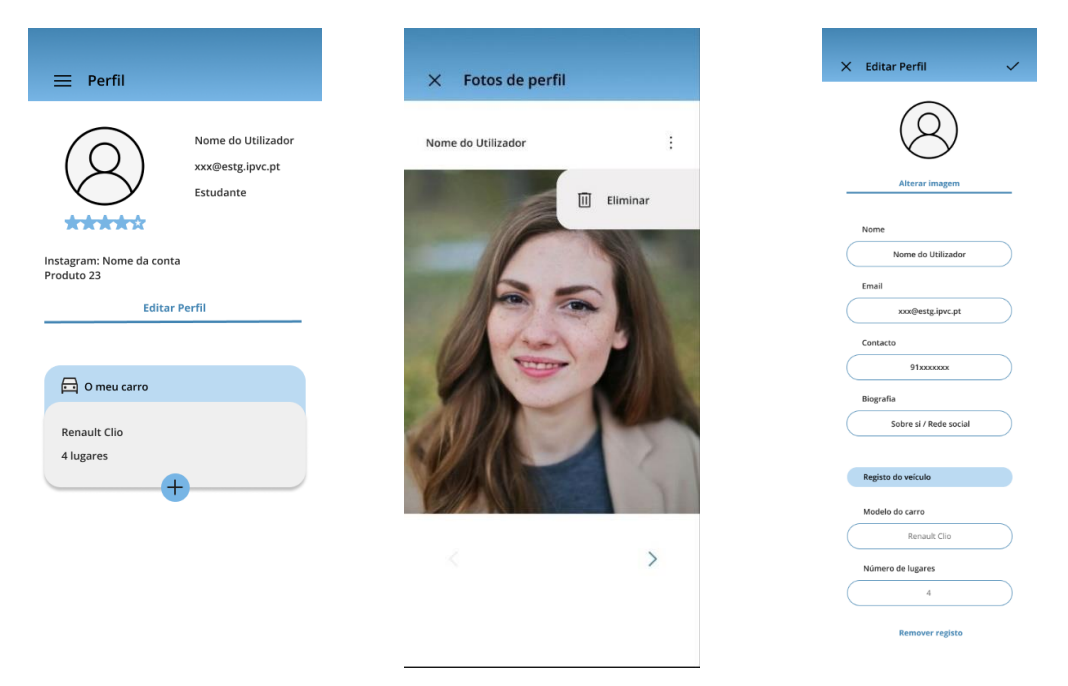

*Figura 57- Perfil Fonte: Autor*

**Viagem:** Este ecrã está dividido por dois separadores, um para as notificações onde o utilizador pode verificar se tem alguma viagem que este possa aproveitar, e por pedidos (Figura 58), onde o utilizador que oferece a boleia, pode aceder às notificações que criou e ver os pedidos dos utilizadores que pretendem usufruir da sua boleia. Ao carregar na notificação com o pedido este pode visualizar o perfil desse utilizador, e assim decidir se aceita ou recusa dar boleia ao mesmo. Esta vertente foi adicionada, para providenciar o sentimento de controlo ao utilizador, ao poder selecionar quem irá estar no veículo, e evitar o excesso de pessoas no seu veículo caso este aceite dar transporte a outra pessoa sem ser por via da aplicação, assim este tem o controlo sobre o número de lugares ocupados.

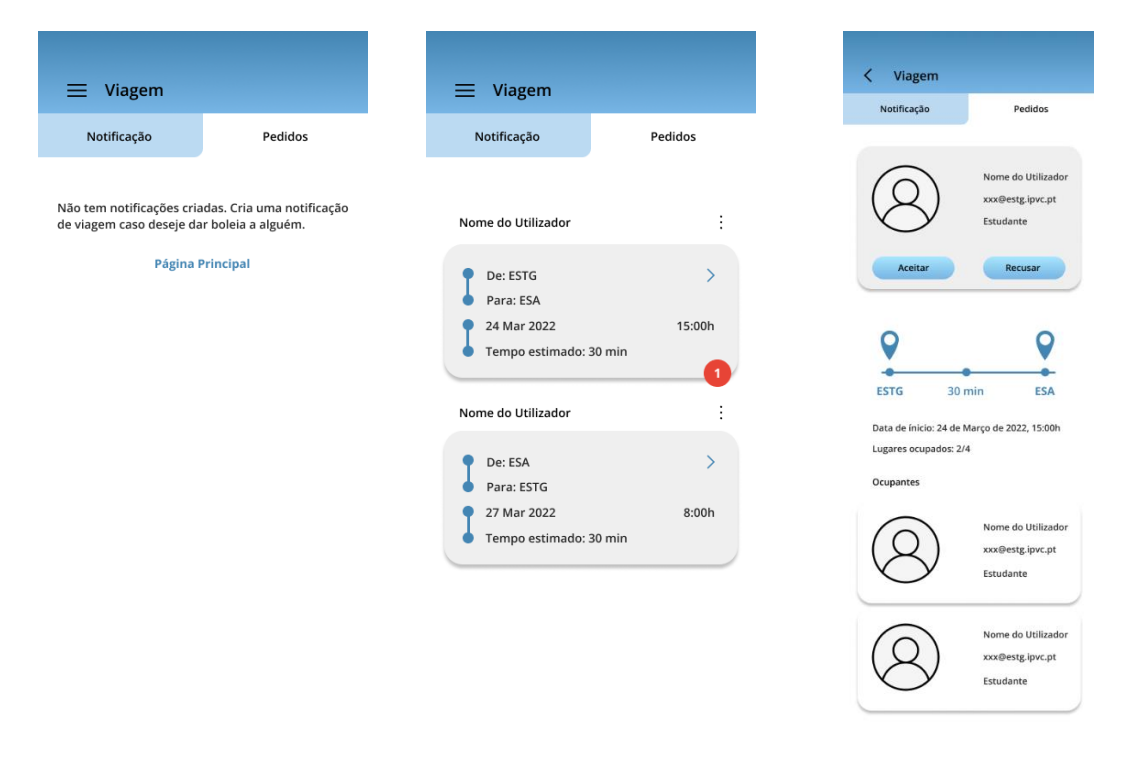

### *Figura 58- Pedidos Fonte: Autor*

No separador denominado de "notificação" (Figura 59), o utilizador pode através da barra de pesquisa, procurar por notificações de viagem específicas, pesquisando por escolas ou por cidades. Ao carregar na notificação pretendida, abrirá o ecrã onde é possível visualizar os detalhes da viagem assim como confirmar a sua presença. Ao confirmar, o utilizador recebe uma mensagem de aviso para aguardar a resposta do condutor. Após ser aceite o pedido, este recebe uma mensagem a avisar que a sua presença na viagem foi confirmada.

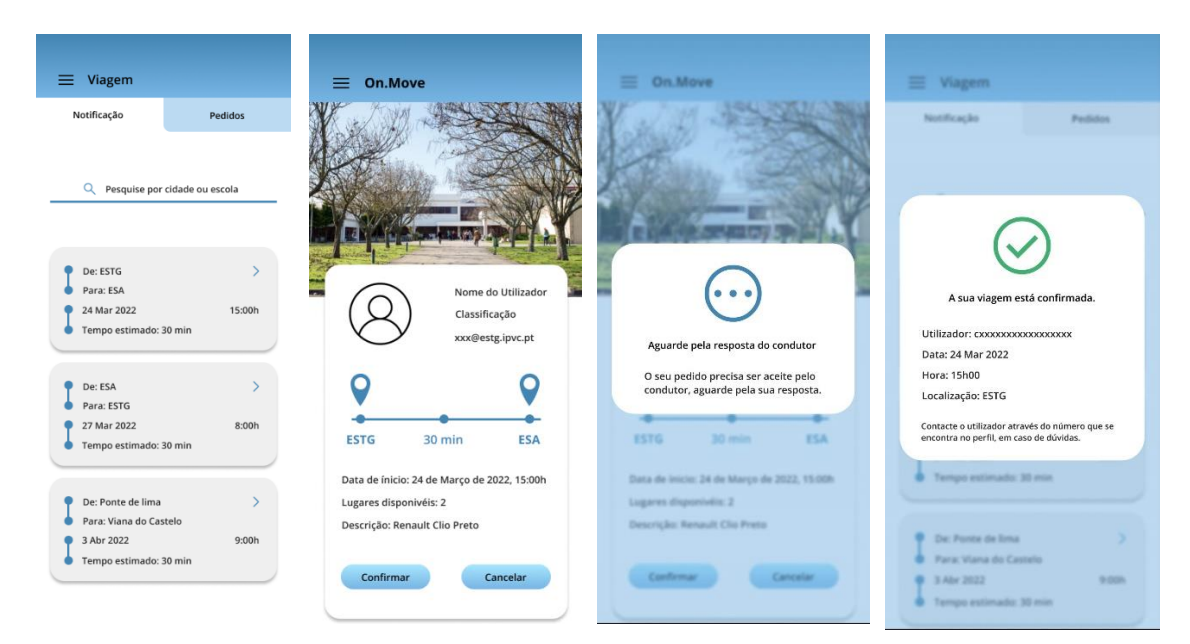

*Figura 59- Notificação Fonte: Autor*

**Diário de atividade:** Neste o utilizador tem acesso ao registo da sua atividade diária através de gráficos. O gráfico circular apresenta em percentagem o progresso do cumprimento da sua meta diária enquanto o gráfico em barras apresenta em percentagem o tipo de atividade que foi exercida (vigorosa, moderada, baixa). No ecrã é apresenta informação sobre as calorias perdidas, quilómetros percorridos, tempo de atividade física realizada, e os METs alcançados. Na lateral do lado direito, são apresentados quatros ícones, o ícone de perfil, onde é possível ver que tipo de utilizador é concluído através do inquérito (Figura 60); o ícone do calendário que permite ao utilizador ter acesso à atividade diária registada em qualquer dia do mês; o ícone do prémio, que possibilita ver as medalhas obtidas pelo utilizador; e o ícone do "i" que divulga informação referente aos METs visto que é um termo pouco utilizado (Figura 61).

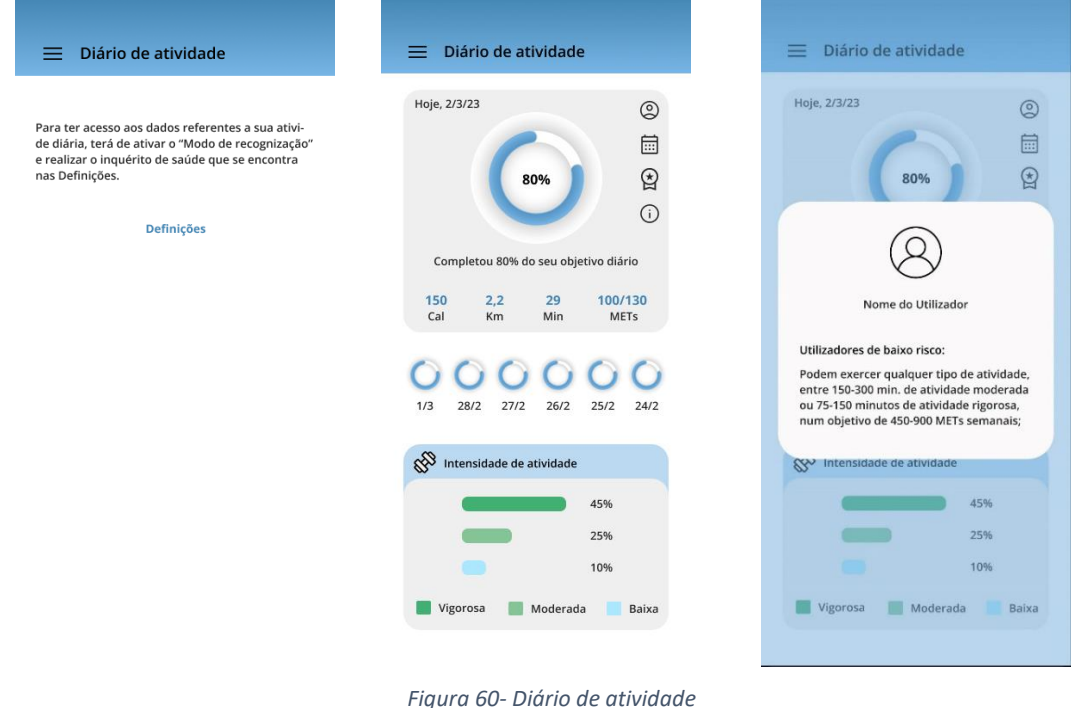

*Fonte: Autor*

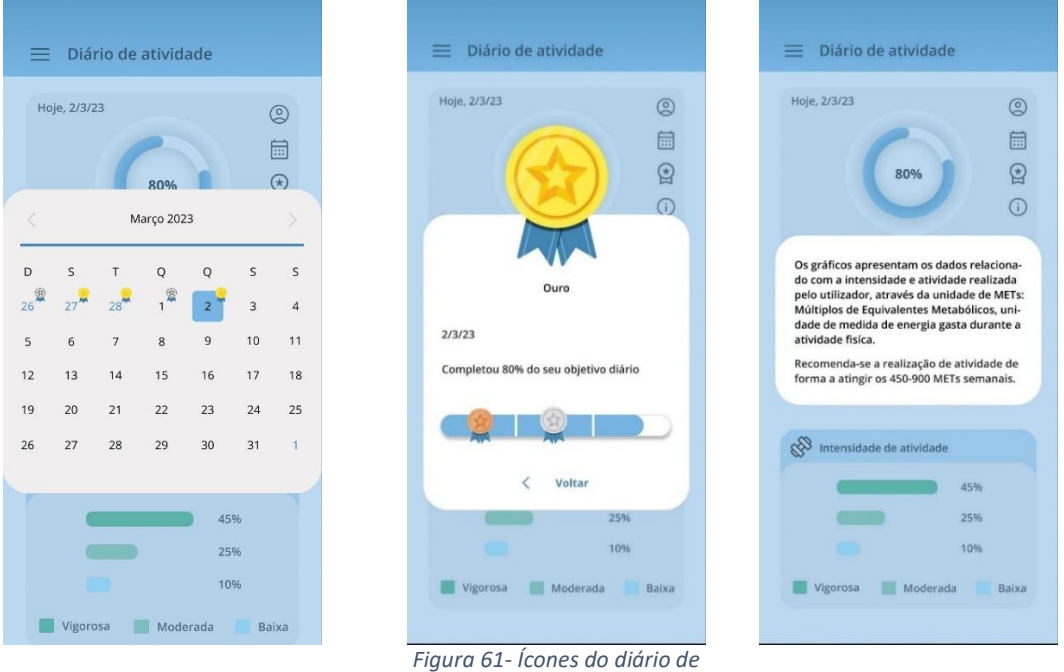

*atividade Fonte: Autor*

**Definições:** Neste ecrã é possível ativar o "Modo de Recognição", um requisito necessário para o registo de atividade física, assim como o acesso ao inquérito de saúde necessário para estipular que tipo de utilizador é. Para além dessa funcionalidade, é possível alterar o modo apresentado no ecrã seja este modo escuro ou modo claro, como alterar o tamanho da letra e o idioma, possibilitando ajustar o ecrã às preferências e necessidades do utilizador. Nas definições, é possível alterar a informação da conta (Figura 62), assim como modificar a sua *password*.

Ao carregar no inquérito (Figura 63), é apresentado a declaração de consentimento, e de seguida o questionário que o utilizador tem de preencher. Após a conclusão do mesmo, é fornecido o seu resultado, divulgando que tipo de utilizador este é, juntamente com a atividade que pode realizar, o tempo e quantos METs semanais deve obter.

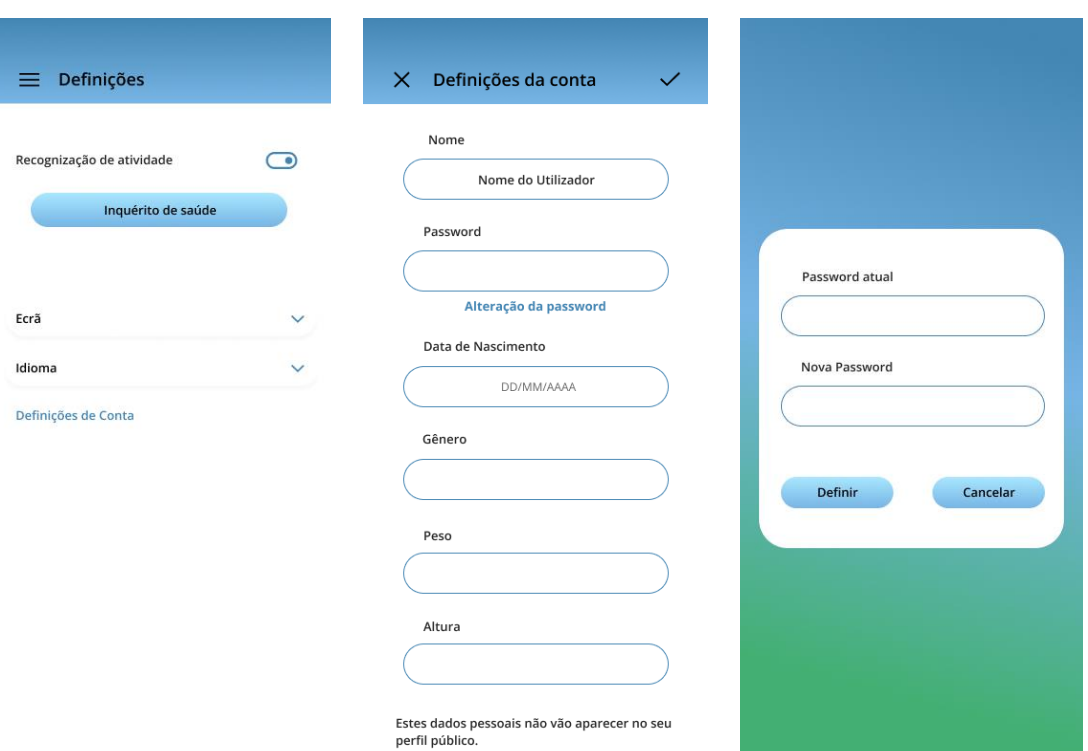

*Figura 62- Definições Fonte: Autor*

#### $\equiv$ Inquérito  $\equiv$  Inquérito  $\equiv$  Inquérito Definições Declaração de consentimento Cardio Declaração de consentimento Informado Eu, ao aceitar a opção "Sim Aceito e tenho conhecimento do que me escá pedido e para alemán do que mescá pedido e para enceração aceitar a menical que o Estudo de liverestição aceitar É fumador? Regista de atividade Gostaria saber qual o seu risco cardiovascular?  $\Box$  Sim  $\circ$  $\Box$  Sim  $\Box$  Não  $\Box$  Não  $\Box$  Não sei Resultado Já teve alguma doença cardiovascular, respira-<br>tória e metabólica?  $\circledR$ Sofre de colestrol alto?  $\hfill\Box$  Sim  $\hfill\Box$  Sim  $\hfill\Box$  Não Nome do Utilizador  $\hfill\Box$  Não  $\hfill\Box$  Não sei o que são doenças cardiovasculares, respiratórias e metabólicas  $\Box$  Não sei Utilizadores de baixo risco: Utilizadores de baixo risco:<br>Podem exercer qualquer tipo de atividade,<br>entre 150-300 minutos de atividade moder<br>rada ou 75-150 minutos de atividade rigo-<br>rosa, num objetivo de 450-900 METs sema-<br>nais; Algum dos meus familiares (pais ou irmãos)<br>teve enfarte do miocárdio,ou foi submetido a<br>revascularização coronária ou morte súbita<br>antes dos 55 anos em familiares masculinos de<br>1°grau ou antes dos 65 em familiares femini-<br> Sofre de diabetes? ou de Pré-diabetes?  $\Box$  Sim  $\Box$  Não  $\Box$  Sim  $\Box$  Não Terminar Declaração de consentimento Informado  $\begin{tabular}{c} \bf Seguinte & $\gt{\\ \bf \end{tabular}$  $\langle$  Anterior  $\hfill\Box$  Aceito **Iniciar**

*Figura 63- Inquérito Fonte: Autor*

# **5.7. Testes de usabilidade**

O teste de usabilidade é uma ferramenta utilizada no método do UX Design, que tem como principal objetivo avaliar a usabilidade de um produto/serviço, como também permite aprimorar a qualidade de um produto e da Experiência do Utilizador, através do método de avaliação continua. Na figura 64 é possível visualizar que tipo de informação os testes de usabilidade permitem obter.

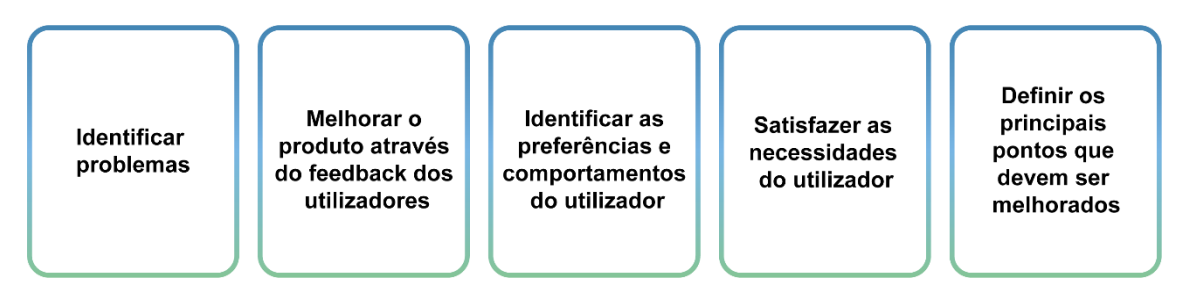

*Figura 64- Dados possíveis de obter nos testes de usabilidade Fonte: Autor*

Os testes de usabilidade são estruturados com base nos:

- Objetivos do mesmo: com o que se quer responder com esta avaliação;
- Definição de tarefas: criar cenários que permite ao utilizador executar tarefas no contexto inserido;
- Documentos: é necessário um formulário de consentimento e um questionário pós-teste para a etapa de avaliação. O questionário abrange perguntas simples sobre o produto;
- Participantes: estes devem representar o público-alvo e estar disponíveis para realizar o teste durante o período estipulado;
- Metodologia de teste: estes baseiam-se em duas metodologias, o teste em laboratório e o teste remoto. (Mifsud, s.d.)

Na metodologia de testes em laboratório, que permitem a realização com utilizadores reais, usa o auxílio do avaliador, que tem como papel garantir que os testes sejam realizados sem problemas, auxiliando o participante caso este tenha dúvidas relacionadas com o produto.

O processo do teste é dividido em 5 etapas:

- 1. Assinatura do termo de consentimento
- 2. Entrevista pré-teste
- 3. Realização de tarefas
- 4. Questionário
- 5. Entrevista pós-testes (Mifsud, s.d.)

Em relação ao número de utilizadores que devem participar na realização dos testes de usabilidade é sugerido fazer em pequenos grupos, mas em diversas sessões, pois o objetivo verdadeiro dos testes é de corrigir e melhorar o design e não só relatar os pontos fortes e fracos, logo, após as alterações é preciso verificar se estas corrigiram os problemas encontrados, contudo, quando os testes são realizados numa interface que tem como público-alvo vários grupos de idade é essencial testar com um maior número de utilizadores, "Se, por exemplo, houver um site que será utilizado tanto por crianças como por pais, então os dois grupos de utilizadores terão comportamentos diferentes sendo necessário testar com pessoas de ambos os grupos." <sup>62</sup> (Nielsen J. , 2000)

### **5.7.1. Testes com utilizadores**

Os testes de usabilidade foram realizados no protótipo desenvolvido na plataforma "*Figma*" da aplicação móvel *On.Move*. Os testes serviram para obter dados e detetar possíveis problemas relacionados com o conteúdo, navegação, layout e o design da aplicação, assim como entender se o público-alvo teria interesse em usar a própria app e as suas funcionalidades quando disponíveis. Não foi possível testar o funcionamento das funcionalidades, visto que foi utilizado um protótipo para a realização dos testes, não permitindo executar certas tarefas necessárias para a utilização da funcionalidade.

Os testes foram realizados num grupo grande de utilizadores e o inquérito desenvolvido para os testes abrange questões com respostas de escolha múltipla e de classificação. O inquérito completo terá disponível no anexo 5.

### **Local**

Os testes foram realizados nas estruturas da Escola Superior de Tecnologia e Gestão (ESTG) do Instituto Politécnico de Viana do Castelo, com recurso a um telemóvel que possuía o protótipo, um iPad para a gravação de alguns dos testes realizados, tendo apenas sido gravado as mãos do participante, mantendo o mesmo na anonimidade, e um computador para o preenchimento dos inquéritos. De forma a prevenir, foi utilizado o inquérito em papel, caso a internet deixa-se de funcionar. Apesar da impressão do questionário ter sido para prevenir que nenhum dado fosse perdido, este demonstrou ser um meio mais eficaz pois os participantes sentiam-se mais à vontade em responder do que no computador.

 $62$  Tradução livre: "If, for example, you have a site that will be used by both children and parents, then the two groups of users will have sufficiently different behavior that it becomes necessary to test with people from both groups." (Nielsen J. , 2000) Citação retirada do site: [https://www.nngroup.com/articles/why-you-only-need-to-test-with-5](https://www.nngroup.com/articles/why-you-only-need-to-test-with-5-users/?fbclid=IwAR3Jj0QSiqlIZ4KojehBw7Qy1gcsh78tYb3mNULQx2lYQ4Qhz0Fs4Q-hbsY) [users/?fbclid=IwAR3Jj0QSiqlIZ4KojehBw7Qy1gcsh78tYb3mNULQx2lYQ4Qhz0Fs4Q-hbsY](https://www.nngroup.com/articles/why-you-only-need-to-test-with-5-users/?fbclid=IwAR3Jj0QSiqlIZ4KojehBw7Qy1gcsh78tYb3mNULQx2lYQ4Qhz0Fs4Q-hbsY)

### **Participantes**

Os testes foram realizados com a participação de 42 utilizadores, onde 25 dos participantes eram do sexo feminino e 17 do sexo masculino. Como a app é destinada para a comunidade IPVC, como alunos, docentes e funcionários foi essencial a colaboração de utilizadores com variadas idades, assim os testes abrangeram participantes entre as idades de 18 a 55 anos. A maioria dos utilizadores tinham a idade entre 18 e 21, visto que na maior parte dos participantes que se voluntariaram eram alunos do IPVC.

Com as funcionalidades que a aplicação apresenta como sistema de rotas e partilha de veículo foi essencial testar com participantes de diversas cidades, sem serem apenas de Viana do Castelo, com isso a sessão de testes contou com a participação de utilizadores de cidades do Porto, Braga, Aveiro, Viana do Castelo e Setúbal. Para além disso foi essencial obter informação sobre o conhecimento dos utilizadores sobre aplicações com funcionalidades semelhantes, onde 15 dos participantes revelaram já ter usado ou estar a usar apps idênticas, sendo as mais mencionadas a *Uber*, *Bolt,* e a *Google Maps*.

### **Metodologia dos testes**

Após o desenvolvimento dos *wireframes*, foi estipulado pela equipa que seria importante numa fase inicial realizar os testes no protótipo, visto que as alterações a realizar consoante os resultados dos testes, iriam ser mais difíceis e demoradas, devido à programação. Com isso foi estipulado que esta seria a primeira fase de testes, e que futuramente seria realizada outra etapa com a própria app. Nessa fase será essencial incorporar a etapa de execução de tarefas, onde o utilizador terá de realizar atividades propostas pelo responsável da organização dos testes de usabilidade.

A sessão de testes foi realizada em dois dias diferentes na parte da manhã, no dia 28 de abril e no dia 3 de maio. A metodologia foi definida tendo em conta a idade dos participantes, e o facto de estes se voluntariarem para a realização dos testes, não obtendo nenhum tipo de recompensa pela sua participação. A sessão de teste foi organizada de forma a ser rápida e eficaz, deixando o próprio participante à vontade para determinar o tempo necessário para a realização do seu teste. Neste sentido, os testes seguiram as seguintes etapas:

- Apresentação do projeto: descrição do objeto de estudo, as suas funcionalidades, objetivos e público-alvo, como divulgação do propósito dos testes;
- Execução dos testes: cada participante navega na aplicação de forma livre, pesquisando da maneira que deseja pelo tempo que quiser;
- Inquérito pós-teste: preenchimento de um inquérito a partir da plataforma *Google Forms*;
- Anotação de qualquer feedback por parte dos participantes.

O avaliador teve encarregado de auxiliar os participantes durante a navegação da interface, pela razão de esta ser realizada no protótipo, com isso em alguns dos testes, a mesma teve de interferir para ajudar o participante quando o protótipo reagia de forma mais lenta, ou quando o participante estava a carregar num comando que funcionava e não era feita a ligação, ou deixava de funcionar por completo sendo necessário reiniciar o mesmo. Pelo elevado número de participantes, apenas alguns dos testes realizados foram gravados, com a permissão do próprio participante. Os vídeos podem ser acedidos no anexo 6.

## **5.7.2. Questionário**

Para a execução de testes de usabilidade foi desenvolvido um questionário de forma a obter dados relacionados com a experiencia do utilizador e a aplicação. Assim, é demonstrado as questões desenvolvidas para os testes e os seus resultados.

# **Questão 1: Tem alguma condição visual?**

Com esta questão tentou se encontrar informação referente aos problemas visuais dos utilizadores, especificamente utilizadores daltônicos, visto que a palete de cores foi testada para ser acessível a utilizadores com essa condição, porém não foi possível obter algum dado referente a esta questão.

## **Questão 2: Usaria esta aplicação?**

Dos 42 participantes, 41 deles responderam a dizer que utilizariam esta aplicação.

### **Questão 3: Usaria todas a funcionalidades da aplicação?**

37 dos participantes responderam que sim, usariam todas as funcionalidades da app, enquanto 5 dos participantes não utilizariam todas as funcionalidades da app, mas sim apenas uma ou duas delas. Com isso, foi pedido aos participantes que nomeassem qual das funcionalidades que este mais tinha interesse de utilizar. Como pode ser visto na figura 65, é possível visualizar que 19 dos participantes selecionou a funcionalidade de partilha de boleia, 18 dos participantes selecionou a funcionalidade de registo de atividade e 10 dos participantes selecionou a funcionalidade de sistema de rotas.

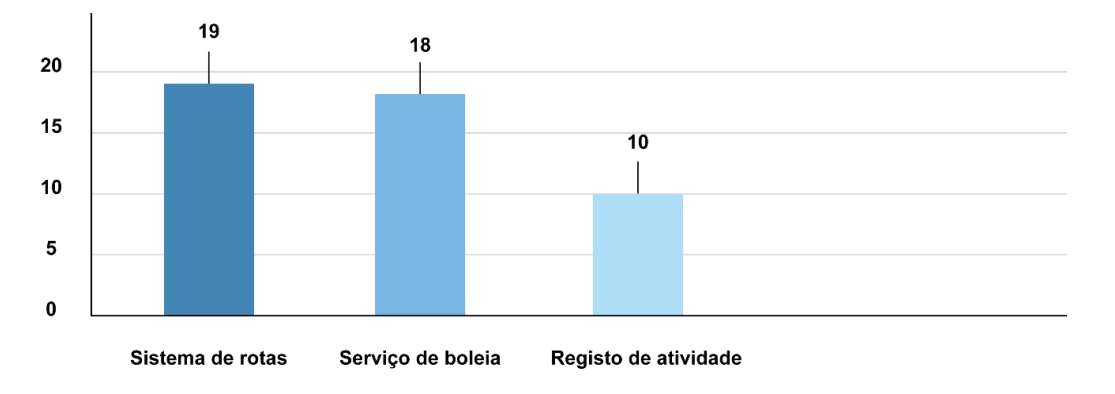

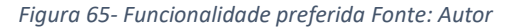

É importante referir que 5 dos 42 participantes, selecionou mais que uma opção.

### **Questão 4: Recomendaria a aplicação a alguém?**

Dos 42 participantes, 41 recomendariam a aplicação a outros possíveis utilizadores. Apenas 1 dos participantes não recomendaria, o que corresponde com o dado do utilizador que não utilizaria a aplicação.

### **Questão 5: Os serviços disponíveis foram:**

Referente à questão 5, este pretende entender e obter informação em relação ao fácil entendimento de elementos visuais proporcionados para cada funcionalidade e para a execução de tarefas relacionadas com a mesma. Como é possível visualizar na figura 66, 25 dos participantes tiveram muita facilidade em identificar as funcionalidades na interface (classificação 5), 14 dos participantes tiveram alguma facilidade em identificar (classificação 4), 2 dos participantes tiveram uma opinião neutra (classificação 3) e 1 participante teve alguma dificuldade em identificar (classificação 2).

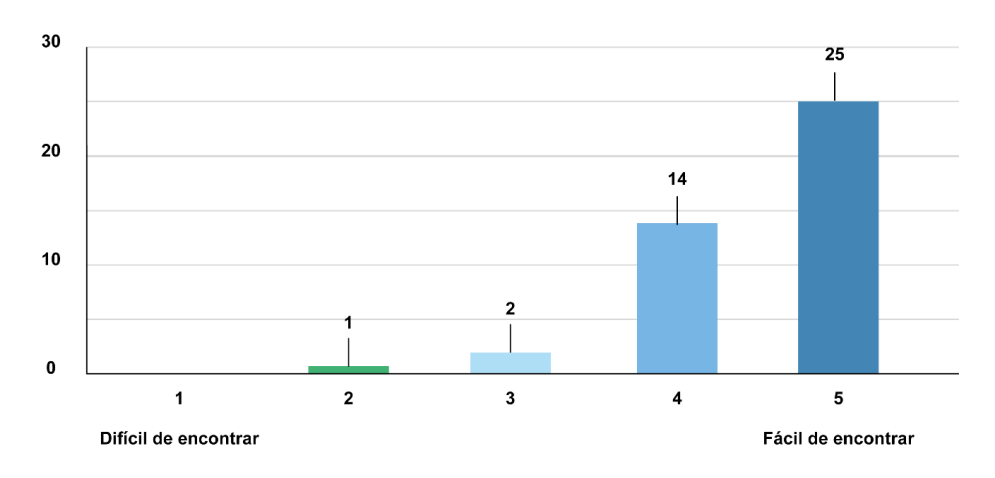

*Figura 66- Classificação da deteção das funcionalidades Fonte: Autor*

### **Questão 6: Qual o serviço que mais teve dificuldade em encontrar?**

A questão 6 pretende obter informação sobre a funcionalidade que os utilizadores tiveram mais dificuldade em identificar, de forma a entender qual deveria ser revisada e tentar identificar quais os problemas que causam essa dificuldade.

30 dos participantes não tiveram dificuldade em entender e identificar onde se encontravam as funcionalidades da app, 6 dos participantes mencionaram o serviço de boleia como a funcionalidade que mais tiveram dificuldade de identificar em relação às outras, 4 selecionaram o registo de atividade e 2 o sistema de rotas (Figura 67).

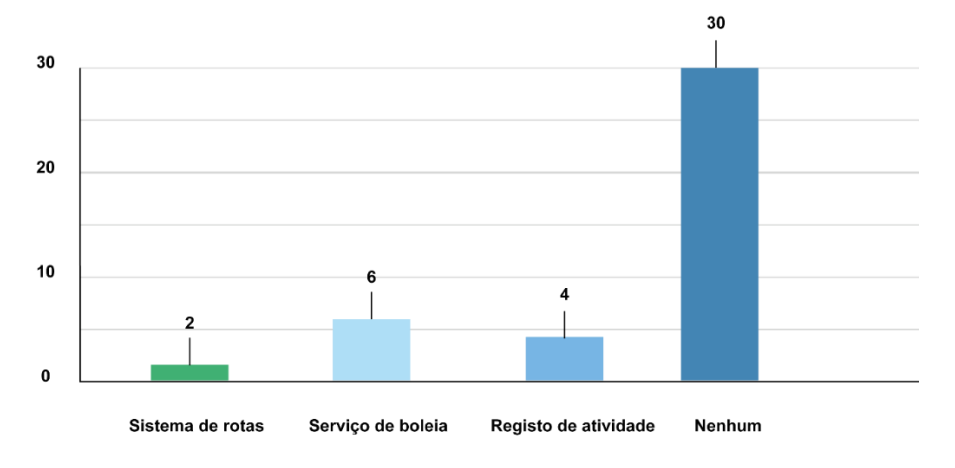

*Figura 67- Funcionalidade mais difícil de detetar Fonte: Autor*

# **Questão 7: Caso quisesse aceder ao serviço de boleia, estaria disposto a divulgar o seu:**

A questão 7 serviu para obter informação referente ao conteúdo que a aplicação originalmente pede. Devido á funcionalidade de partilha de veículo, é essencial que os utilizadores comuniquem entre si para definir certos detalhes da viagem e esclarecer potenciais dúvida. Originalmente era pedido ao utilizador que este divulga-se o seu contacto pessoal no seu perfil, porém devido a dúvidas sobre a segurança e se o utilizador iria se sentir confortável em divulgar esse dado pessoal, surgiu a solução de este poder divulgar uma rede social, para que estes possam comunicar através do chat desse mesma rede. Com isso a questão 7 permite entender como os utilizadores reagiriam caso fosse pedido um dos dois dados. 26 dos 42 participantes divulgaria o seu contacto pessoal enquanto 16 dos participantes não. Referente á divulgação de uma rede social 36 dos participantes responderam que sim e 6 dos participantes responderam que não (Figura 68).

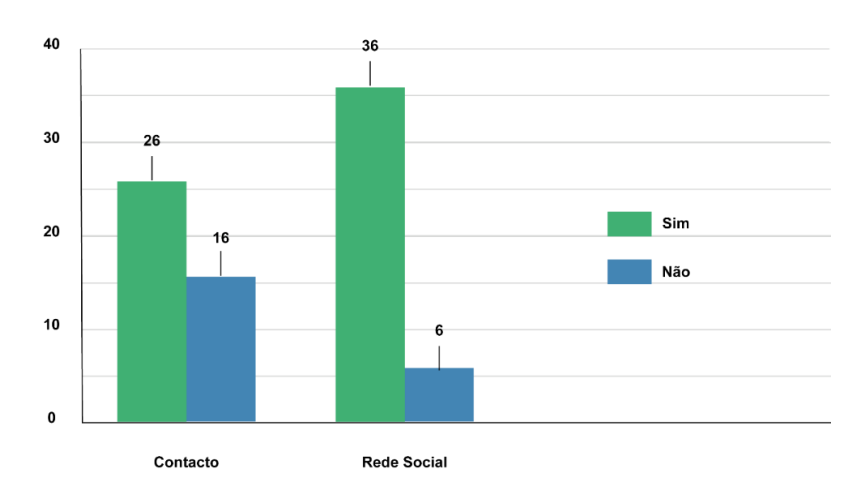

*Figura 68- Número de utilizador que divulgariam o seu contato ou rede social Fonte: Autor*

Com esta questão foi possível verificar que a maioria dos utilizadores teriam mais à vontade em divulgar uma rede social em comparação com o seu dado pessoal.

# **Questão 8: Caso quisesse aceder ao inquérito de saúde, lembrar-se-ia com facilidade dos passos que o levam a esse ecrã?**

Após a navegação realizada na app pelos participantes, foi essencial questionar a memorização dos mesmos em relação à interface. Com isso a questão 8 menciona o inquérito de saúde que pode ser encontrado nas Definições, um dos ecrãs principais da aplicação. Nas definições, o inquérito de saúde encontra-se num elemento interativo de grande dimensão em comparação aos restantes elementos, sendo destacado com cor.

Na figura 69 é possível visualizar a classificação dada por cada participante em relação á dificuldade ou facilidade que estes teriam em relembrar aonde se encontra o inquérito e os passos que teriam de realizar para terem acesso. 20 dos utilizadores teria muita facilidade (classificação 5), 14 dos participantes teriam bastante facilidade (classificação 4), 4 dos participantes teve uma opinião neutra (classificação 3), 2 dos participantes teve alguma dificuldade (classificação 2), e 2 dos participantes teve muita dificuldade (classificação 1).

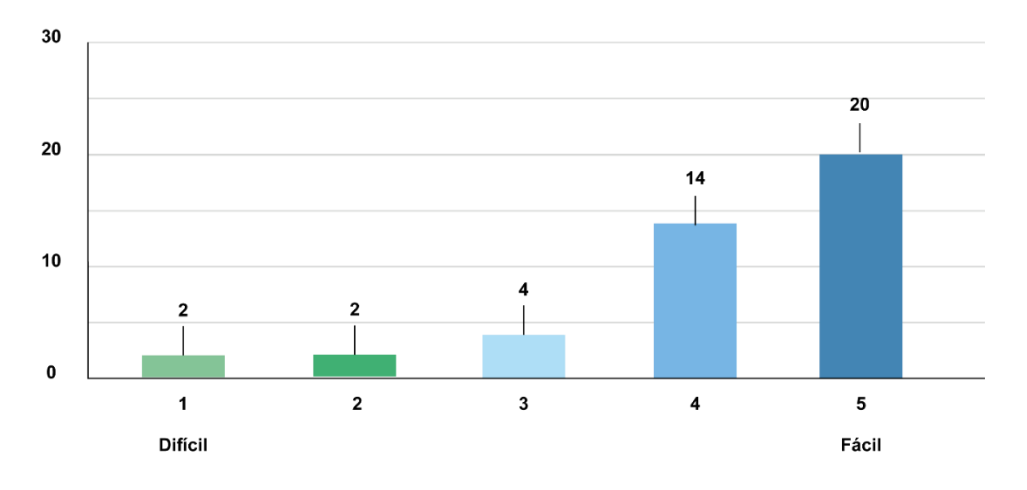

*Figura 69- Facilidade em lembrar onde se encontra o inquérito Fonte: Autor*

### **Questão 9: As informações em geral apresentadas no Diário de atividade…**

Em relação á informação relatada no ecrã do diário de atividade, onde é providenciado os dados relacionados com o registo de atividade (Figura 70), 30 dos participantes considerou a informação muito útil (classificação 5), 9 dos participantes considerou a informação bastante útil (classificação 4), 2 dos participantes teve uma opinião neutra (classificação 3), e 1 participante considerou a informação inútil (classificação 1).

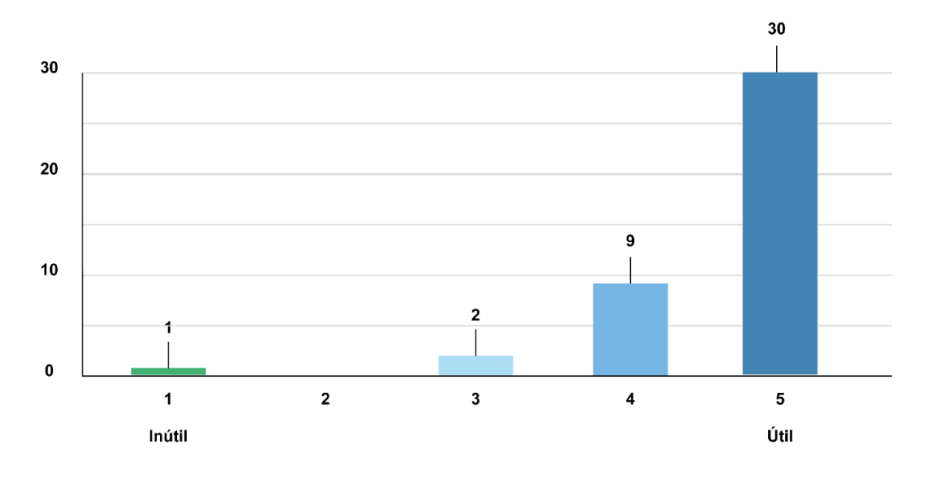

*Figura 70- Gráfico referente à utilidade da informação do diário de atividade Fonte: Autor*

28 dos participantes (Figura 71) relatou que a informação foi muito clara (classificação 5), 12 dos participantes considerou a informação bastante clara (classificação 4), 1 dos participantes teve uma opinião neutra (classificação 3) e 1 dos participantes considerou a informação confusa (classificação 1).

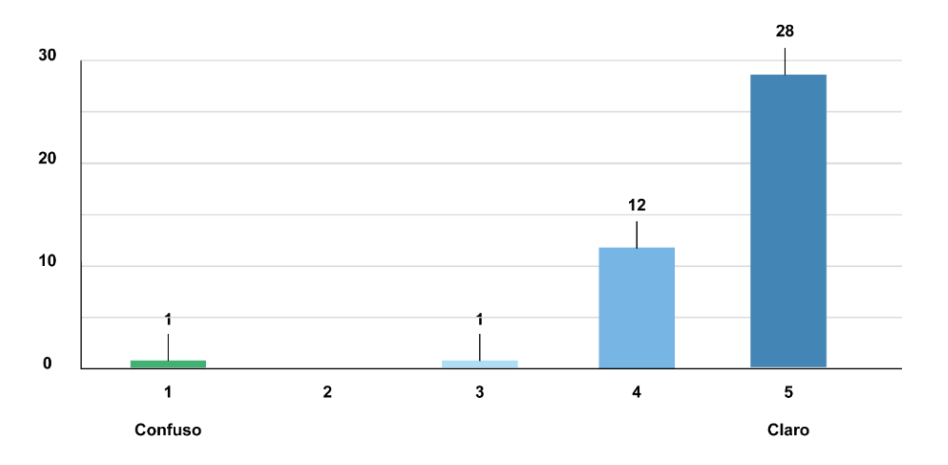

*Figura 71- Gráfico referente à clareza da informação Fonte: Autor*

### **Questão 10: Os gráficos apresentados no "Diário de atividade" foram:**

A questão 10 aborda os gráficos desenvolvidos para o ecrã do registo de atividade (Figura 72), onde o utilizador poderá visualizar a percentagem do cumprimento do objetivo diário e a percentagem da intensidade da atividade realizada. Referente á informação dos gráficos foi essencial entender se os utilizadores conseguiram interpretar e entender os gráficos. 27 dos participantes teve muita facilidade em entender o conteúdo dos gráficos (classificação 5), 14 dos participantes teve bastante facilidade (classificação 4), e um participante teve muita dificuldade em entender (classificação 1).

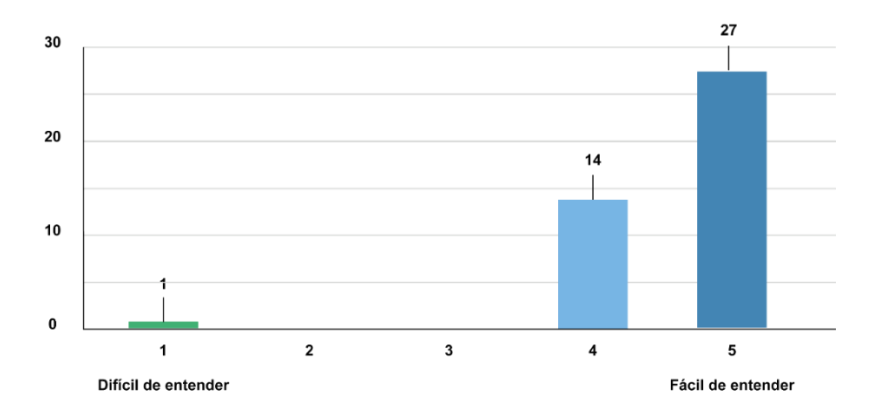

*Figura 72- Gráfico sobre a fácil compreensão dos gráficos do diário de atividade Fonte: Autor*

# **Questão 11: Conhece o termo "MET" (Múltiplo de Equivalente Metabólico)?**

A questão 11 aborda o termo utilizado nos objetivos diários para a atividade física. Os objetivos estão estipulados por MET (Múltiplo de Equivalente Metabólico), sendo necessário entender se este é um termo conhecido pelos utilizadores. 41 dos participantes revelou não conhecer o termo, sendo que apenas 1 utilizador o conhece.

### **Questão 12: Acha útil uma app com muitas funcionalidades?**

Relativamente à questão 12, foi importante saber se os utilizadores achariam útil uma aplicação com diversas funcionalidades e fácil de utilizar, visto que estas contêm muito conteúdo. Em geral, 36 disseram que sim enquanto 6 dos participantes disseram que não, por tornar a aplicação confusa e "com demasiada coisa".

### **Questão 13: Considera a aplicação de fácil utilização?**

Consoante à questão 13, esta refere à navegação dos utilizadores sobre a interface, de forma a entender que impressão a aplicação deixou no participante (Figura 73). 33 dos participantes classificou a interface de muito fácil de utilizar (classificação 5), enquanto 6 dos participantes achou ser bastante fácil (classificação 4), e 3 participantes teve uma opinião neutra (classificação 3).

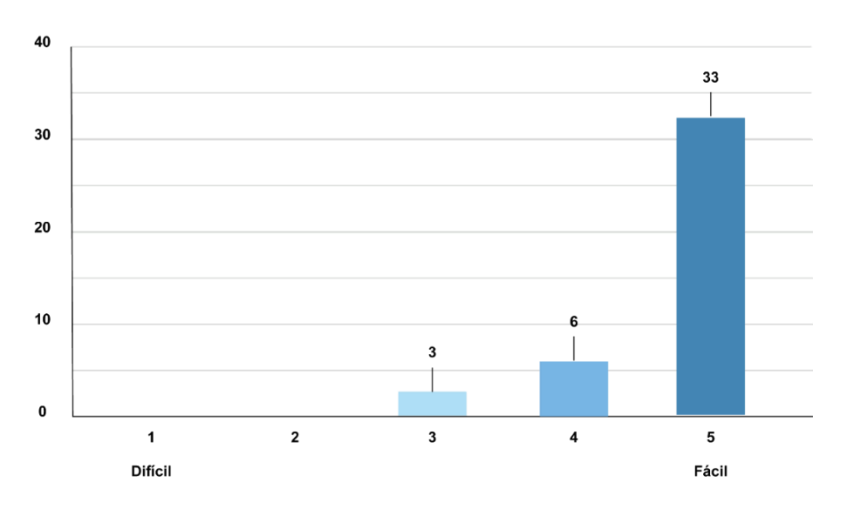

*Figura* 73*- Gráfico referente à facilitação da navegação Fonte: Autor*
#### **Questão 14: Teve alguma dificuldade em corrigir algum erro de ação?**

A questão 14 foi desenvolvida de modo a entender se foi cumprida a heurística 3º "Liberdade de controlo do utilizador", que relata que o produto/serviço deve proporcionar meios de corrigir ações causadas pelo utilizador acidentalmente, visto que estas podem ser causadas por falta de atenção. Proporcionar um meio de desfazer uma ação cria confiança e um sentimento de controlo por parte do utilizador. Com isso a questão tentar entender se os participantes tiveram alguma dificuldade em desfazer alguma ação, assim 39 dos participantes declaram que não tiveram dificuldade enquanto 3 dos participantes declaram que sim tiveram alguma dificuldade.

#### **Questão 15: A navegação…**

Um dos objetivos do trabalho é desenvolver uma interface que proporciona uma navegação intuitiva com isso foi essencial entender como os participantes classificariam a sua navegação (Figura 74). 27 dos participantes declaram que acharam a navegação muito intuitiva (classificação 5) e 15 dos participantes declaram que a navegação foi bastante intuitiva (classificação 4).

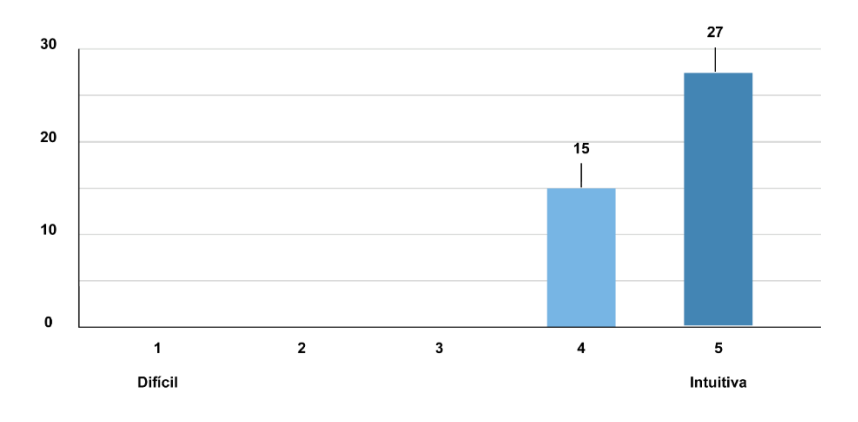

*Figura 74- Classificação da navegação Fonte: Autor*

#### **Questão 16: Classifique a sua experiência de utilizador**

Referente á experiência do utilizador, os participantes puderam classificar terrível a excelente (Figura 75). 24 dos participantes classificou a sua experiência como excelente (classificação 5), 15 dos participantes classificaram muito boa (classificação 4) e 3 dos participantes tiveram uma opinião neutra (classificação 3).

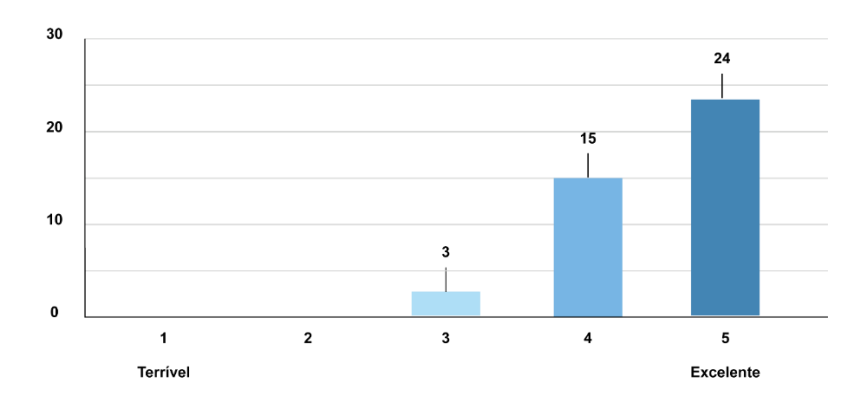

*Figura 75- Classificação da experiência do utilizador Fonte: Autor*

#### **Questão 17: Classifique a aplicação.**

Foi pedido aos participantes para classificarem a aplicação de forma geral, tendo a atenção aos critérios relacionados com a funcionalidade, navegação, conteúdo e o design. 28 dos participantes deram uma classificação de 5, 12 dos participantes classificação de 4, 1 dos participantes deu uma classificação de 3 e 1 dos participantes classificação de 2 (Figura 76).

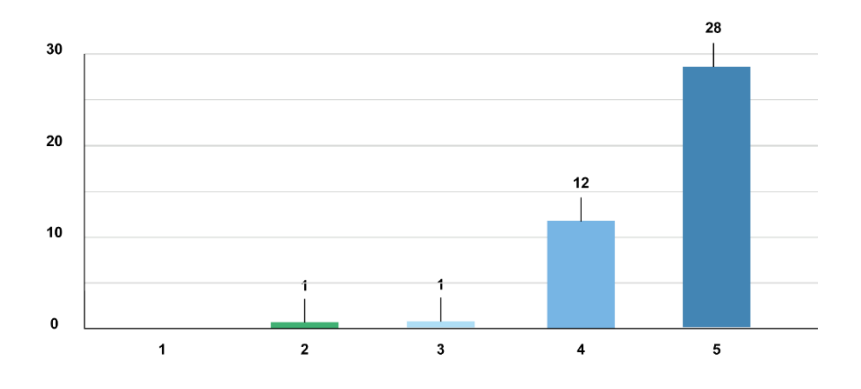

*Figura 76- Classificação da app Fonte: Autor*

#### **Questão 18: Conseguiu visualizar todos os ícones com clareza?**

Referente ao design de interface, a questão 18 aborda a visualização de elementos gráficos como ícones, entendo se este foram fáceis de ver e se foram visualizados com clareza. 40 dos participantes responderam que sim enquanto 2 dos participantes responderam que não, demonstrando dificuldade em visualizar os ícones.

## **Questão 19: Teve alguma dificuldade em visualizar as cores?**

Enquanto á visualização das cores, a pergunta foi incorporada de forma a entender se algum utilizador com alguma condição visual conseguiria diferenciar as diferentes cores incorporadas em certos elementos visuais e de texto. Os 42 participantes não tiveram nenhuma dificuldade em visualizar e diferenciar as cores.

## **Questão 20: O texto escrito utiliza uma linguagem...**

35 dos participantes classificou a linguagem ter sido muito clara (classificação 5) e 7 dos participantes classificou com bastantes clara (classificação 4).

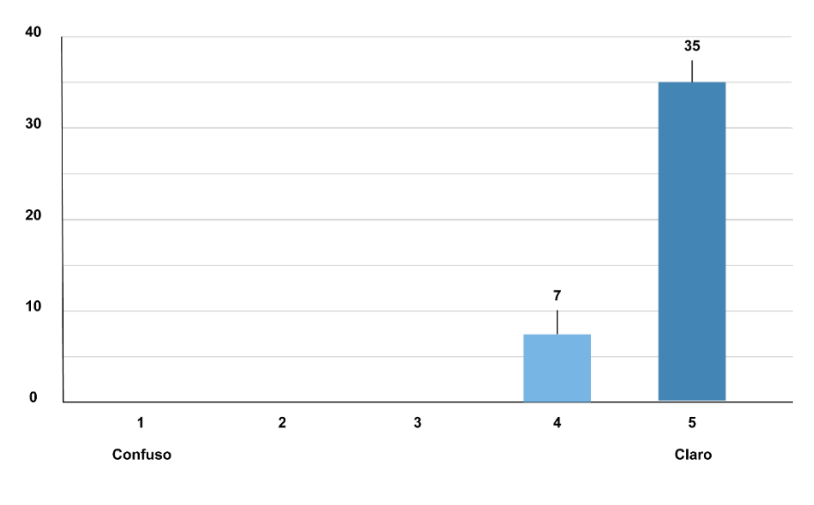

*Figura 77- Classificação da linguagem utilizada Fonte: Autor*

## **Questão 21: Classifique a legibilidade dos textos**

Referente à legibilidade do texto (Figura 78), 36 dos participantes declarou ter sido muito fácil de ler (classificação 5), 5 dos participantes declarou ser bastante fácil de ler (classificação 4) e 1 participante teve uma opinião neutra (classificação 3).

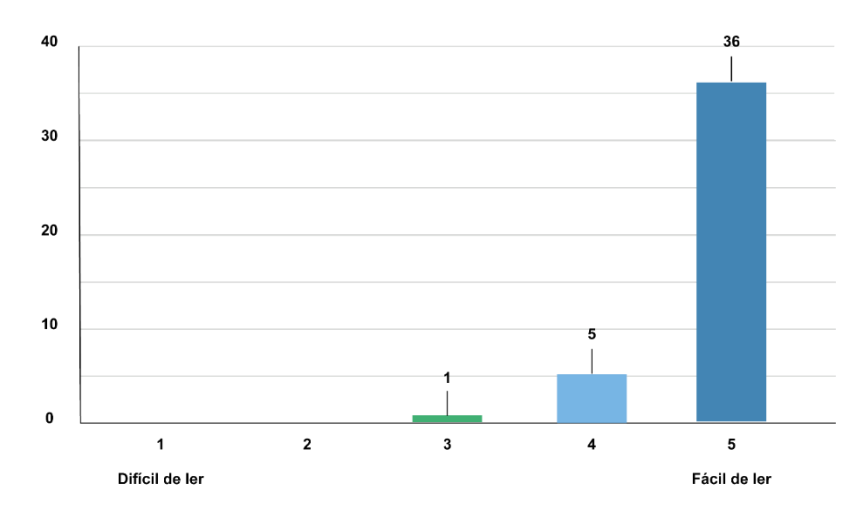

*Figura* 78*- Classificação da legibilidade dos textos Fonte: Autor*

Em geral, quase todos os participantes demonstraram interesse na aplicação, chegando alguns deles a questionar quando esta seria lançada ao público. Consoante os resultados dos testes é possível visualizar que na maioria, a interação e navegação da interface foi realizada com sucesso, chegando a ter um feedback bastante positivo por parte dos utilizadores. Foi possível visualizar durante a realização dos testes com os participantes com as idades entre os 50 a 55, que estes revelaram uma certa dificuldade no entendimento do conteúdo divulgado e que a navegação não foi tão intuitiva em comparação aos participantes mais novos, devido ao facto de estes não utilizarem aplicações com as funcionalidades semelhantes.

#### **5.7.3. Resultado final**

No final de cada teste foi pedido aos participantes que mencionassem quais os problemas que encontraram durante a navegação da aplicação, em relação ao conteúdo e design. 35 dos 42 participantes mencionaram que não tinham encontrado nenhum problema durante a navegação e que a aplicação estava bastante intuitiva e com um design apelativo, demonstrando ter tido uma experiência positiva e terem ficado com uma boa impressão sobre a app *On.Move.* Contudo 7 dos participantes mencionaram alguns detalhes que acharam que poderiam ser melhorados e alterados.

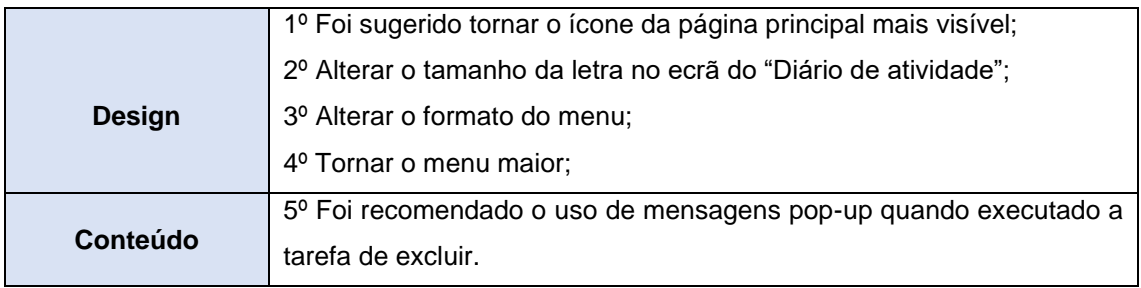

*Tabela* 18*- Problemas detetados pelos utilizadores Fonte: Autor*

**Problema 1º,3º e 4º**- Alguns utilizadores apontaram problemas no menu, envolvendo o seu próprio tamanho, a visibilidade dos ícones e o formato do mesmo. Além disso, um dos comportamentos detetados durante a sessão de testes era que por norma a maioria dos participantes foi a todos os ecrãs disponibilizados pelo menu exceto o ecrã de perfil. Visto que este está exposto de maneira diferentes aos restantes ecrãs, foi feita a alteração na forma como este é apresentado de forma a se assemelhar aos restantes ecrãs (Tabela 19).

Devido ao feedback, o menu da criação de notificações também sofreu alterações de forma a ficar com uma linguagem semelhante ao menu principal (Tabela 20).

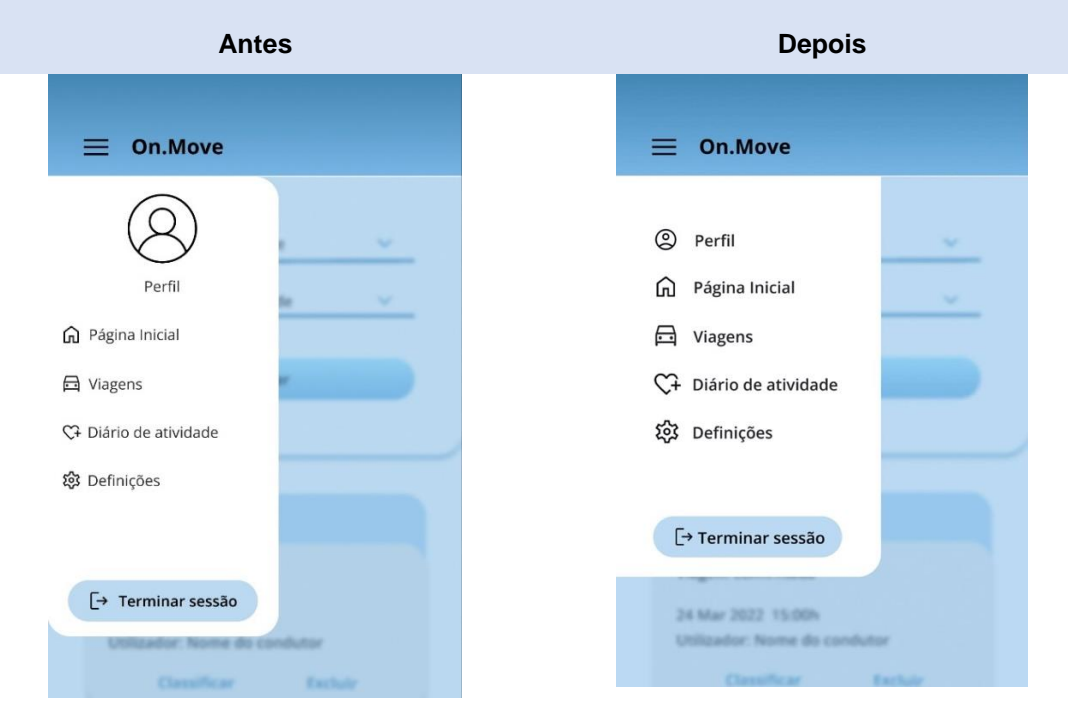

*Tabela 19- Antes e depois no menu principal Fonte: Autor*

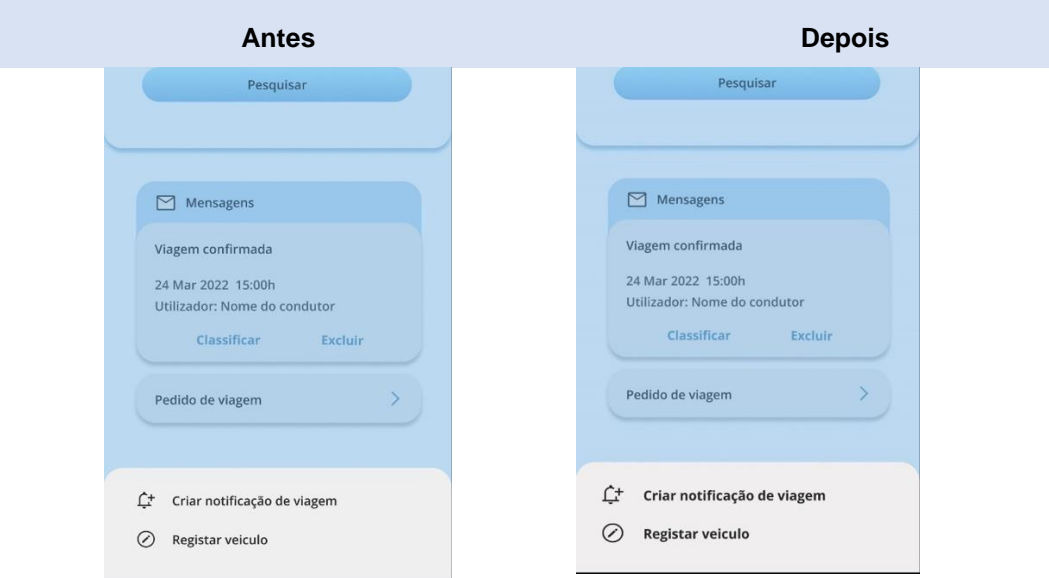

*Tabela* 20*- Antes e depois do menu de criação de notificações Fonte: Autor*

**Problema 2º**- Um dos utilizadores mencionou o tamanho da letra no ecrã do "Diário de atividade", devido ao facto de este conter muito conteúdo gráfico e informação. Com isso foi alterado o tamanho e estilo utilizado em informação de maior importância, como os valores mencionados nos gráficos, e os valores mencionado nos dados das calorias, quilómetros, tempo e MET (Tabela 21).

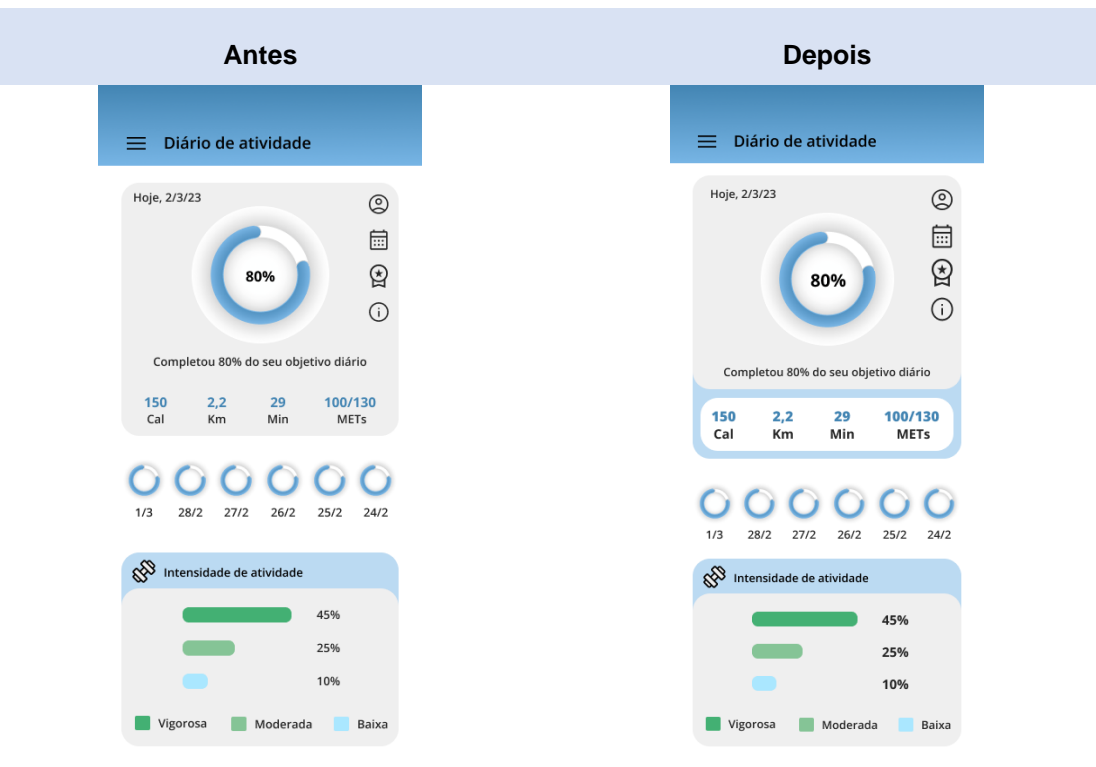

*Tabela 21- Antes e depois do ecrã do Diário de Atividade Fonte: Autor*

**Problema 5º**- Um dos utilizadores mencionou fazer falta uma mensagem *pop-up* quando este excluiu um lembrete que se encontrava na página principal. Apesar de este ter entendido que a sua tarefa foi executada, achou essencial ter uma mensagem a avisar que a sua tarefa foi concluída (Figura 79).

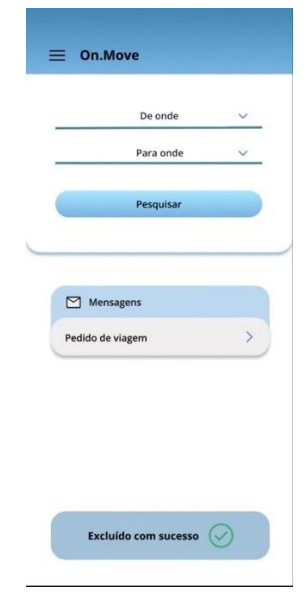

*Figura 79- Mensagem pop-up Fonte: Autor*

Com a realização dos testes de usabilidade foi possível encontrar problemas, revelando a importância desta fase para o projeto. Apesar de não ter sido possível testar a capacidade do utilizador em executar tarefas relacionadas com as funcionalidades da app, estes contribuíram para o melhoramento da interface e na eficácia da divulgação do conteúdo. Para além do contributo para a forma como a interface é apresentada, os testes possibilitaram entender a opinião dos utilizadores em relação à própria aplicação, se esta seria bem recebida por parte da comunidade IPVC. Em relação ao design da app, apesar dos problemas apresentados, recebeu um *feedback* bastante positivo pelo seu estilo minimalista. Quanto ao conteúdo, por parte a maioria entendeu com clareza a informação divulgada e visualizou com facilidade o conteúdo exposto. Relativamente à navegação, os utilizadores revelaram ter sido bastante intuitiva, apesar de ser realizada num protótipo. Os utilizadores tiveram uma experiência bastante positiva, visto que muitos não tiveram nenhum problema a apontar após a primeira utilização. Um dos pontos a mencionar é que apesar da maioria não apresentar qualquer problema em divulgar o seu contacto pessoal e rede social, houve alguns utilizadores que demonstraram receio em divulgar esses dados, revelando a necessidade em desenvolver um chat na própria aplicação, permitindo aos utilizadores comunicarem de forma mais segura.

# Capítulo VI

## **6. Conclusão**

O desenvolvimento do trabalho apresentado foi iniciado com a pesquisa e análise de conceitos na área do Design, da Interação Homem-Computador, e Usabilidade por se aplicarem ao objeto de estudo, permitindo entender qual deve ser o foco principal para o desenvolvimento deste projeto. Foi possível durante esta pesquisa, estabelecer a metodologia que seria utilizada no processo de desenvolvimento da interface, abordando a questão de investigação, "Qual a metodologia a aplicar para melhorar a usabilidade de uma app?".

Após a obtenção de informação sobre os conceitos e metodologia, seguiu-se a fase de análise do objeto de estudo, onde se aborda tudo o que envolve a aplicação, desde o seu público-alvo até a aparência da app, de forma a entender "De que maneira é possível otimizar uma app já desenvolvida, que se encontra em fase de protótipo?". O estudo permitiu fazer uma análise visual à interface e ao design da app.

Com a análise ao objeto de estudo, realizou-se um estudo a três apps com funcionalidades semelhantes à aplicação, permitindo encontrar características positivas/negativas que poderiam ser incorporar na app e qual deviam ser evitadas, abordando a questão de investigação, "Como proporcionar uma boa experiência ao utilizador?"

Após a pesquisa a conceitos e a casos de estudo, iniciou-se o processo de melhoria da interface da app. No capítulo 5 é apresentado todo o processo envolvido no desenvolvimento da interface da aplicação, abordando os objetivos do produto, os requisitos obrigatórios, como serão acedidos o conteúdo e o design da interface final. Para terminar este projeto foram realizados testes com a aplicação de modo avaliar a sua usabilidade e de entender como iria ser a reação do público em relação ao produto, respondendo à questão de investigação "Como será a reação do público-alvo fase aos serviços disponibilizados na app?" Para além disso foi possível identificar problemas encontrados no design e layout da app, à qual foram corrigidos após a realização dos testes.

Com este projeto foi possível entender a importância da metodologia selecionada, pois esta influência todas as decisões tomadas para a criação de uma boa Experiência do Utilizador, e permite abordar todas as questões referente ao desenvolvimento de um produto digital. A utilização de uma metodologia que permite recuar e avançar sempre que necessário possibilita corrigir e abranger outras questões que podem aparecer ao longo do processo. A metodologia de Garrett permite isso mesmo.

117

O projeto permitiu também conhecer a importância do desenvolvimento de um produto focado na área do UX Design e no utilizador, visto que um bom produto é aquele que pode ser utilizado por várias pessoas, pois no ultimato, os produtos existem com a finalidade de auxiliar o seu utilizador.

Relativamente à intervenção realizada na aplicação apresentada neste trabalho foi possível contribuir para a melhoria da interface da app, criando um design coeso em todos os ecrãs com a alteração da palete de cores e da tipografia incorporada tanto nos elementos visuais como no fundo, que permitiu uma melhor legibilidade do conteúdo. O acrescento da vertente de caracterização da interface, que se encontra nas definições, permite ao utilizador adaptar a mesma às suas necessidades, sendo uma dessas ferramentas, o modo escuro e o tamanho da letra.

A revisão ao conteúdo permitiu a alteração do pedido de dados relacionados com a vertente do registo de atividade que eram por norma desconhecidos pelo utilizador, neste caso o pedido da massa corporal como dado extra para o inquérito, assim como a alteração do pedido de contacto disponível no perfil para o pedido de uma rede social que pode ser colocada na biografia, para os utilizadores poderem estabelecer comunicação de forma mais segura e confortável.

Com o foco nos serviços proporcionados pela app, foi possível encontrar lapsos relacionados com o conteúdo das mesmas e pela falta dele, especificamente com a vertente da partilha de veículo, demonstrando ser necessário criar um ecrã dividido para as duas tipologias de utilizador, o condutor e o passageiro, onde um dos lados o utilizador passageiro tem acesso às viagens disponibilizadas pela app, podendo pesquisar e confirmar a sua presença na viagem que pretende, e no outro lado, o utilizador condutor tem acesso às notificações que criou, assim como aos pedidos de confirmação de utilizadores passageiros, sendo este ecrã criado com a intensão de prevenir erros relacionados com a quantidade de pessoas na viagem como também permitir ao condutor ter o controlo sobre quem vai no seu veículo. No ecrã do registo de atividade diária, foram desenvolvidos os gráficos com base na informação adquirida na análise do objeto de estudo, e ainda incorporado umas funcionalidades extras como o calendário, perfil, e o prémio de modo a auxiliar o utilizador no encontro de informação relacionado com o registo de atividade.

De referência ao sistema, foi incorporado mensagens de aviso para informar o utilizador que as tarefas que realizou foram bem/mal sucedidas e para ajudar a ativar algumas funcionalidades, especificamente o registo de atividade, que necessita que este realize

118

alguns pré-requisitos para poder ter acesso ao serviço. Este acrescento baseou-se na heurística "Visibilidade sobre o estado do sistema".

O trabalho apresentado serve como base para um projeto que tem ainda muitos objetivos a cumprir e para desenvolver, fazendo com que o produto digital apresentado não seja o produto definitivo.

## **Trabalho futuro**

Com a conclusão do estudo apresentado neste trabalho, foi possível encontrar áreas que devem ser mais desenvolvidas, sendo uma dessas a vertente da inclusão, visto que um dos objetivos do projeto é lançar a app para a cidade de Viana do Castelo e outras cidades portuguesas, torna-se importante incorporar ferramentas que auxiliem os utilizadores com deficiências visuais e motoras na navegação da app.

Desenvolver uma interface isenta de erros, é uma tarefa difícil, com isso a realização de testes com utilizadores permitiu encontrar problemas que não eram visíveis aos olhos dos envolventes no projeto. Nesta fase de testes não foi possível avaliar a eficácia das funcionalidades, sendo como trabalho futuro a execução de novas sessões de testes de modo a efetuar uma análise ao funcionamento dos serviços.

Com os testes também foi possível perceber a importância da introdução de um *chat*, que permita a comunicação entre utilizadores, sendo esta uma funcionalidade valiosa para os serviços proporcionados pela app *On.Move*.

Um dos conteúdos que devem ser alterado é o uso do termo MET na estipulação de objetivos diários, visto que este é um termo que apenas 1 de 42 participantes conhece.

# Capítulo VII

# **7. Bibliografia**

- Androidfeed. (s.d.). *Google fit: aprende a usar a aplicação para te manteres saudável*. Obtido em 11 de Novembro de 2022, de https://androidfeed.pt/google-fit-aprende-a-usar-aaplicacao-para-te-manteres-saudavel/
- Babich, N. (2016). *Mobile UX Design: Key Principles* . Obtido de https://uxplanet.org/mobile-uxdesign-keyprinciples-dee1a632f9e6
- Berni, A., & Borgianni, Y. (2021). `From the Definition of User Experience to a Framework to Classify it´s Applications in Design. *in INTERNATIONAL CONFERENCE ON ENGINEERING DESIGN, (ICED21)*, (pp. 1627-1633). Gothenburg, Suécia. doi:10.1017/pds.2021.424
- Bittar, T., Dias, M., & Mendonça, R. (2011). *Um sistema dos Sistemas Operacionais Android e iOS para o desenvolvimento de aplicativos.* Instituto de Ciências Matemáticas e de Computação – Universidade de São Paulo (USP), Brazil. Obtido de https://www.enacomp.com.br/2011/anais/trabalhosaprovados/pdf/enacomp2011\_submission\_54.pdf
- BlaBlaCar. (s.d.). *O que é a BlaBlaCar?* Obtido em 11 de Novembro de 2022, de https://blog.blablacar.pt/about-us/o-que-e-blablacar
- BlaBlaCar. (s.d.). *Sobre Nós*. Obtido em 11 de Novembro de 2022, de https://blog.blablacar.pt/about-us
- Brand Color Code. (s.d.). *Google Brand Colors*. Obtido em 10 de Novembro de 2022, de https://www.brandcolorcode.com/google
- Cardoso, M., & Merino, E. (2012). O ÍCONE E SUA RELEVÂNCIA NO MEIO DIGITAL: O CASO DA APP STORE DA APPLE INC. *II Conferência Internacional de Integração do Design, Engenharia e Gestão para a inovação (IDEMi 2012).* Brazil.
- CityMapper. (s.d.). *News*. Obtido em 7 de Novembro de 2022, de https://citymapper.com/news/443/faq
- CityMapper. (s.d.). *Our cities*. Obtido em 7 de Novembro de 2022, de https://citymapper.com/cities
- Coles, S. (2016). *Citymapper identity (2013–)*. Obtido em 8 de Novembro de 2022, de Fontsinuse: https://fontsinuse.com/uses/11754/citymapper-identity-2013
- Cooper, A., Reimann, R., Cronin, D., & Noessel, C. (2014). *About Face: The Essentials of Interaction Design* (4º ed.). Indiana: John Wiley & Sons, Inc.
- Eisenhardt, K. (1989). Building Theories from Case Study Research. *The Academy of Management Review, Vol. 14*(No.4), pp. 532-550. Obtido de https://www.jstor.org/stable/258557
- Escalona, A. (2022). *Citymapper Review [2022]: Better alternative to Google Maps?* Obtido em 7 de Novembro de 2022, de Flight Deck: https://www.pilotplans.com/blog/citymapperreview
- Fernandes, E. d., & Paschoal, A. R. (2013). Técnicas de elaboração de logo e app icons para jogos. *SBC – Proceedings of SBGames 2013 Art & Design Track – Short Papers*, (pp. 504- 507).
- Filho, A., Oliveira, S., & Santo, F. (2015). A Avaliação Heurística aplicada ao plano de superficie no Método do Projeto Centrado no Usuário, De Jesse James Garrett. *Human Factors in Design, 3*(06), pp. 20-34. Obtido de https://www.revistas.udesc.br/index.php/hfd/article/view/6032
- Garrett, F. (2021). *O que é Figma? Quatro perguntas sobre como usar o site*. Obtido em 10 de Dezembro de 2022, de Techtudo: https://www.techtudo.com.br/listas/2021/06/o-quee-figma-quatro-perguntas-sobre-como-usar-o-site.ghtml
- Garrett, J. J. (2011). *The Elements of User Experience: User-Centered Design for the Web and Beyond, Second Edition.* Berkeley, California.
- Google fonts. (s.d.). *Open Sans*. Obtido em 9 de Dezembro de 2022, de https://fonts.google.com/specimen/Open+Sans/about
- Google fonts. (s.d.). *Poppins*. Obtido em 20 de Novembro de 2022, de https://fonts.google.com/specimen/Poppins/about
- Google. (s.d.). *Google Fit*. Obtido em 9 de Novembro de 2022, de Google Fit: https://www.google.com/fit/
- Grilli Type. (s.d.). *BlaBlaCar*. Obtido em 11 de Novembro de 2022, de https://www.grillitype.com/blog/in-use/blablacar
- Hartson, H. R. (1998). *Human–computer interaction: Interdisciplinary roots and trends* (2 ed., Vol. 43). Obtido de https://www.sciencedirect.com/science/article/abs/pii/S0164121298100262
- Heller, E. (2014). *A psicologia das cores: como as cores afetam as emoções e a razão* (1º ed.). Editora G. Gili.
- IPVC. (2021). *Plano de atividades 2022.* Obtido de https://www.ipvc.pt/wpcontent/uploads/2021/02/Plano-de-Atividades-IPVC-2022.pdf
- IPVC. (2022). *Campus Sustentável e Inclusivo*. Obtido em 20 de Outubro de 2022, de https://www.ipvc.pt/ipvc/sobre-o-ipvc/campi/campus-sustentavel-e-inclusivo/
- IPVC. (2022). *Mapa de Pessoal.* IPVC. Obtido em 30 de 10 de 2022, de https://www.ipvc.pt/wpcontent/uploads/2022/06/IPVC\_Mapa-Pessoal-2022.pdf
- IPVC. (2022). *Missão e Valores*. Obtido de https://www.ipvc.pt/ipvc/sobre-o-ipvc/missao-evalores/
- IPVC. (2022). *Unidade de Gestão de Projetos*. Obtido de https://www.ipvc.pt/ipvc/servicos/unidade-de-gestao-de-projetos/
- IPVC. (s.d.). *IPVC-SAS*. Obtido em 24 de Outubro de 2022, de https://www.ipvc.pt/sas/servicoscomunidade-ipvc/mobilidade/#text-1
- Jylha, H., & Hamari, J. (2019). *An icon that everyone wants to click on: The relationship between consumer perceptions and app icon successfulness* (Vol. 130). Obtido de https://doi.org/10.1016/j.ijhcs.2019.04.004
- Kulpa, C. C., Pinheiro, E. T., & da Silva, R. P. (2011). A INFLUÊNCIA DAS CORES NA USABILIDADE DE INTERFACES ATRAVÉS DO DESIGN CENTRADO NO COMPORTAMENTO CULTURAL DO USUÁRIO. *5º encontro brasileiro da arquitetura de informação*.
- Logos World. (s.d.). *BlaBlaCar Logo*. Obtido em 11 de Novembro de 2022, de https://logosworld.net/blablacar-logo/
- Lupanda, I. S., & Rensburg, J. J. (2021). DESIGN GUIDELINES FOR MOBILE APPLICATIONS. *International Conferences Interfaces and Human Computer Interaction 2021; and Game and Entertainment Technologies 2021*, (pp. 92-99).
- Material Design. (s.d.). *Understanding layout*. Obtido em 10 de Dezembro de 2022, de https://m2.material.io/design/layout/understanding-layout.html
- Mifsud, J. (s.d.). *Teste de usabilidade de aplicativos móveis: um guia passo a passo*. Obtido de Usability Geek: https://usabilitygeek.com/usability-testing-mobileapplications/#method
- Nielsen, J. (1994). *10 Usability Heuristics for User Interface Design*. Obtido em 2 de Janeiro de 2023, de Nielsen Norman Group: https://www.nngroup.com/articles/ten-usabilityheuristics/
- Nielsen, J. (2000). *Why You Only Need to Test with 5 Users*. Obtido de Nielsen Norman Group: https://www.nngroup.com/articles/why-you-only-need-to-test-with-5 users/?fbclid=IwAR3Jj0QSiqlIZ4KojehBw7Qy1gcsh78tYb3mNULQx2lYQ4Qhz0Fs4Q-hbsY
- Nielsen, J. (2012). *Usability 101: Introduction to Usability*. Obtido em 5 de Janeiro de 2023, de Nielsen Norman Group: https://www.nngroup.com/articles/usability-101-introductionto-usability/
- Norman, D. (2013). *The Design of everyday things.* Revised and expanded edition: Basic Books.
- Norman, D., & Nielsen, J. (2017). *The Definition of User Experience (UX)*. Obtido em 10 de Outubro de 2022, de Nielsen Norman Group: https://www.nngroup.com/articles/definition-user-experience/
- Oliveira Mourão, A. I. (2016). *TIPOGRAFIA: UMA COMPONENTE INDISPENSÁVEL NO MUNDO DA PUBLICIDADE [Relatório de tese, Instituto Politécnico de Tomar Escola Superior de Tecnologia de Tomar].* Tomar.
- Pedro, A. G. (2014). *O RELEVO DA COERÊNCIA GRÁFICA NO DESENVOLVIMENTO DAS INTERFACES DE UMA MARCA [Relatório de estágio, Faculdade de Arquitetura].* Lisboa: Repositório da Universidade de Lisboa. Obtido de http://hdl.handle.net/10400.5/7950
- Preece, J., Rogers, Y., & Sharp, H. (2013). *Design de Interação Além da Interação Homem-Computador.* Bookman.

Shneiderman, B. (2005). *Designing for Fun: Can we design user interfaces to be more fun?*

- Signor, L., Karjalainen, P., Kamargianni, M., Matyas, M., Pagoni, I., Stefanelli, T., . . . Geier, T. (2019). *MOBILITY AS A SERVICE (MAAS) AND SUSTAINABLE URBAN MOBILITY PLANNING.* ERTICO – ITS Europe.
- Support BlaBlaCar. (s.d.). *Como faço para enviar mensagens?* Obtido em 11 de Novembro de 2022, de https://support.blablacar.com/hc/pt/articles/360014495260-Comofa%C3%A7o-para-enviar-mensagens-
- Support BlaBlaCar. (s.d.). *É necessário estar registado?* Obtido em 11 de Novembro de 2022, de https://support.blablacar.com/hc/pt/articles/360015261280-%C3%89 necess%C3%A1rio-estar-registado-
- Support BlaBlaCar. (s.d.). *Quais são as etapas de publicação de uma viagem?* Obtido em 11 de Novembro de 2022, de https://support.blablacar.com/hc/pt/articles/360014530039- Quais-s%C3%A3o-as-etapas-de-publica%C3%A7%C3%A3o-de-uma-viagem-
- Syozi, R. (2022). *Como funciona o Google Fit*. Obtido em 9 de Novembro de 2022, de Tecnoblog: https://tecnoblog.net/responde/como-funciona-o-google-fit/
- Ticapp. (2021). *Testes de Usabilidade.* Obtido de https://ticapp.gov.pt/wpcontent/uploads/2021/03/TicAPP2021-TestesUsabilidade.pdf
- Wang, M., & Li, X. (2016). *Effects of the aesthetic design of icons on app downloads: evidence from an android market.* City University of hong kong. New York: Springer. doi: 10.1007/s10660-016-9245-4

# **Anexos**

## **Anexo 1.**

## **Briefing Projeto: UX Design de uma aplicação móvel para a promoção da mobilidade ativa e sustentável**

#### **Identificação do Projeto**

**Nome do projeto:** Tecnologia Inteligente Para um Futuro Mais brilhante (Smart

Living Society 5.0)

**Responsável:** Catarina Fernandes

**Produto/Serviço:** App móvel / UX Design

**Breve história:** O objeto de estudo provém do desenvolvimento de uma aplicação móvel, elaborada a partir do conceito "Mobilidade como um serviço (MaaS)", com o foco de responder às necessidades dos utilizadores.

Com o desenvolvimento da aplicação móvel, revelou-se a necessidade em abordar e incorporar a área do "*User Experience"* durante o seu processo.

O seguinte projeto, focado na experiência do utilizador, contribuirá com o design da aplicação, como o design de interface e a criação do ícone principal, permitindo criar uma identidade visual para a aplicação.

O desenvolvimento de um projeto focado no público-alvo, pensado nas suas necessidades e nas suas maneiras de uso, permite desenvolver um produto/serviço capaz de provocar uma interação positiva com o utilizador, um fator importante para a aderência e uso do produto, neste caso a aplicação, um fator que contribui para a escolha desse produto em relação a produtos semelhantes já existentes no mercado.

Dessa forma, o principal objetivo do projeto focado na área do "*User Experience"*, é tornar o objeto de estudo mais intuitivo e permitir que o utilizador, independentemente das suas habilitações, navegue sem qualquer dificuldade e obtenha a resposta desejada consoante as suas necessidades.

## **Informações dos** *projetos de investigação*

#### **Pontos fortes e atuações:** (falta a parte do design) (instalação da app)

- 1) Pontos fortes:
	- Recomendações adaptadas às necessidades do utilizador;
	- Aplicação móvel gratuita;
	- Contacto pessoal entre professores e alunos, através do serviço de boleias;
	- Chegada ao seu destino, sem ser necessário a troca de transportes ou andar a pé, através do serviço de boleias, visto que a partilha do meio de transporte requer o mesmo ponto de chegada;
- 2) Pontos fracos:
	- Não tem rendimento;
	- O horário depende das horas estipuladas pelo dono do transporte (serviço

de boleias);

- 3) Oportunidades:
	- Sistema de rotas adaptadas às necessidades do utilizador (fator inclusivo);
	- Serviço de boleias, que permite adquirir novos contatos dentro da academia, como também permite o reduzo de custos nos transportes, ao partilhar o meio de transporte com outras pessoas;
- 4) Ameaças:
	- Aplicações semelhantes já existentes no mercado.

## **Outros projetos:**

- 1) Paiva, S., Castro, P., Mateus, B., Pinheiro, C., Ferreira, R., Rodrigues, S., Silva, J., & Curralo, A. (2021). A mobile application to enhance mobility of people with permanente or temporary mobility disability – a case study in Portugal. *CENTERIS – International Conference on ENTERprise Information Systems / ProjMAN – International Conference on Project MANagement / HCist – International Conference on Health and Social Care Information Systems and Tecnologies 2020.*  https://www.researchgate.net/publication/349528283 A mobile application to [enhance\\_mobility\\_of\\_people\\_with\\_permanent\\_or\\_temporary\\_mobility\\_disability](https://www.researchgate.net/publication/349528283_A_mobile_application_to_enhance_mobility_of_people_with_permanent_or_temporary_mobility_disability_-_a_case_study_in_Portugal) - a case study in Portugal
- 2) Lima, A., Mendes, D., & Paiva, S. (2018). Outdoor Navigation Systems to Promote Urban Mobility to Aid Visually Impaired People. *Journal of Information Systems Engineering & Manegement.* [https://www.researchgate.net/publication/324309815\\_Outdoor\\_Navigation\\_Syst](https://www.researchgate.net/publication/324309815_Outdoor_Navigation_Systems_to_Promote_Urban_Mobility_to_Aid_Visually_Impaired_People) ems to Promote Urban Mobility to Aid Visually Impaired People

## **Visão do mercado sobre o projeto:**

Realização de inquéritos permite entender a visão do mercado em relação ao projeto.

## **O Projeto**

## **Objetivos:**

O projeto a desenvolver, na área do *User Experience design*, tem como principais objetivos:

- 1) Tornar o produto/serviço inclusivo a todo o tipo de utilizadores, respondendo às suas necessidades;
- 2) Proporcionar uma boa experiência no seu uso;
- 3) Tornar a aplicação intuitiva e fácil de usar;
- 4) Abranger um maior número de utilizadores;
- 5) Promover a sustentabilidade e a mobilidade.

## **Prazo:**

Entrega para fevereiro de 2023.

## **Orientações para o design da app:**

- Design orientado para uma boa navegação do serviço;
- Uso de ícones intuitivos;
- Tipografia sem serifa, sem ornamentos, para permitir uma boa legibilidade;
- Uso de contraste entre o fundo e a cor da letra;
- Linguagem visual clara.

## **Problema que a app deve resolver:**

O projeto pretende, a partir de uma solução de "mobilidade como um serviço (MaaS)", através da criação de uma app, abordar as seguintes temáticas:

- 1) Saúde: A aplicação móvel contribuirá para o estudo, realizado através de um observatório *smart living*, sobre a obesidade infantil, envelhecimento ativo e outros problemas de saúde, tal como a educação sobre a saúde, de modo a incentivar as novas gerações, para o uso de meios de mobilidade sustentáveis;
- 2) Inclusão: A aplicação móvel pretende oferecer rotas adequadas às necessidades do utilizador, seja para pessoas com problemas visuais e/ou físicos, tornando-as acessíveis a todos os utilizadores, pelo que a app deve ser adaptada, consoante as suas necessidades, durante o seu uso.
- 3) Sustentabilidade e mobilidade ativa: A partir de um sistema de recomendação de rotas, a aplicação pretende promover a sustentabilidade, a mobilidade ativa, contribuindo para um melhor estilo de vida, como também oferecer alternativas de meios de transporte a instituições públicas e privadas, de modo a reduzir o tráfego, emissão de gases, entre outros; e potenciar o uso de redes de transporte, localizadas na Região Norte de Portugal, a partir da criação de uma *Academic Mobility as a Service* (AMaaS), envolvendo as instituições beneficiárias do projeto.

Desta forma, a aplicação móvel pretende contribuir para o combate de doenças, como obesidade infantil e problemas cardiovasculares; exclusão social e contribuir para a redução da poluição ambiental.

## **Estratégia Criativa**

## **Descrição do Mercado:**

O Instituto Politécnico de Viana do Castelo é uma instituição pública de Ensino Superior. O IPVC é composto por seis unidades orgânicas, três unidades funcionais e Órgãos de Gestão. O principal objetivo do IPVC é contribuir para o desenvolvimento do Alto Minho. (IPVC, Missão e Valores, 2022)

As unidades orgânicas, referem às escolas superiores:

- Escola Superior de Educação (ESE) localizada em Viana do Castelo
- Escola Superior Agrária (ESA) localizada em Ponte de Lima
- Escola Superior de Tecnologia e Gestão (ESTG) localizada em Viana do Castelo
- Escola Superior de Ciências Empresarias (ESCE) -localizada em Valença
- Escola Superior de Saúde (ESS) localizada em Viana do Castelo
- Escola Superior de Desporto e Lazer (ESDL) localizada em Melgaço

As Escolas Superiores localizam-se em diferentes regiões, com o propósito de estimular o desenvolvimento sustentável da região do Alto Minho "(…) dispersão geográfica facilita o compromisso com o desenvolvimento sustentável da região (…)." (IPVC, Missão e Valores, 2022)

As unidades funcionais são:

- Serviços de Ação Social (SAS): unidade que assegura o apoio social ao estudante como bolsas de estudos, alimentação, alojamento, entre outros.
- Biblioteca;
- Unidade de Gestão de Projetos (UGP) unidade responsável pela ligação entre o IPVC e o sistema científico e tecnológico nacional e internacional, com o objetivo de impulsionar o desenvolvimento de projetos de investigação e divulgar o conhecimento do IPVC. (IPVC, Unidade de Gestão de Projetos, 2022)

Órgão de Gestão:

• Serviços Centrais do Instituto: contribui para a gestão a nível administrativo, patrimonial, financeiro, como gestão de pessoal, entre outros.

## **Target/Audiência:**

- Estudantes da Academia do IPVC
- Funcionários da Academia do IPVC (docentes, pessoal administrativo, colaboradores, etc)

Durante o ano letivo 2021/2022, o IPVC empregou 604 colaboradores e contribui para o ensino de 5614 estudantes. (IPVC, Plano de atividades 2022, 2021)

Atualmente, ano 2022 o IPVC é constituído por:

- Dirigentes: 6
- Docentes: 187
- Docentes Convidados: 164
- Técnicos superiores: 66
- Assistentes Técnicos: 34
- Assistentes Operacionais: 28
- Pessoal Investigador: 6 (IPVC, Mapa de Pessoal, 2022)

## **Complementares:**

O objeto de estudo deve ser avaliado pelos consumidores.

## **Reação desejada do consumidor**

**Comportamento:** Com a conclusão do projeto e da aplicação móvel, espera-se que o consumidor, durante o uso da mesma, obtenha uma resposta positiva em relação ao produto e ao serviço. Espera-se que este conclua que o aplicativo é fácil de usar, intuitivo e eficaz, incentivando o uso da aplicação no futuro, em caso de necessidade.

**Atitude:** Com o uso da aplicação, espera-se que provoque, ao utilizador a vontade de promover a partilha de boleia, como também a sua divulgação e recomendação a outros possíveis consumidores.

## **Requisitos indispensáveis para a execução**

#### **Aspetos Visuais:**

- Comunicação Visual (intencional);
- Identidade Visual;
- Iluminação e cores;

- Contraste (elementos visuais que facilitam o uso da app por parte de pessoas com deficiências visuais).

## **Ideias norteadoras:**

- Campanhas de divulgação nas redes sociais (Instagram, Facebook, App IPVS SAS MOBILE)

## **Fatores Limitantes/ Restrições:**

- Falta de internet;
- Reposta negativa dos utilizadores;
- Problemas na aplicação;
- Pouca aderência no teste de usabilidade;
- Atualizações da aplicação.

## **Bibliografia**

- PVC. (02 de 06 de 2022). Campus Sustentável e Inclusivo. Viana do Castelo. Obtido de https://www.ipvc.pt/ipvc/sobre-o-ipvc/campi/campus-sustentavel-e-inclusivo/
- IPVC. (25 de 02 de 2022). Missão e Valores. Viana do Castelo. Obtido de https://www.ipvc.pt/ipvc/sobre-o-ipvc/missao-e-valores/
- IPVC. (30 de 09 de 2022). Mobilidade. Obtido de https://www.ipvc.pt/sas/servicoscomunidade-ipvc/mobilidade/#text-1
- IPVC. (2022). *Plano de atividades 2022.* Obtido de https://www.ipvc.pt/wpcontent/uploads/2021/02/Plano-de-Atividades-IPVC-2022.pdf
- IPVC. (25 de 07 de 2022). Unidade de Gestão de Projetos. Viana do Castelo. Obtido de https://www.ipvc.pt/ipvc/servicos/unidade-de-gestao-de-projetos/
- IPVC. (s.d.). *Mapa de Pessoal.* Obtido em 30 de 10 de 2022, de https://www.ipvc.pt/wpcontent/uploads/2022/06/IPVC\_Mapa-Pessoal-2022.pdf
- Lobo de Mendonça, V. R., Bittar, T., & Dias, M. (2011). *Um sistema dos Sistemas Operacionais Android e iOS para o desenvolvimento de aplicativos.* Obtido de https://www.enacomp.com.br/2011/anais/trabalhosaprovados/pdf/enacomp2011\_submission\_54.pdf

## **Anexo 2.**

## **Questionário**

- 1. Qual o problema que a app pretende resolver?
- 2. Quais são os principais objetivos da aplicação?
- 3. Quais são os serviços oferecidos pela aplicação?
- 4. Qual o principal serviço da aplicação?
- 5. A aplicação será gratuita?
- 6. Qual o sistema operativo compatível com a aplicação?
- 7. A aplicação é orientada para uma cidade especifica?
- 8. Qual o público-alvo que a aplicação pretende alcançar?
- 9. Será possível a utilização da aplicação por parte de pessoas com limitações físicas?
- 10. Futuramente, poderá ser incorporado mais algum serviço à aplicação?
- 11. Haverá parcerias com outras empresas/projetos?
- 12. De momento, quantos ecrãs existem?
- 13. Tipos de funcionalidades?
- 14. Modelo de negócio
- 15. Proposta de nome
- 16. A aplicação vai ter só uma língua?

## Sobre o Inquérito

- 1. É obrigatório o preenchimento do questionário para a utilização do serviço da aplicação? Sim, para a atividade diária
- 2. Qual o propósito do questionário?
- 3. No questionário, as questões propostas, foram orientadas por algum profissional da saúde? Se não, onde foi buscar essa informação?
- 4. A informação obtida neste questionário contribuirá para que fim?

## Sobre as Estatísticas

- 5. Qual o propósito das estatísticas?
- 6. Os gráficos revelam que dados?

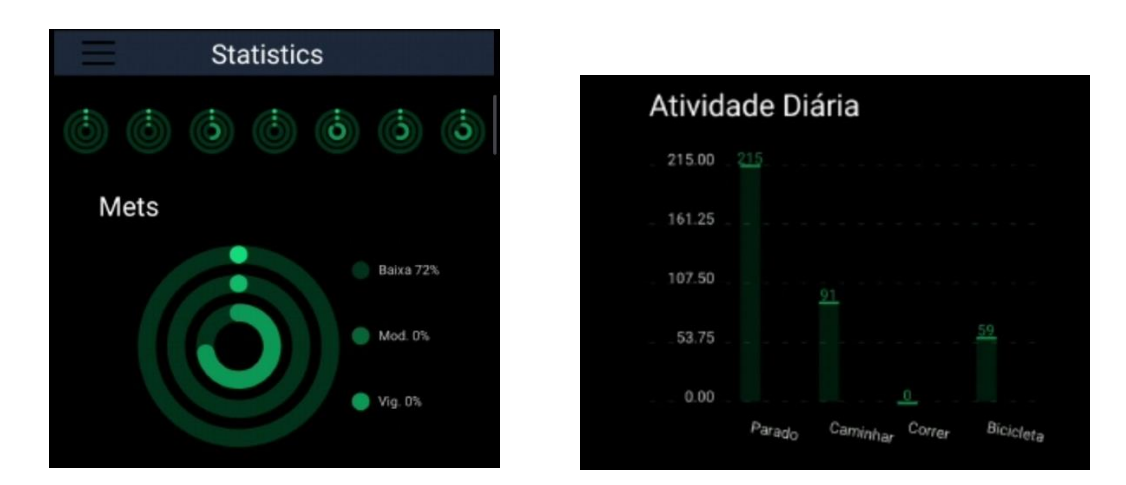

7. Como é definido as metas diárias a cumprir?

## Sobre a Conta

8. É obrigatório a criação de uma conta na aplicação?

Sobre o serviço de boleia

- 1. Como funciona o serviço de boleias?
- 2. Como será estabelecida a comunicação entre o utilizador e transportador?
- 3. Será um serviço pago?
- 4. Como será realizada a marcação?
- 5. Existe alguma limitação de idade para o uso do serviço de boleias?
- 6. Como se candidata ao serviço de boleias?

Sobre o sistema de rotas

1. Como funciona o sistema de rotas?

Visão do mercado

- 2. Já existe aplicações semelhantes? Se sim quais:
- 3. Quais são os pontos fortes e pontos fracos da aplicação?

#### **Anexo 3.**

## **Design methodology for a shared mobility app**

XXXXXXXXXXXXXXXXXXX

[lncs@springer.com](mailto:lncs@springer.com)

**Abstract.** Nowadays, mobile applications (app) have become allies and indispensable in people's everyday life. Problems that previously required some time to be solved are now solved with a few taps on, i.e., a smartphone screen. The work presented in this paper is part of a master's project that consists of developing a user-centered procedure for a mobile application. Thus, this article focuses on studying a methodology for the user-centered interface design of an app, with the aim of making the process based on interaction design principles, considering usability aspects in order to favor the user's work. Based on the perceived needs of the Polytechnic Institute of Viana do Castelo, and with the aim to develop a broader Academic Mobility as a Service (AMaaS), this project consists of studying a work methodology for the development of a prototype of an app with the aim of encouraging sustainable and healthy mobility within the academic community and campuses.

**Keywords:** Mobile Interface, User-Centered Development, Mobility as a Service.

## **1 Introduction**

Considering providing the convenience and ease, allowed by current technologies, the Polytechnic Institute of Viana do Castelo decided to challenge the academy to promote and foster a more active and more sustainable mobility patterns specially regarding commuting trips to the campuses, thus creating the new concept of an Academic Mobility as a Service (AMaaS). For this purpose, a mobile application (app) called On.Move started to be developed, with the main goal to contribute to the promotion of shared mobility in the academic community and, more specifically, through ridesharing, bike-sharing, cycling and walking, with the aim of facilitating travel of the user, in order to contribute to sustainable mobility and reduce the number of transports.

Road transport is the transportation subsector that most contributes to global warming, through the emission of pollutants and greenhouse gases. About 25% of total carbon dioxide  $(CO_2)$  emissions result from the use of fossil fuels [1]. This project was

not only related to the development of an app for shared mobility, but also to incorporate a health module mechanism, with the main objective to promote a more active lifestyle and mobility. In this regard, the application aims to collect data that allows: classifying cardiovascular risk in view of the initial health survey; identifyin

the type of activity, time and distance covered daily and with the health information obtained from the survey produce a report with the correspondent MET (Metabolic Equivalents) of the user's activity, contributing to the prevention of cardiovascular diseases, type 2 diabetes, cancer, dementia, depression, and reduced life-expectancy [2].

In conclusion, the On.Move app can provide several ride sharing services, and recommend the use of active mobility systems, registering the users daily activity regarding the health, promoting healthier and more sustainable commuting trips. The aim is thus to increase a systematized methodology as a digital product development process, supported by usability analysis and interaction design principles, making it possible to design a digital interface based on the user's needs. This will in turn result in a higher number of calories burned by users, with its consequent impact in the health, but also an economic impact as such users will decrease their expenses in health-related services, allowing the public health system to reduce costs and improve its services [2].

The rest of the paper is structured as follows. Chapter 2 presents the related work on interaction design and user experience. Chapter 3 presents the methodology and principles of user experience adopted in the On.Move application. Chapter 4 presents conclusions and also future work.

## **2 Interaction Design and User Experience (UX)**

The development of a digital product is becoming a demanding process for a designer, as it involves understanding human beings and their relationship with the product itself. Its aim is to provide means of interaction with the object that support and help the human behavior. Interaction design (iD) is defined by the design of interactive products that help users in their daily lives, creating experiences that help in human communication and interaction [3]. This area opposes its role with the role of software engineering, which aims to create solutions for software as opposed to interaction design that focuses on the user much beyond the software. In interaction design, multidisciplinary integration is necessary to successfully develop a product, since all the factors that are addressed by the surrounding areas require a sharing of knowledge, such as behavioral factors, for example, sometimes obtained by psychologists and sociologists [3]. Thus, the interaction design process involves the steps shown in the Figure 1.

Interaction design is based on defining the user's motivational needs to design a system that allows helping the user. Interactive products cause reactions to the user, thus being opportune to develop ways to help the user and the software behavior,

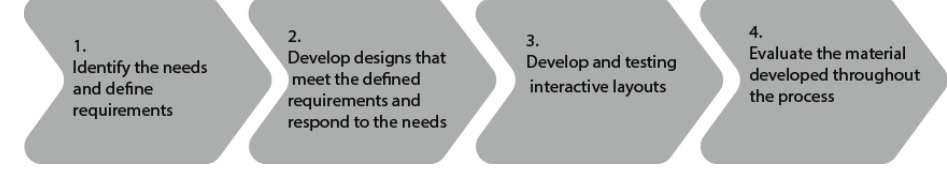

**Fig. 1.** Steps of the interaction design process. Source: Authors

through the study and creation of avatars, as a way of understanding the objectives and motivations of the user [4].

Next, the product must guarantee its usability, highlighting the importance of the evaluation during the creation process, thus incorporating usability tests to understand and discover the strengths and weaknesses of carrying out all the necessary tasks, as well as their reactions and behaviors, visualizing and analyzing its interaction with the newly developed product [3]. The interaction is learned through the use or experience with other products, and those that people use intuitively are those that have similar characteristics to those previously developed/experienced. The past developments are also relevant in the experience, transferring between products and also probably between contexts, so that the performance is affected by the level of familiarity one may have about the technologies [5].

As for the study of user experience (UX), we must refer names such as Donald Norman (2004) [6], Marc Hassenzahl (2006) [7], Arrow Walter (2011) [8]. These authors are important in appreciative the concepts such as user experience, reaction, esthetics and, at the same time, in considerate how the user identifies the product.

UX is the experience that the user gets while using a product. In most product development projects, the main focus of the designer is the practical factor, demonstrating what the product does, and making the product fulfill the purpose for which it was developed, but many times, they forget the user factor, and how he will use the product, and if he will be able to use it. UX is based on the relationship between the user and the product/service and on the experience that their interaction will provide. This factor proves to be extremely important for the success and failure of theproduct and/or service [9].

## **3 The principles of user experience in the On.Move application**

UX is the experience that the user gets while using a product. In most product development projects, the main focus of the designer is the practical factor, demonstrating what the product does, and making the product fulfill the purpose for which it was developed, but many times, they forget the factor of user, how he will use the product, and whether he will be able to use it. UX is based on the relationship between the user and the product/service and on the experience that their interaction

will provide. This factor proves to be important for the success and failure of the product and/or service [9].

Within the scope of the several methodologies developed in the field of UX design, we intend to use the methodology proposed by Jesse James Garrett (2011) [9], a specialist in the field of new technologies and the web. His work is the underlying basis for many other authors in the area of user experience, and proposes a breakdown of the project into five phases that succeed from the abstract to the concrete: strategy, scope/intent, structure, skeleton and surface, as shown in the Figure 2.

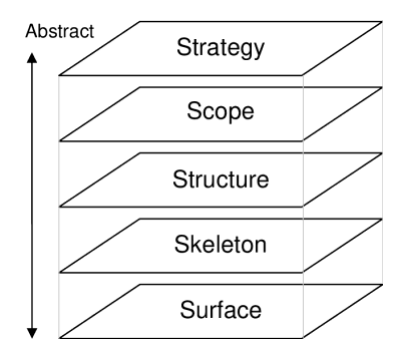

**Fig. 2.** Jesse James Garrett model. Source: Garrett (2011)

The choice of this methodology was due to the fact that each stage must be restricted by the decisions made in the previous ones, however, despite being a linear process, it allows reviewing the decisions taken in the different stages of the project, as well as changing its direction and improve and correct previously found errors, thus leading to the importance of evaluating the process during its own execution [10].

#### **3.1 The Strategy Plane**

In this sense, it is described each step that must be followed to make this project viable: **The Strategy plane** is based on two factors, this is dominated by the definition of the product's objectives and knowledge regarding the user's needs, which automatically becomes one of its objectives.

The responses to the user's needs will be based on the use of *personas* (avatars)*,* which will help in the perception of the user's needs and consequently in the decision making of the designer and computer engineers to provide the best solution, meaning a good user experience. The persona is a character, or a profile, created to represent the characteristics and real needs of the user. The personas are created based on the knowledge obtained by the research, however certain details of some personas are created in order to generate life in these characters [9].

The main objective of the application is to help solve problems related to health, environmental pollution and social inclusion, through the incorporation of functionalities that contribute to: promote active mobility, through recording physical activity and suggesting routes accessible on foot or bicycle, helping the user to perform the recommended exercise; promote sustainable mobility, through the use of the route system, together with vehicle sharing, public transportation and also active mobility, in order to contribute to the reduction of greenhouse gas emissions and reduce the number of vehicles in a city, thus reducing traffic and congestion; promote social inclusion, developing the application so that everyone can use it and have access to it.

Given the number of functionalities that the application has, it is essential to cover the object of study in the area of user experience, in order to: provide a product accessible to all types of users; design an intuitive and easy to navigate application; reach a larger number of users within the campus. These are extremely important factors for the foresee success of the application, as the experience provided to the user,while using the app, is what allows contributing to its possible use in the future, as wellas enabling its dissemination if the user recommends its use to other users. It is intendedto make it easier for the user, in pursuit of a positive reaction in relation to the productsand the services it provides, thus encouraging and propelling its use, as well as its promotion by the user of the services and its dissemination to other potential users.

#### **3.2 The Scope Plane**

**The Scope plane** is the second phase of the process and consists of an objective analysis of the information obtained in the first phase, resulting in a written document that must present the content requirements and/or the functional specifications that the app must contain [11]. This step allows to analyze the situation, to clarify possible doubts and uncertainties and to establish goals for all the stages of the project [9]. In the scope plan, it is presented a table of requirements, where the requirements that the application must present are demonstrated (see Table 1).

For using the application, it is essential to have an account, which will lead to access to the vehicle sharing service functionality, to the route advisory system and to the health module. In terms of health, and concerning its daily activity registration, the user will have to activate, in the app settings, the activity recognition mode and module. To use effectively the health module the user must fill out the health survey (this is an optional feature), thus enabling the app to efficiently register the physical activity and allowing the convenient health activity notifications (associated with the correspondent MET).

**Table 1.** Table of features and requirements

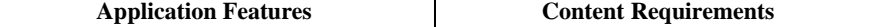

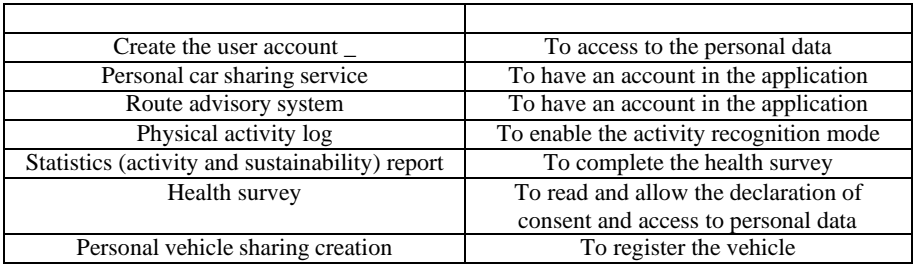

## **3.3 The Structure Plane**

**The Structure Plane** aims to establish the order in which the content will be placed. After the phases of research and analysis of the collected information, the information architecture will be considered, that is, the structures and functions of the app, which should be represented through flowcharts and organizational charts.

When defining the structure, it is specifically determined how the content will be integrated, thus influencing the user experience and the final product. In the On.Move app, the data obtained is used to create a profile and also for the activity registration feature. After logging on into the account, the user will be able to access the functionality of the route advisory system, and access to the mobility sharing functionality, on the main page. Through the menu it is possible to access other screens such as the user profile, the daily activity statistics, the settings and, if not filled out during the registration process, to the health survey, which will be the initial basis to define the goals for the user's daily activity. The filling of the health survey is a mandatory requirement, if the user intends to fully use the daily activity functionality.

#### **3.4 The Skeleton Plane**

**The Skeleton Plane** allows perfecting the structure developed in the previous phase, defining essential points for the interface, navigation, and information architecture. This step allows to define how the features will be presented. In terms of structure, app navigation is part of the proposal for information-oriented projects and refers to the design of screen elements that allow the user to move through the information architecture [11]. By structuring the content and defining the navigation of the application, it becomes possible to create the skeleton plan, where the layout of the screens is presented, together with all the interface elements. At this stage, it is possible to visualize how the application will be presented to users, and it is also possible to simulate how the user will interact with the product and how the user will perform the necessary tasks. The structure plan will be presented through *wireframes*, as shown in Figure 3.

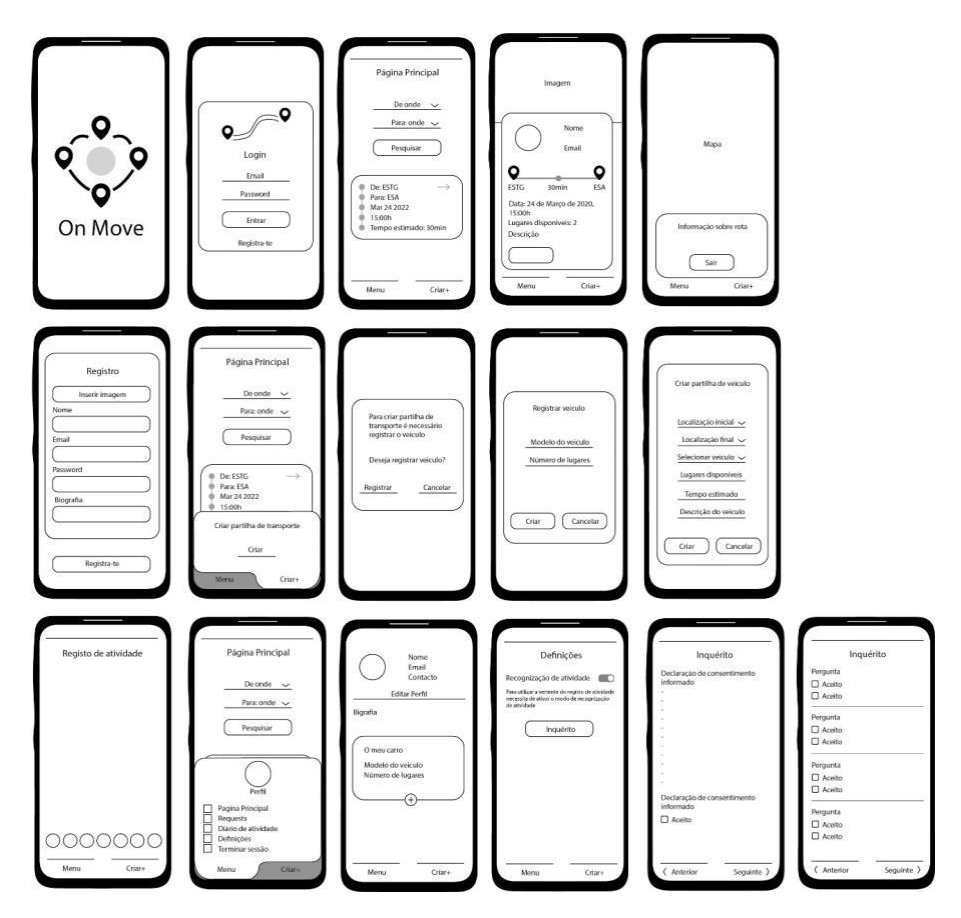

**Fig. 3.** First wireframe sketch for the On.Move app

## **3.5 The Surface Plane**

**The Surface Plane** is the final phase of the process. In this phase it is defined how the product will be presented to the users. The Surface phase focuses on the visual treatment of the app, as well as the elements of visual communication. Visual elements have the ability to be manipulated throughout visual communication techniques, corresponding to the purpose of a unique message [12]. These elements should interfere not only with the aesthetics but also with the functions of the program [11].

At this stage, a vast research was carried out concerning the colors, the contrasts, the typographies, the icons and the dimensions that best suited the vast majority of users. In this sense, one of the first visual elements to be developed was the app icon.

The icon is a small graphic illustration, that is, it is a visual sign, that when combined with other signs, is used for the purpose of communication and provide the successful

flow of human machine interaction [13]. The icon is part of the composition of an interface, as well as other visual elements, and has become essential for everyone who uses a digital device. The appearance of icons in digital interfaces has transformed computational language into a common language for everybody, even if they do not have any technological knowledge. Since then, it has spread to various electronic devices that required the synthesis and display of some information on screens, as it is in the case with mobile phones.

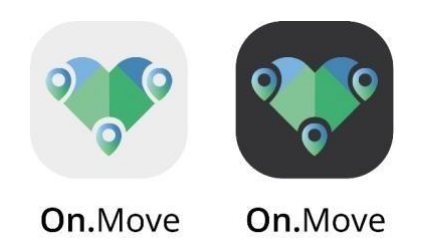

**Fig. 4.** Icon proposals for the On.Move app. Source: Authors

Figure 4 shows the app's main icon, which seeks to graphically represent everything the app offers. For this purpose, this visual element is composed with the largest numberof aggregated signs, namely: the heart and the *tag* that represent a location. This *tag* is being used worldwide as a map marker in the digital environment, it also represents the idea of path/direction.

Color is a visual element that influences communication and the dissemination of information to the user, being used as a form of communication, since the human being captures information more quickly through it. In addition, colors affect people's emotions and propel different sensations [9]. With that, color performs several functions that allow the designer to use it as a tool in his favor, such as highlighting, drawing the user's attention to a more important element, organizing and prioritizing information, directing the eye to a certain element and creating environment.

The use of contrast is one of the ways to attract the user's attention, by highlighting the essential elements of the interface that require greater attention from the user, whether in highlighting information or helping in navigating throughout the product.

The On.Move app presents a color palette based on shades of blue and green because the color blue conveys calm and confidence, and the color green is linked to sustainability and the environment.

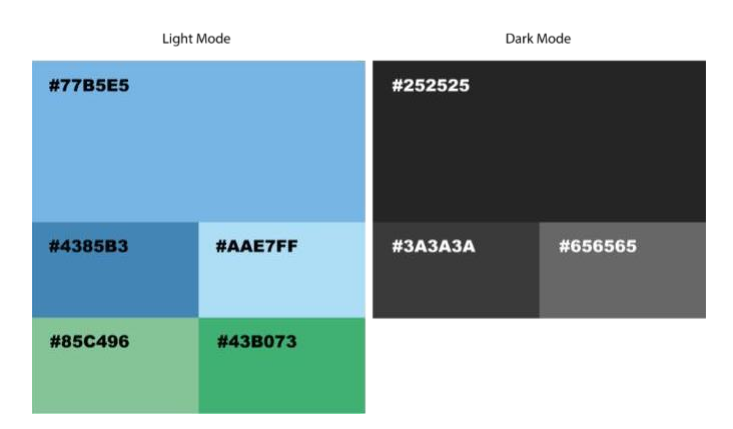

**Fig. 5. First** wireframe sketch for the On.Move app

After defining the color palette, tests were carried out to ensure good legibility in the application. For this, the *Adobe Color* website was used through its accessibility tools, thus being possible to check the contrast between tones, and to check if they are suitable for colorblind people. In the contrast check, background and text tones are entered and then analyzed based on full-size text, large-size text, and by basic components. With this it is possible to visualize the proportions of contrast and verify if the tones are approved.

The use of typography on the screen as a communication factor requires one important aspect to be highlighted: legibility. The legibility is the ability of typography to be easily read, especially under normal reading conditions [13].

The legibility contributed not only as an element of distinction, by allowing easy recognition of a letter, but also by providing easy reading in the blocks of text. This factor contributes to a greater clarity of the message, allowing for greater ease of reading. A good legibility of the text displayed on the screen, is related to other factors than only selecting the font, namely: size, color, contrast and its position [13].

The typography used must be based on uncomplicated fonts, so as not to impair the readability of the text, as the more ornate and serif fonts (with serif), in digitalsupport, cause visual and cognitive fatigue [9]. In the development of this project, it was selected the *Open Sans* font, as it is a font without serif, available in different languages and in different styles. Being downloadable for free, it is characterized by having good legibility due to the letters' design, which include morphological characteristics, such as the body of the letter, the height, the width and the thickness ofits strokes.

The layout is the structuring of visual components in different zones in order to help the visualization and navigation of an interface. The development of a layout is divided into sections, where the application contents and the region of the navigation elements are found. On one hand, it establishes a number of limitations such as the minimum and the maximum dimensions for the screen borders, for the different

sections. On the other hand, also establishes size limitations for the elements to be used. The established dimensions depend on the screen size and on the different devices used, thus being necessary to create a layout that allows adapting to the different types of interfaces. In addition, to establishing dimensions, there are some tools used in the development of a layout, such as the use of grids and the division of the screen by columns for the alignment of the elements, images and text, that results in the development of a consistent layout across all different screens. Alignment is anessential tool for visual design, as well as for the user experience, by presenting an organized and consistent interface, where the visual elements are displayed in line witheach other, thus allowing to create a visual balance in order to facilitate the use of the app [12].

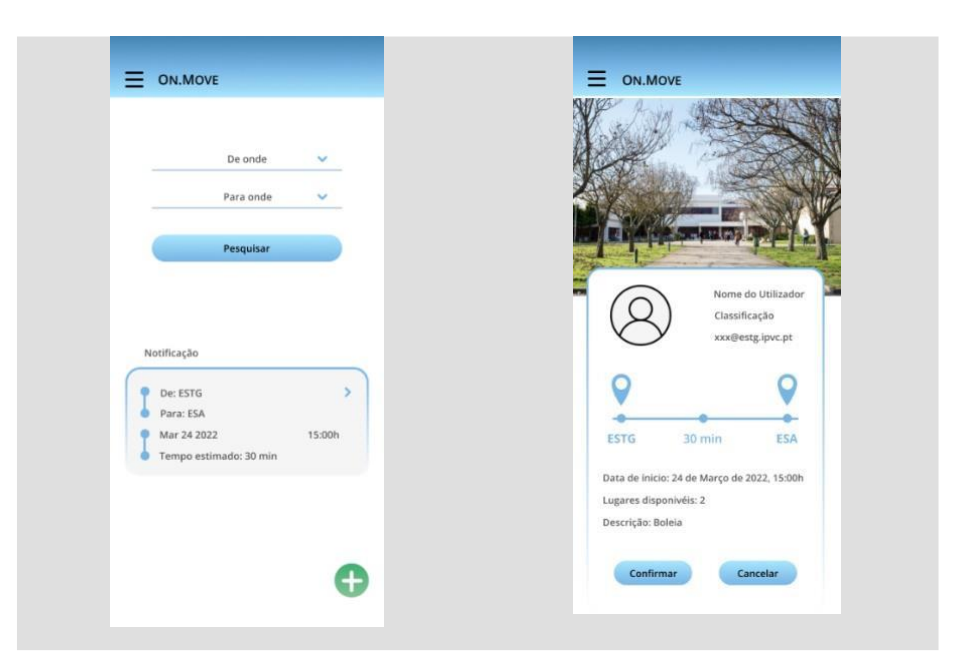

**Fig. 6.** First sketches of the layouts for the On.Move app. Source: Authors

As an example, Figure 7 shows two layouts of the On.Move app . The first corresponds to accessing to the functionality of the route advisory service and the notification of vehicle sharing trips. It is also possible to view the main menu icon in the upper left corner. The second screen corresponds to notifications, where the user has access to detailed information about the trip and can confirm whether he/she is interested in sharing the trip, or if not, it can reject it.

## **Conclusions and Future Work**

The creation of a good, effective and pleasant user experience comes from several decisions that have to be taken throughout the development process of any digital product, arising from knowledge about user behavior and needs. These decisions override each other, informing and influencing every aspect of the user experience. Garrett's methodology [9] is of great importance for the development of the app, as it is a well-structured process, which requires a great depth in each phase and mainly in relation to the user's needs. The user experience is determined by the different stages and participants involved in the process.

Good usability is the starting point for triggering user satisfaction. In terms of the interface, it must be easy to use and it must be pleasant for the user to use the product. A usability test with the target audience was also added to the author's original process, as this should be the central focus for creating a good product based on UX design.

Thus, through this study we contributed to the definition of good methodological practices, with the aim of creating a good user experience service and system. In the future, and using the methodology here presented, it will be developed an operational and high-definition prototype app and it will be performed the respective usability tests.

Usability tests are useful to validate the interaction tools present in the interface, being effective in delimiting the actual selection of functionalities and features; the manner in which the information is organized; how efficiently the users are able to complete tasks and how users are able to perceive failures, that is where they occur and how often.

As future work, using the methodology applied here, it is intended the development and the implementation of the On.Move app, making it accessible in all the IPVC's campus.

#### **References**

- 1. Tánczos K, Török Ádám. Impact of transportation on environment. Period. Polytech.Transp. Eng. [Internet]. 2008 [cited 2023Apr.4];36(1-2):105-10. Available from: <https://pp.bme.hu/tr/article/view/1883>
- 2. Barreto L, Amaral A, Pereira T, Paiva S. A review of use cases of gamification in Mobility Systems and services. Smart Energy for Smart Transport. 2023; 335–47.
- 3. Sharp H, Rogers Y, Preece J. Interaction design: Beyond human-computer interaction. Hoboken: John Wiley & amp; Sons, Inc.; 2023.
- 4. Cooper A, Reimann R, Cronin D. About face 3: The Essentials of Interaction Design. Indianapolis, IN: Wiley; 2007.
- 5. Lupanda, Isaac Senga and J. T. Janse van Rensburg. "DESIGN GUIDELINES FORMOBILE APPLICATIONS." Proceedings of the 15th International Conference on Interfaces and Human Computer Interaction 2021 and 14th International Conference on Game and Entertainment Technologies 2021 (2021): n. pag. 92-99
- 6. Norman D. Emotional design: Why we love (or hate) everyday things. New York: Basic Books; 2005.
- 7. Hassenzahl M, Law EL-C, Hvannberg ET. User Experience-Towards a unified vie. Ux Ws Nordichi. 2006;6:1–3.
- 8. Walter A. Designing for emotion. New York, NY: Jeffrey Zeldman; 2020.
- 9. Garrett JJ. The elements of user experience: User-centered design for the web and beyond. Berkeley: Always Learning; 2011.
- 10. Curralo, A., Faria, P., Curado, A., Azeredo, P., Lopes, S. Designing a UX Mobile App for Hydration and Sustainability Tracking in Academia. In: Tareq Ahram and Christianne Falcão (eds) Usability and User Experience. AHFE (2022) International Conference. AHFEOpen Access, vol 39. AHFE International, USA[.http://doi.org/10.54941/ahfe1001692](http://doi.org/10.54941/ahfe1001692)
- 11. Carvalhido, A., Novo, R., Faria, P.M., Curralo, A. "A User Experience Design Process in Mobile Applications Prototypes: A Case Study", in: Advances in Design and Digital Communication II. DIGICOM 2021, Martins, N., Brandão, D. (Ed.).
- 12. Dondis, D.: La sintaxis de la imagem. Introducción al alfabeto visual. Gustavo Gilli, Barcelona(2003)
- 13. Shneiderman, B.: Designing the user interface: Strategies for effective human computerinteraction. Addison-Wesley, Reading (1987)

## **Anexo 4.**

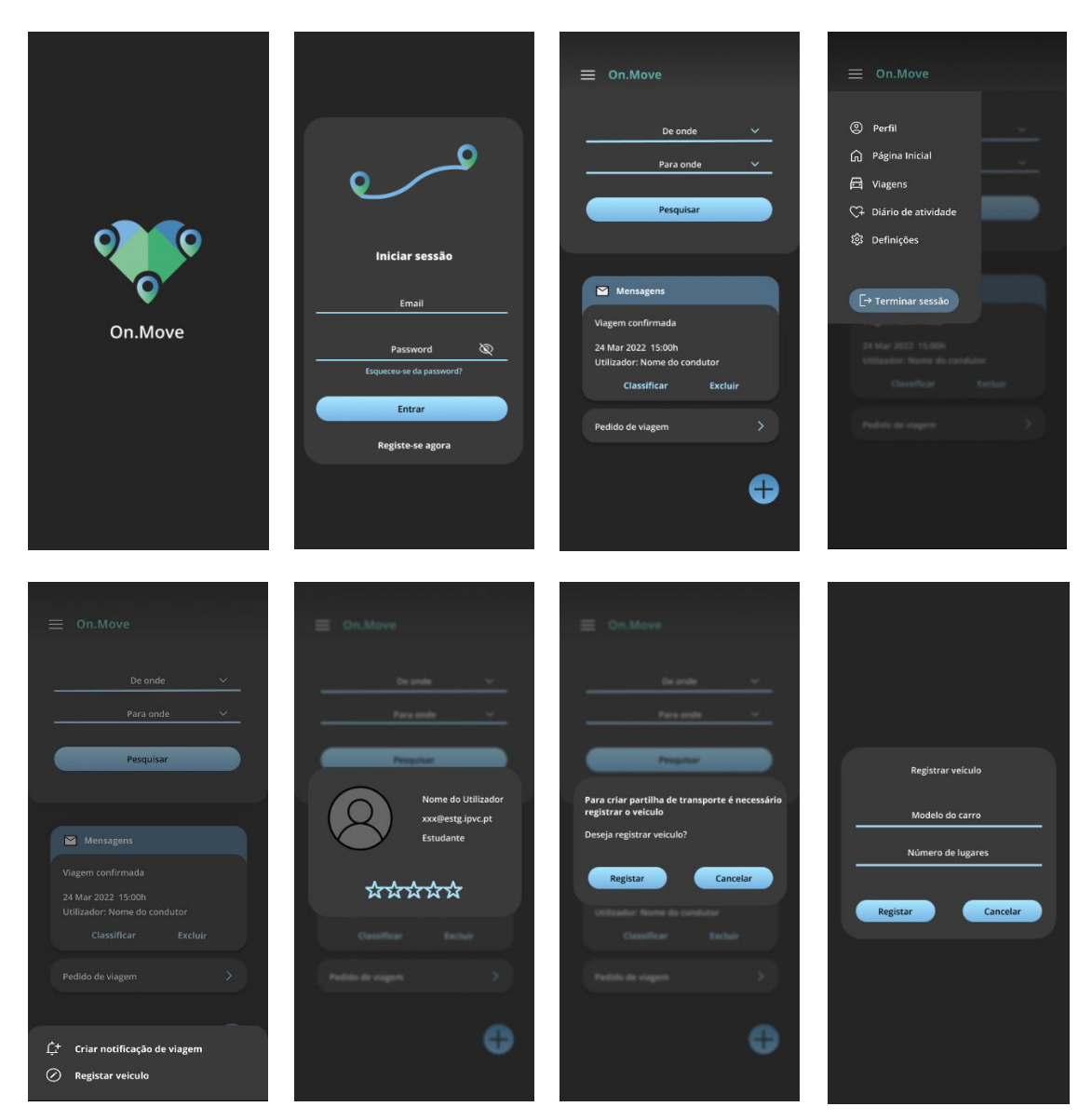

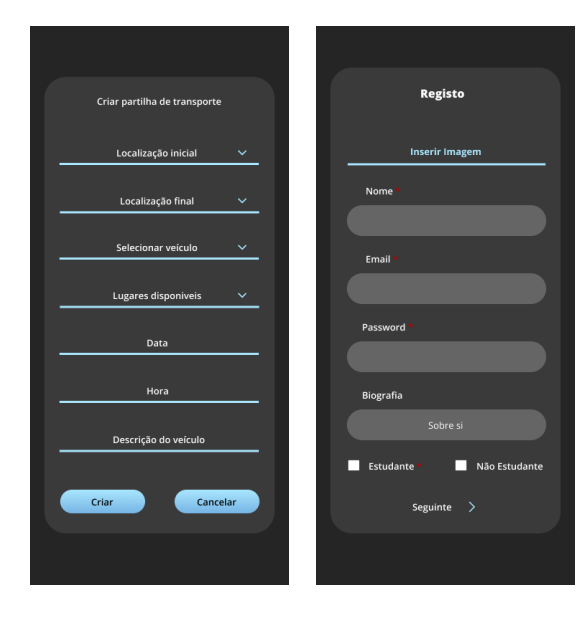

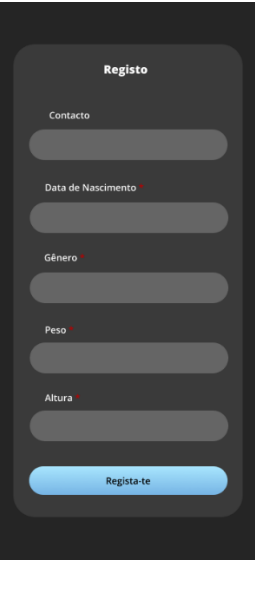

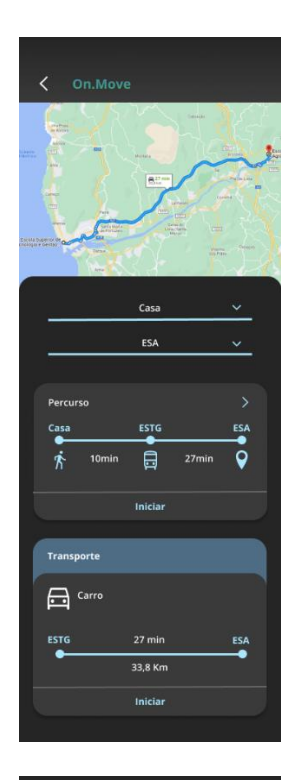

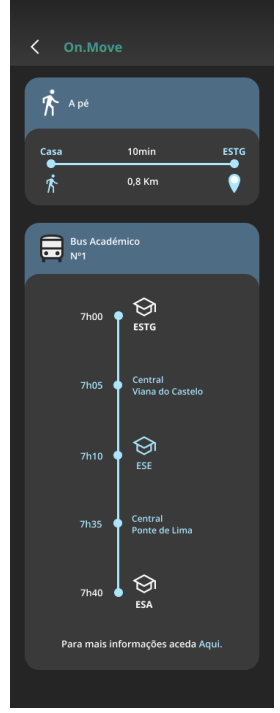

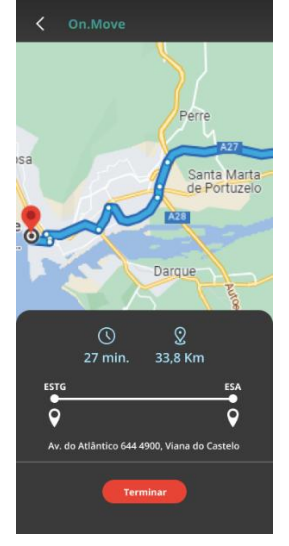

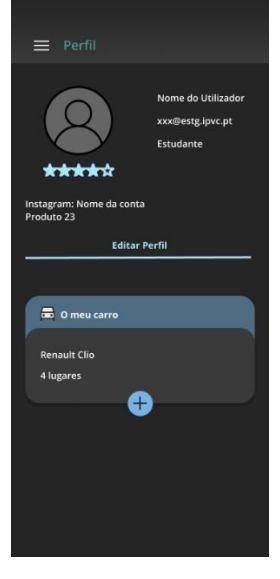

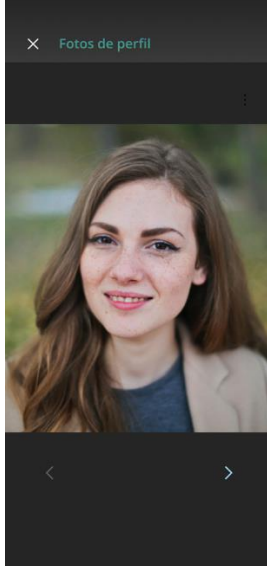

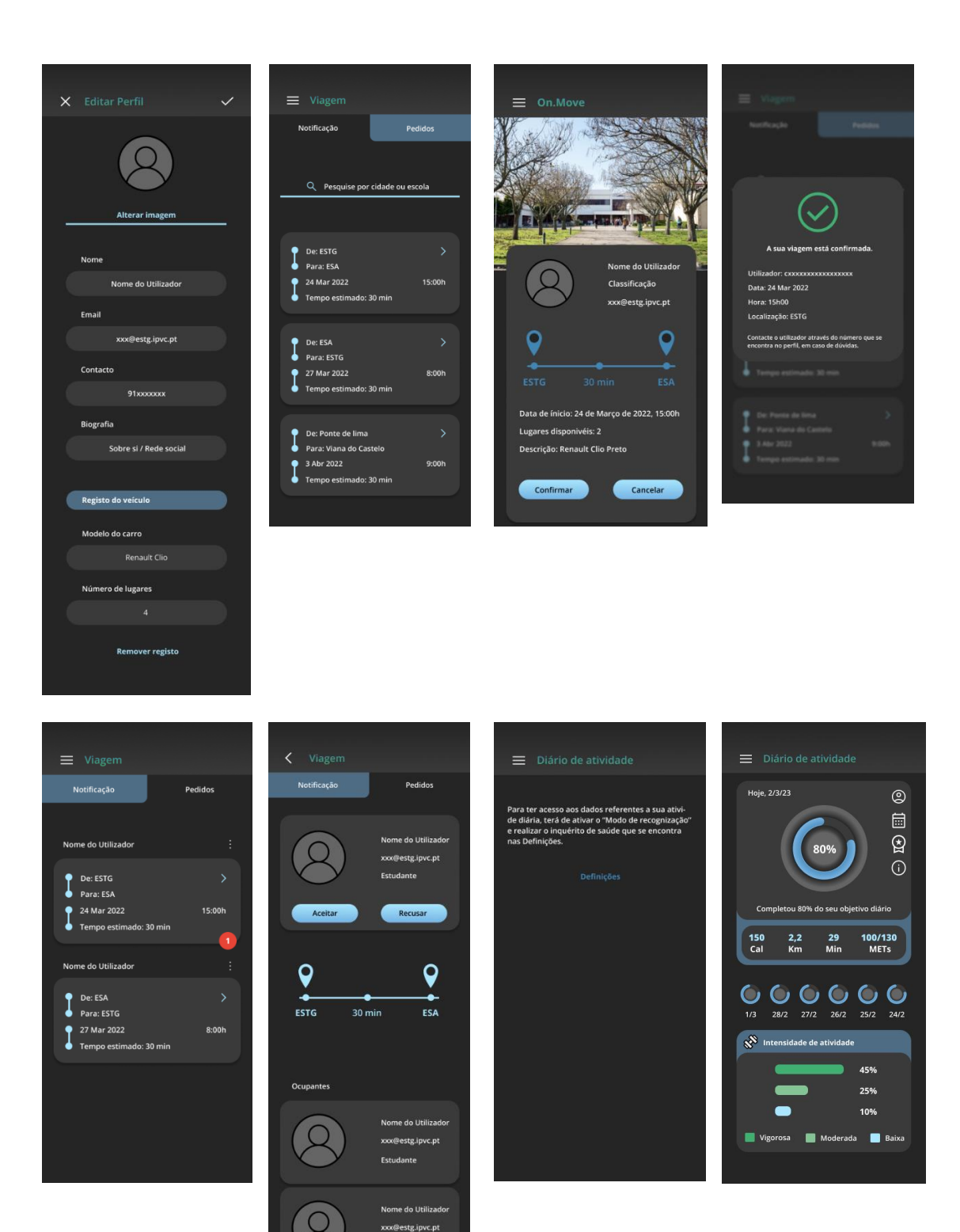

xxx@estg.ipvc.pt Estudante

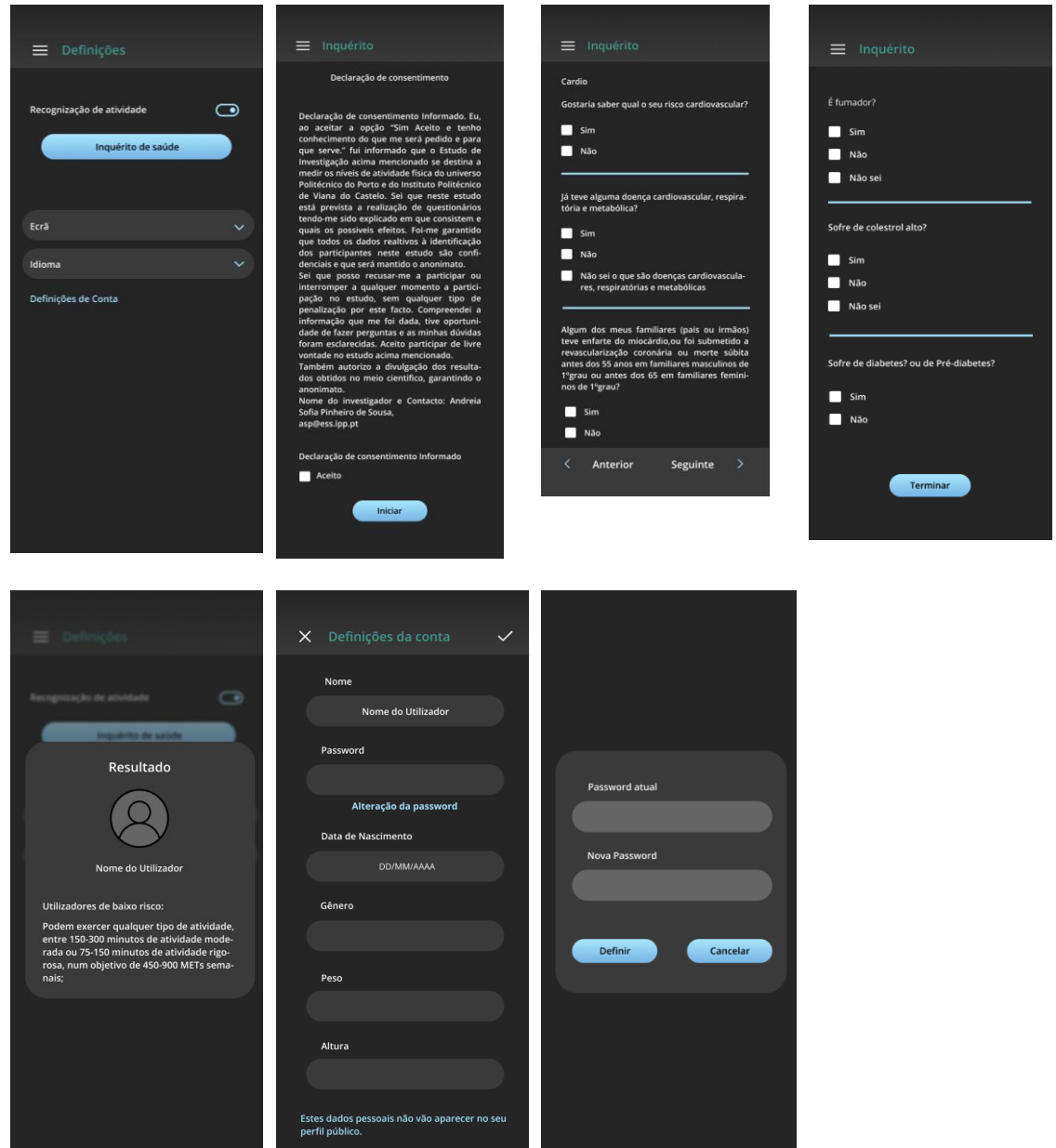

## **Anexo 5.**

Idade:

Género:

Cidade:

1. Tem alguma condição visual? Sim

Qual? Ex: Daltônico

Não

2. Usaria esta aplicação? Sim

Não

3. Usaria todas a funcionalidades da aplicação?

Sim

Não

Qual: Atividade física / Boleia / Sistema de rotas

4. Utiliza alguma aplicação semelhante?

Sim

Qual?

Não

- 5. Recomendaria a aplicação a alguém? Sim Não
- 6. Os serviços disponíveis foram:

Difícil de encontrar 1 /2 /3 /4 /5 Fácil de encontrar

7. Qual o serviço que mais teve dificuldade em encontrar?

Sistema de rotas

Registo de atividade

Partilha de boleia Nenhum

- 8. Caso quisesse aceder ao serviço de boleia, estaria disposto a divulgar o seu: Contacto pessoal: Sim / Não Rede Social: Sim / Não
- 9. Caso quisesse aceder ao inquérito de saúde, lembrar-se-ia com facilidade dos passos que o levam a esse ecrã? Difícil 1 /2 /3 /4 /5 Fácil
- 10. As informações em geral apresentadas no Diário de atividade são... Inúteis 1 /2 /3 /4 /5 Uteis Confusas 1 /2 /3 /4 /5 Claras
- 11. Os gráficos apresentados no "Diário de atividade" foram: Difícil de entender 1/2/3/4/5 Fácil de entender
- 12. Conhece o termo "METs" (Múltiplo de Equivalente Metabólico)? Sim Não
- 13. Acha útil uma app com muitas funcionalidades? Sim Não
- 14. Considera a aplicação de fácil utilização? Difícil 1 /2 /3 /4 /5 Fácil
- 15. Teve alguma dificuldade em corrigir algum erro de ação? Sim Não
- 16. A navegação é ...

Difícil 1 /2 /3 /4 /5 Intuitiva

- 17. Classifique a sua experiência de utilizador Terrível 1 /2 /3 /4 /5 Excelente
- 18. Classifique a aplicação. 1 /2 /3 /4 /5

## **Design**

19. Conseguiu visualizar todos os ícones com clareza? Sim

Não

- 20. Teve alguma dificuldade em visualizar as cores? Sim Não
- 21. O texto escrito utiliza uma linguagem... Confusa 1 /2 /3 /4 /5 Clara
- 22. Classifique a legibilidade dos textos Difícil de ler 1 /2 /3 /4 /5 Fácil de ler

## **Anexo 6.**

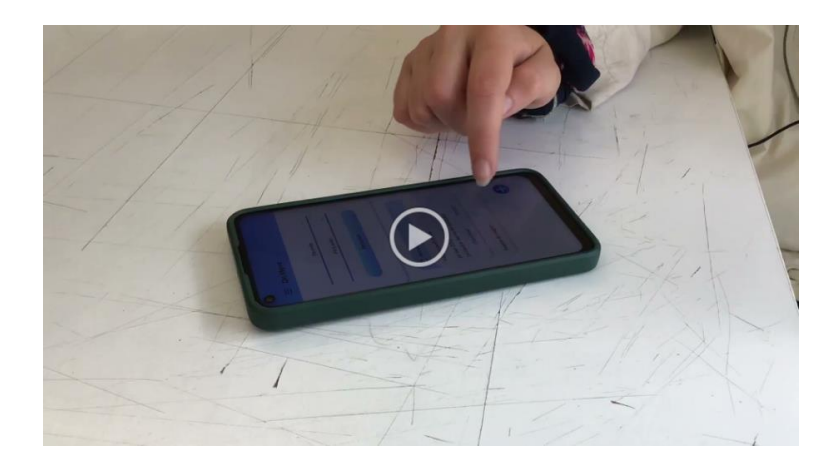

Vídeo 1

Link: [https://drive.google.com/file/d/1PFlYlnvhjnwigkOjCB-](https://drive.google.com/file/d/1PFlYlnvhjnwigkOjCB-TdXAfOYDAW1C4/view?usp=sharing)[TdXAfOYDAW1C4/view?usp=sharing](https://drive.google.com/file/d/1PFlYlnvhjnwigkOjCB-TdXAfOYDAW1C4/view?usp=sharing)

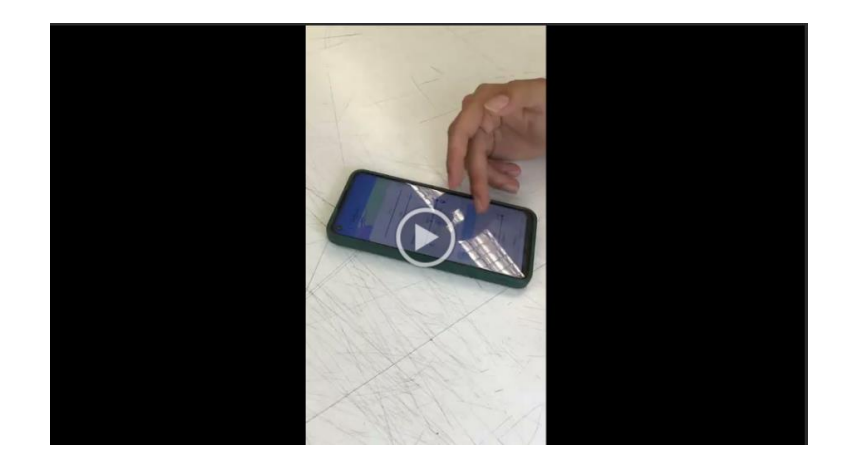

Vídeo 2

Link: [https://drive.google.com/file/d/1](https://drive.google.com/file/d/1-b4o016HirQE51RtoD5CrnMpWuKIAlu3/view?usp=sharing) [b4o016HirQE51RtoD5CrnMpWuKIAlu3/view?usp=sharing](https://drive.google.com/file/d/1-b4o016HirQE51RtoD5CrnMpWuKIAlu3/view?usp=sharing)

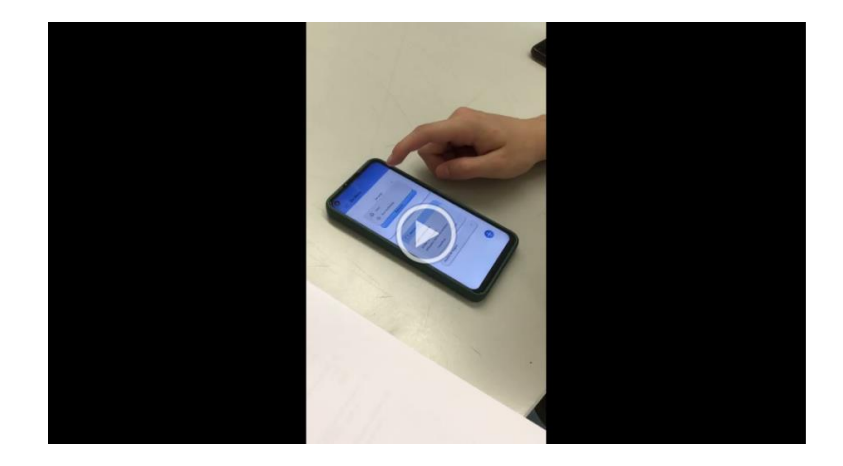

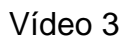

Link: [https://drive.google.com/file/d/1](https://drive.google.com/file/d/1-r6aiofsy2H76AR4Ekx5Vuxx4pt1mRS8/view?usp=sharing) [r6aiofsy2H76AR4Ekx5Vuxx4pt1mRS8/view?usp=sharing](https://drive.google.com/file/d/1-r6aiofsy2H76AR4Ekx5Vuxx4pt1mRS8/view?usp=sharing)

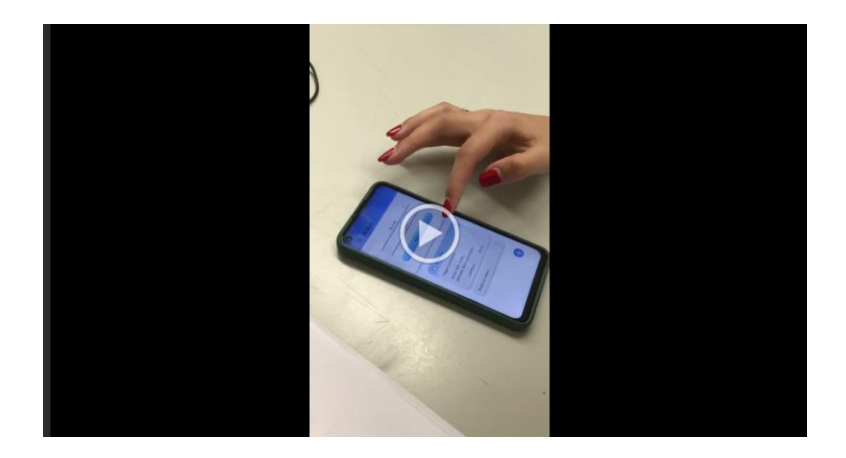

Vídeo 4

Link: [https://drive.google.com/file/d/19DNN](https://drive.google.com/file/d/19DNN-lmh1oxQtH9ZUFTMim5JPvkQpmSE/view?usp=sharing)[lmh1oxQtH9ZUFTMim5JPvkQpmSE/view?usp=sharing](https://drive.google.com/file/d/19DNN-lmh1oxQtH9ZUFTMim5JPvkQpmSE/view?usp=sharing)

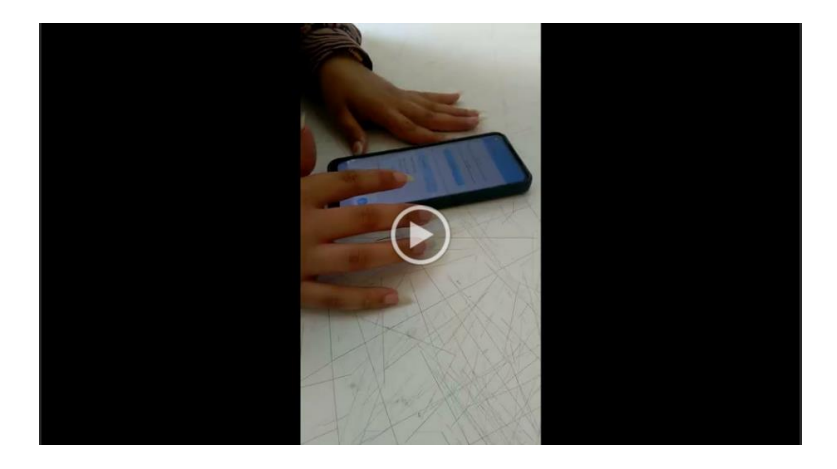

Vídeo 5

Link[:https://drive.google.com/file/d/1mx6O9OtHmwUW9V\\_r6xbuEIYFY6lboxwm](https://drive.google.com/file/d/1mx6O9OtHmwUW9V_r6xbuEIYFY6lboxwm/view?usp=sharing) [/view?usp=sharing](https://drive.google.com/file/d/1mx6O9OtHmwUW9V_r6xbuEIYFY6lboxwm/view?usp=sharing)

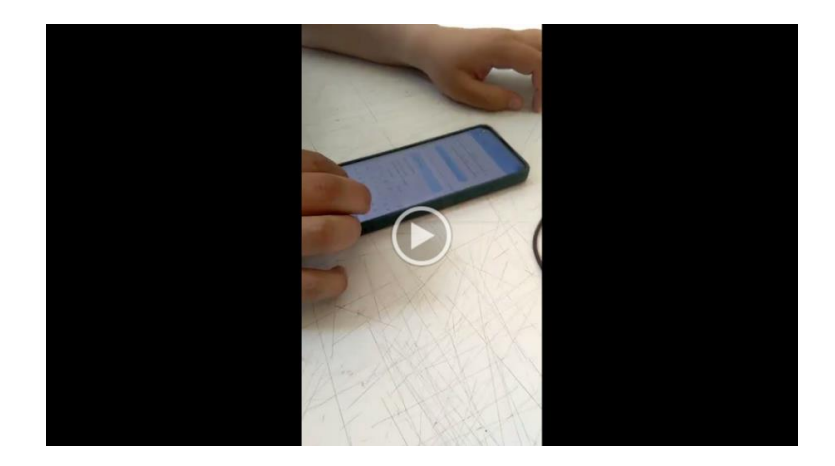

Vídeo 6

Link: [https://drive.google.com/file/d/1JpXYvy7K-](https://drive.google.com/file/d/1JpXYvy7K-5xcBaciKZ1UsYInSJYqwBD2/view?usp=sharing)[5xcBaciKZ1UsYInSJYqwBD2/view?usp=sharing](https://drive.google.com/file/d/1JpXYvy7K-5xcBaciKZ1UsYInSJYqwBD2/view?usp=sharing)